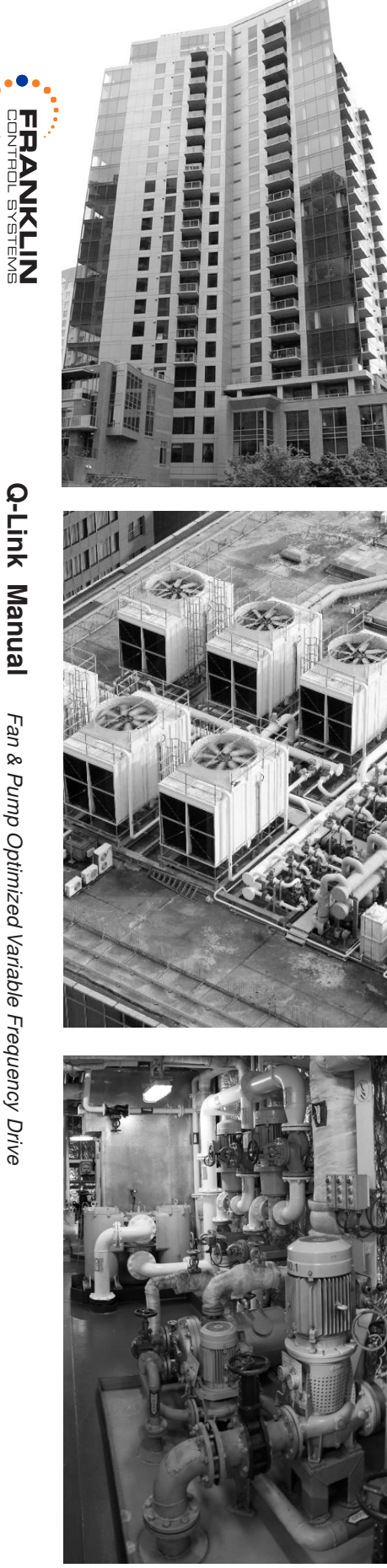

 $A$ 

# Nŀ **VARIABLE FREQUENCY DRIVE**

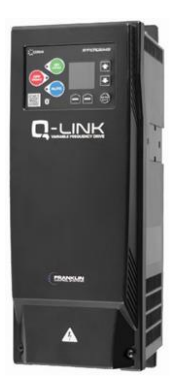

**Base Drive, Bypass Drive, Drive with Disconnect 200~480V (3~28A)** 

# **Installation, Programming Operation, & Maintenance Manual**

**V2.00.09.17**

1

 $\sqrt{u}$  $(U_L)$ 

# CAUTION, SAFETY WARNING

As with all electrical products, read manual thoroughly before operating. Only qualified, expert personnel should perform maintenance and installation. Contact the nearest authorized service facility for examination, repair, or adjustment. Do not disassemble or repair unit; death or injury due to electrical shock or fire hazard may result.

Product improvement is a continual process at Franklin Control Systems. Specifications and manual data subject to change. Consult factory for additional information.

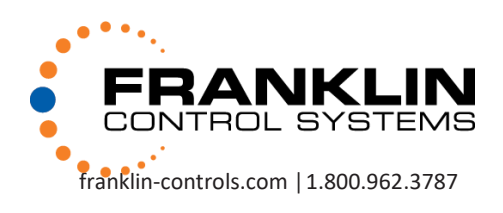

# **SAFETY INSTRUCTIONS**

**To prevent injury and property damage, follow these instructions during the installation and operation of VFD.** 

**Incorrect operation due to ignoring these instructions may cause harm or damage to personnel and/or equipment. The following symbols are used throughout the manual to highlight important information.** 

**DANGER This symbol indicates death or serious injury can occur if you do not follow instructions.** 

**WARNING This symbol indicates the possibility of death or serious injury.** 

**CAUTION** This symbol indicates the possibility of **damage to VFD or other components.** 

The meaning of each symbol in this manual and on your **equipment, is as follows.**

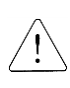

**This is the safety alert symbol.** 

**Read and follow instructions carefully to avoid a dangerous situation.** 

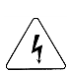

**This symbol alerts the user to the presence of "dangerous voltage" inside the product that might cause bodily harm or electric shock.**

■ This manual should be given to the person who actually **uses the VFD and is responsible for its maintenance.** 

# **WARNING**

**Do not remove VFD cover for wiring or periodic inspections while power is applied or the unit is in operation.** 

Otherwise, electric shock could occur.

**Wiring and periodic inspections should be performed at least 5 minutes after disconnecting the input power with DC link voltage below 30VDC.**

Otherwise, electric shock could occur.

- **Operate VFD and control devices with dry hands.** Otherwise, electric shock could occur.
- **Do not use VFD if power or motor cable is damaged.** Otherwise, electric shock could occur.

# **CAUTION**

- **Install VFD on a non-flammable surface. Do not place flammable materials nearby.** Otherwise, fire could occur.
- **Disconnect the input power if VFD has been damaged.** Otherwise, it could result in a secondary accident and fire.
- □ Do not touch VFD after shutting down or disconnecting it. **It can remain hot for a few minutes.** Otherwise, bodily injuries such as skin-burn or damage could occur.
- **Do not apply power to a damaged VFD or to VFD with missing parts.**

Otherwise, electric shock could occur.

**Do not allow lint, paper, wood chips, dust, metallic chips or other foreign material into the drive.**

Otherwise, fire or accident could occur

# **PRECAUTIONS**

## **(1) Handling and installation**

- Check VFD environmental conditions and electrical requirements before purchasing VFD.
- Do not stack VFD boxes higher than standard 48" cube height when palletizing for storage.
- Do not place heavy items on VFD.
- Install and wire VFD according to the instructions in this manual.
- Do not open the cover during delivery.
- Do not drop VFD or subject it to hard impact.
- Take protective measures against ESD (Electrostatic Discharge) before touching control boards during inspection, installation or repair.

### **(2) Wiring**

- Input power wires should be connected to R/L1, S/L2 and T/L3 VFD terminals for three-phase.
- Power Ground and Motor Ground should be connected to a VFD ground terminal.
- **Do not connect** power factor correction capacitors, surge suppressors, or RFI filter to the **VFD output**.
- The phase sequence on VFD terminals U/T1, V/T2, W/T3 to motor will affect the direction of motor rotation. The input power phase sequence does not affect a direction of motor rotation.
- Incorrect VFD terminal wiring could result in VFD and/or equipment damage.
- Reversing the polarity (+/-) of the digital control terminals can damage VFD.
- Perform wiring after VFD has been mounted. Otherwise, electric shock or bodily injury can occur.
- Do not modify VFD internal components or circuits.

### **(3) Start-up**

- Check if input power voltage is within acceptable range before applying power to VFD
- Check all the motor data and control parameters when VFD is powered. Some parameter values might require adjustment depending on the application.
- Start VFD in forward direction and check the motor rotation. Swap any two motor leads to change the motor rotation when VFD power is off. It is not recommended to correct motor rotation by using reverse start command to run motor forward.
- Run motor up to full speed and check if system has resonance frequencies (vibration) in the normal speed range. Make notes at what frequencies the vibration started and stopped. Set these frequencies in Skip Frequency parameters to prevent a system vibration.
- Check the motor run current on VFD display while running at full speed and if it is higher than motor FLA, check motor wiring and for any mechanical problems (valves, dampers, etc.) that could create extra load on motor shaft.

### **(4) Operation**

- When the Auto restart function is selected, VFD can restart multiple times automatically during operation.
- If restart after fault reset is selected, the VFD can start automatically after fault reset.
- Do not modify VFD internal components and circuits.
- Set correct motor data from the motor nameplate and overload protection parameters for proper motor overload protection.
- The use of any disconnecting device (contactor, disconnect etc.) in motor circuit during VFD run can cause a damage of VFD power components. Stop VFD before opening the motor circuit with disconnect or contactor.
- Power factor capacitors and generators may become overheated and damaged due to harmonics distortion created by VFD.
- Use, if possible, an inverter rated motor or motor with insulation class "F" or higher. The VFD generates high frequency output pulses with spikes, which can deteriorate motor winding insulation and eventually damage the motor. The longer distance to the motor the higher amplitude of these voltage spikes will be applied to motor winding. Any cables with paralleled wires will increase the amplitude of these spikes at motor terminals.
- Install output reactor or filter to protect motor winding insulation based on distance range from VFD to a motor specified in section [2.3 - Basic Configuration.](#page-13-0) Install an output reactor for shorter distance than specified on page 3-7 if motor is old or if insulation class is lower than "F".
- VFD can operate motor at frequencies higher than 50HZ or 60Hz. Verify the maximum allowed speed with motor and machinery manufacturers prior to increasing a VFD output frequency because it can overheat motor or damage machinery.

### **(5) Safety**

- If required, provide an emergency mechanical brake to prevent any hazardous conditions if VFD fails during operation.
- Some VFD parameters are set as default to automatically start VFD in some applications. Disable these parameters if automatic start is not safe for personnel or equipment.

### **(6) Maintenance, Inspection and Parts Replacement**

- Disconnect all motor leads from VFD before checking the motor insulation with a megohmmeter. The Megger tester 1000VDC output can damage the VFD power components.
- Refer to Chapter 9 for periodic inspection and parts replacement details.

### **(7) Disposal**

• Dispose of VFD properly as industrial equipment waste.

### **TABLE OF CONTENTS**

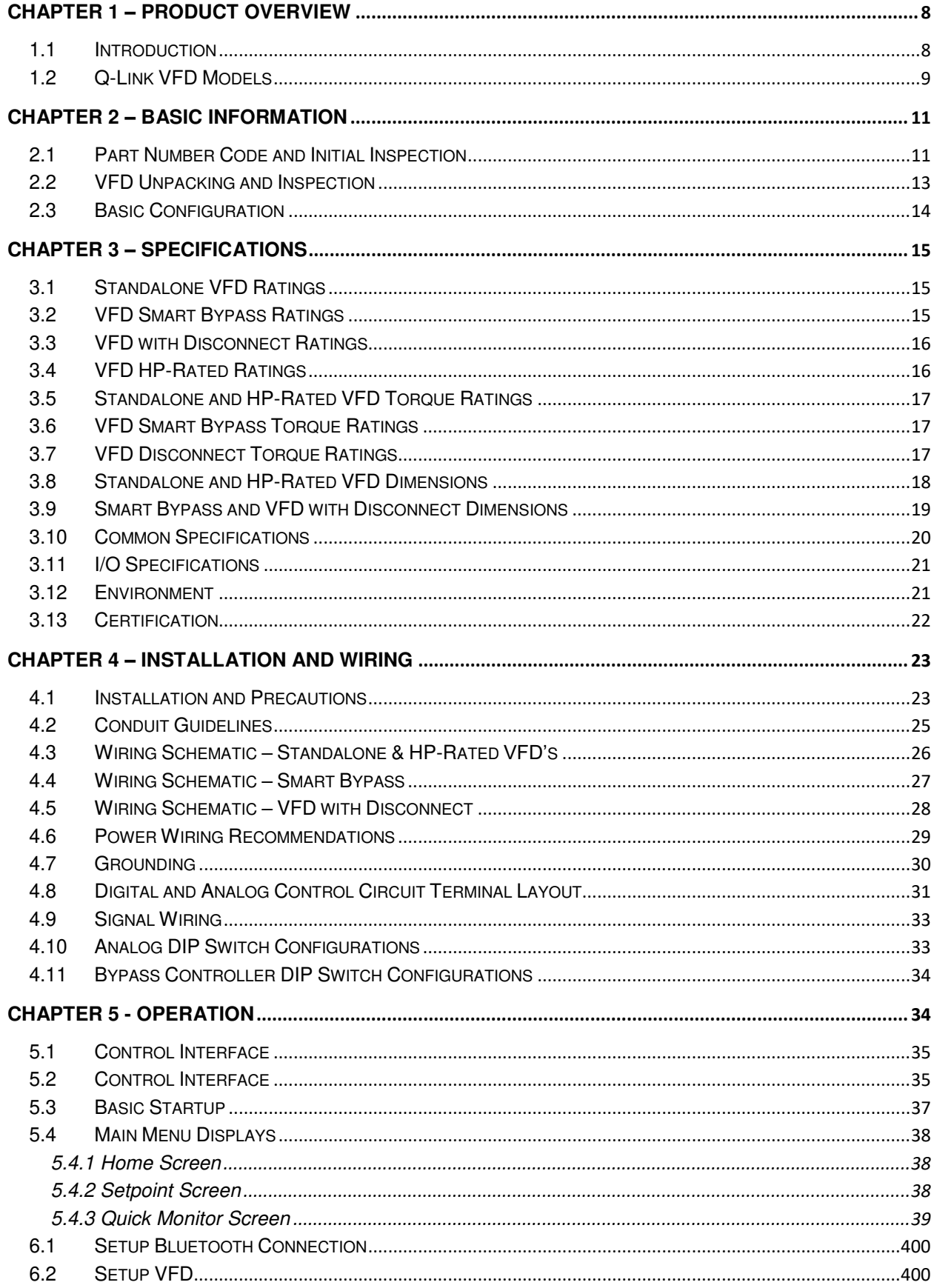

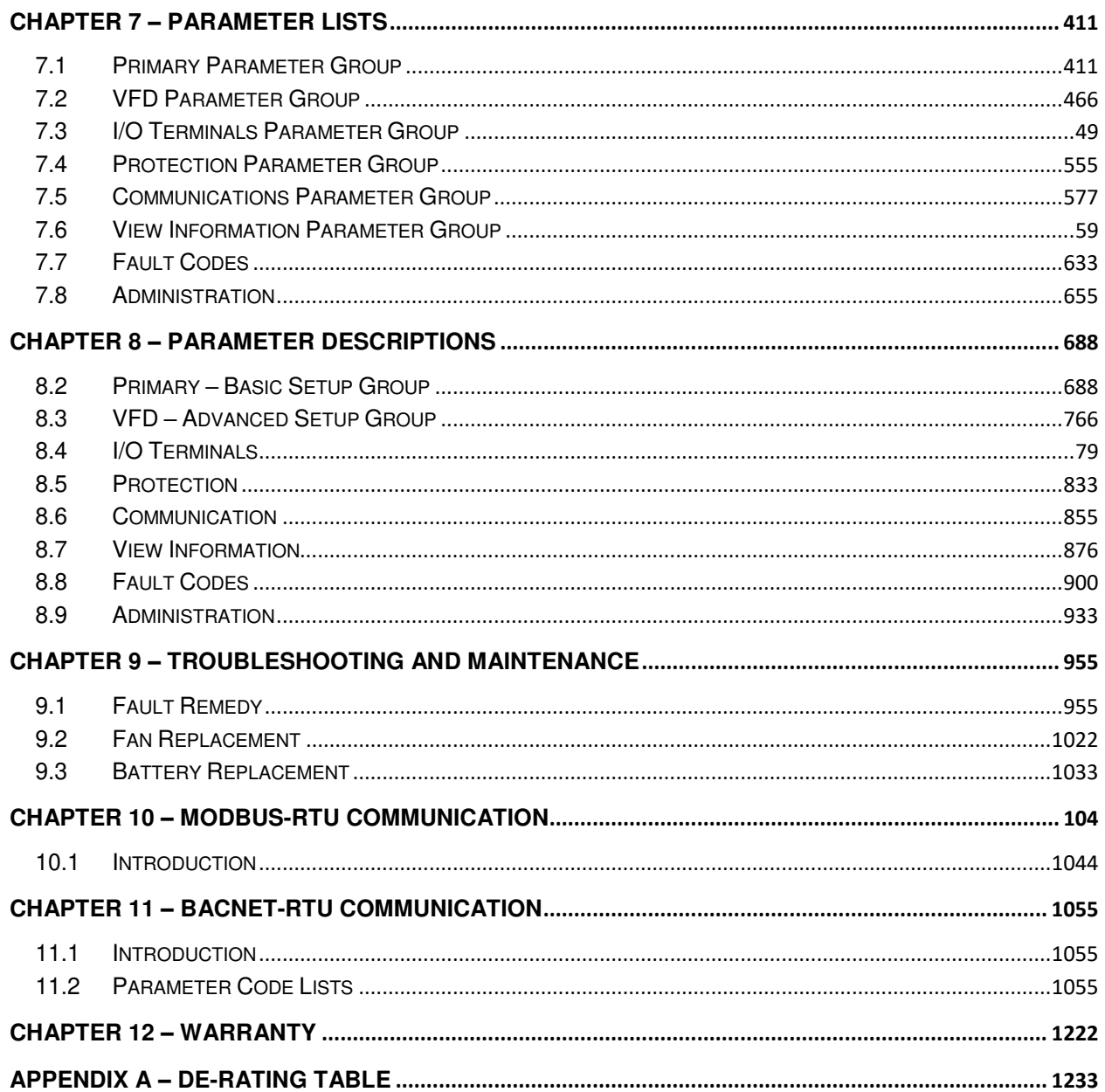

# <span id="page-7-0"></span>**CHAPTER 1 - PRODUCT OVERVIEW**

### <span id="page-7-1"></span>**1.1 Introduction**

The Quick Link (Q-Link) variable frequency drive (VFD) provides a higher quality user experience. Q-Link features an organic light emitting diode (OLED) display, with an easy to use control interface and onboard navigation menu.

Q-Link's iOS and Android applications interface affords secure Bluetooth connectivity for the added convenience of device monitoring and increased serviceability response times. Q-Link's mobile app allows users to commission, monitor, and initiate automated VFD reports.

iOS App Store:<http://apple.co/2xdGHZN>Google Play Store[: http://bit.ly/2wyZFgj](http://bit.ly/2wyZFgj)

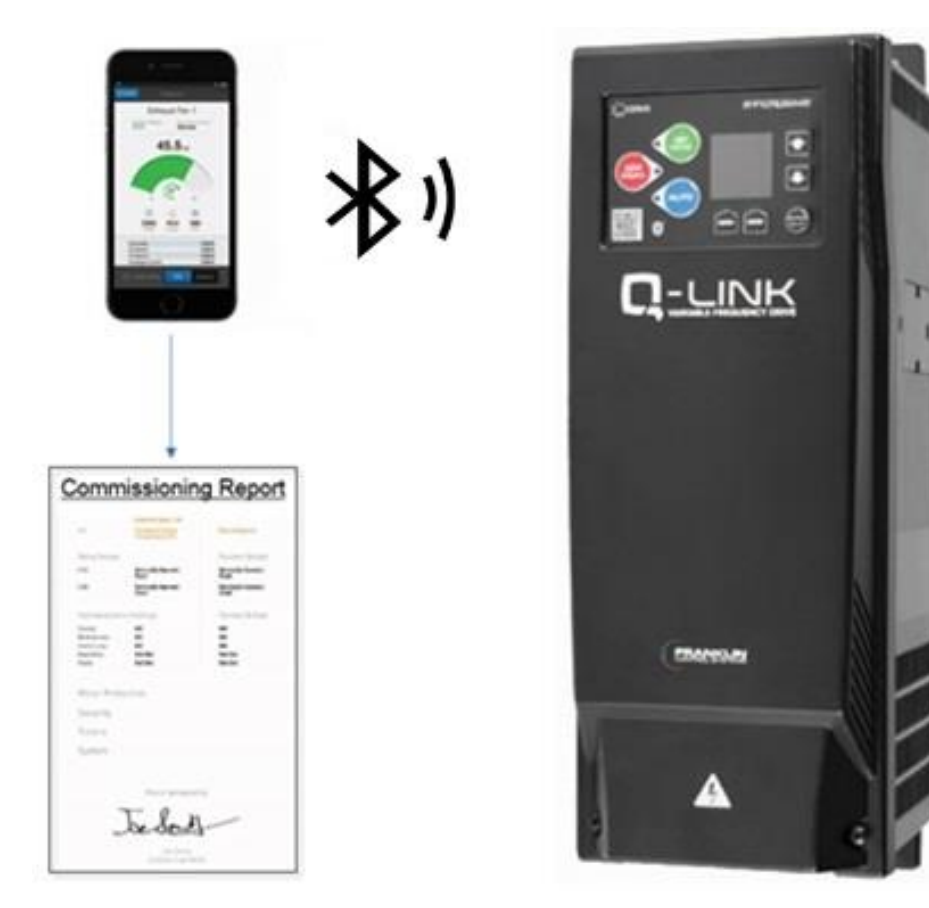

## <span id="page-8-0"></span>**1.2 Q-Link VFD Models**

• *Q-Link Base Drive***:** Current rated stand-alone VFD.

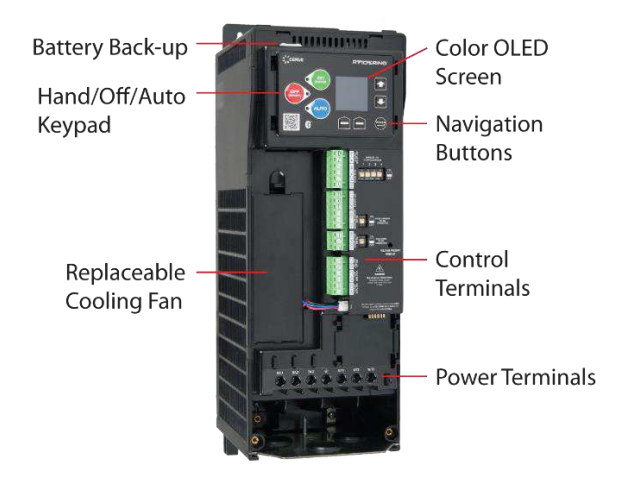

• *Q-Link Smart Bypass*: Current rated drive, with integrated smart bypass.

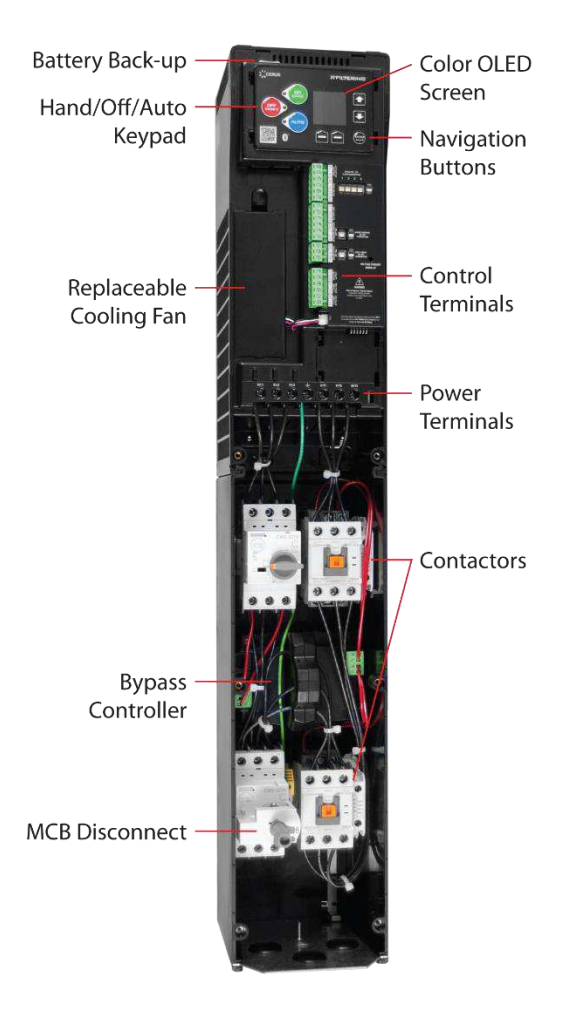

• *Q-Link Drive with Disconnect*: Current rated drive, with integrated disconnect switch.

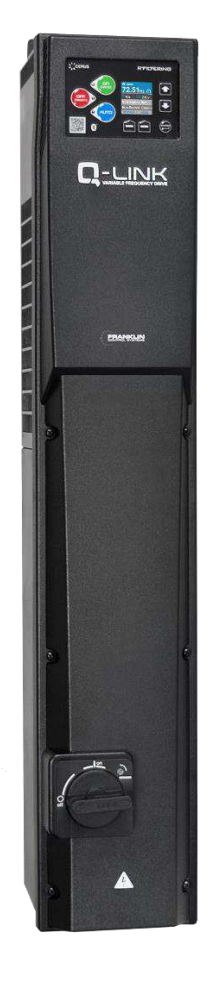

• *Q-Link HP Rated Drive*: HP rated stand-alone VFD.

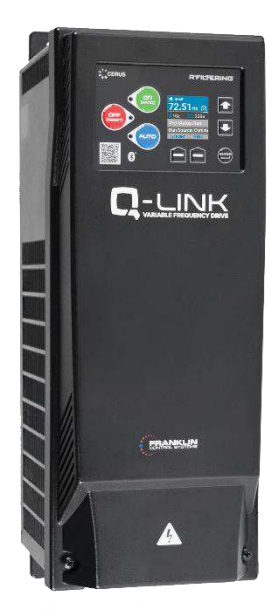

# <span id="page-10-0"></span>**CHAPTER 2 - BASIC INFORMATION**

## <span id="page-10-1"></span>**2.1 Part Number Code and Initial Inspection**

### **2.1.1 Part Number Anatomy**

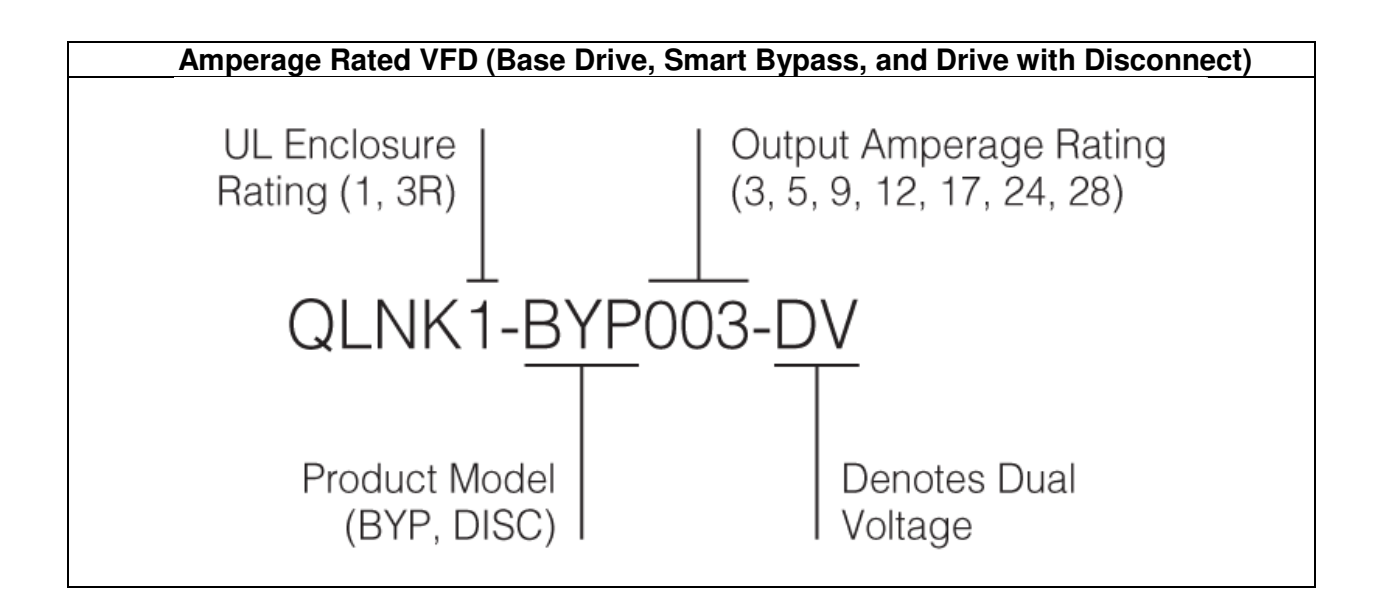

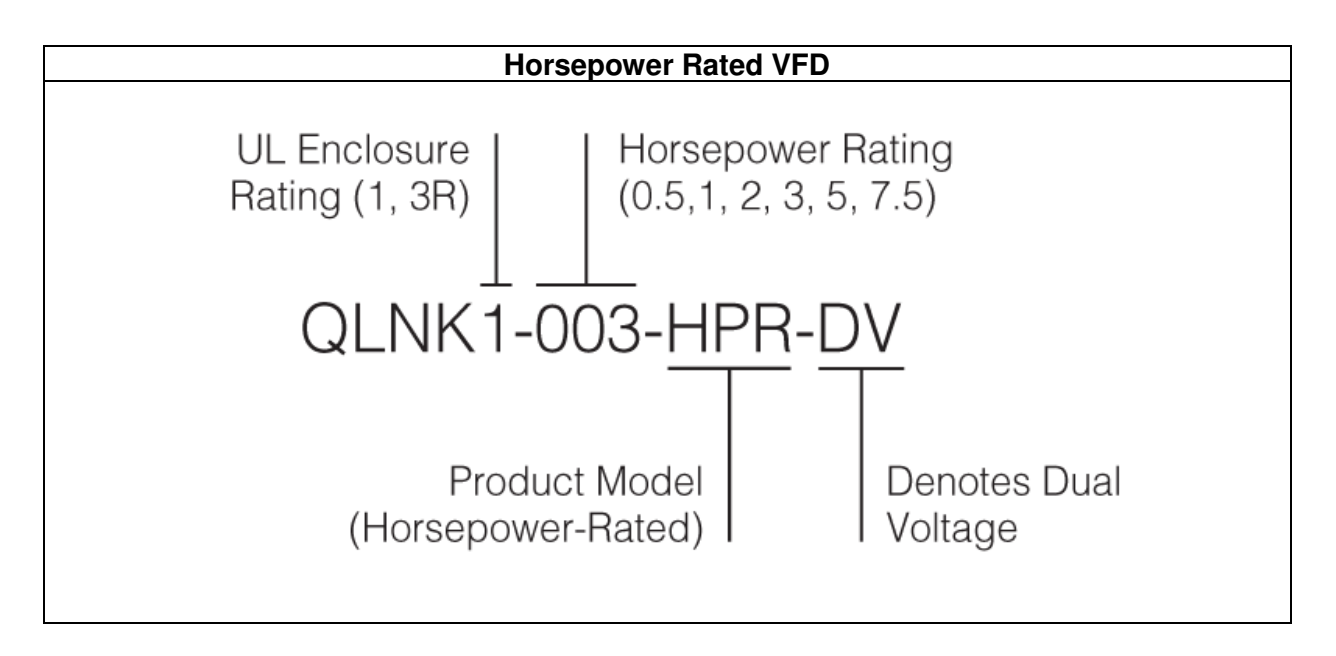

### **2.1.2 UL Label**

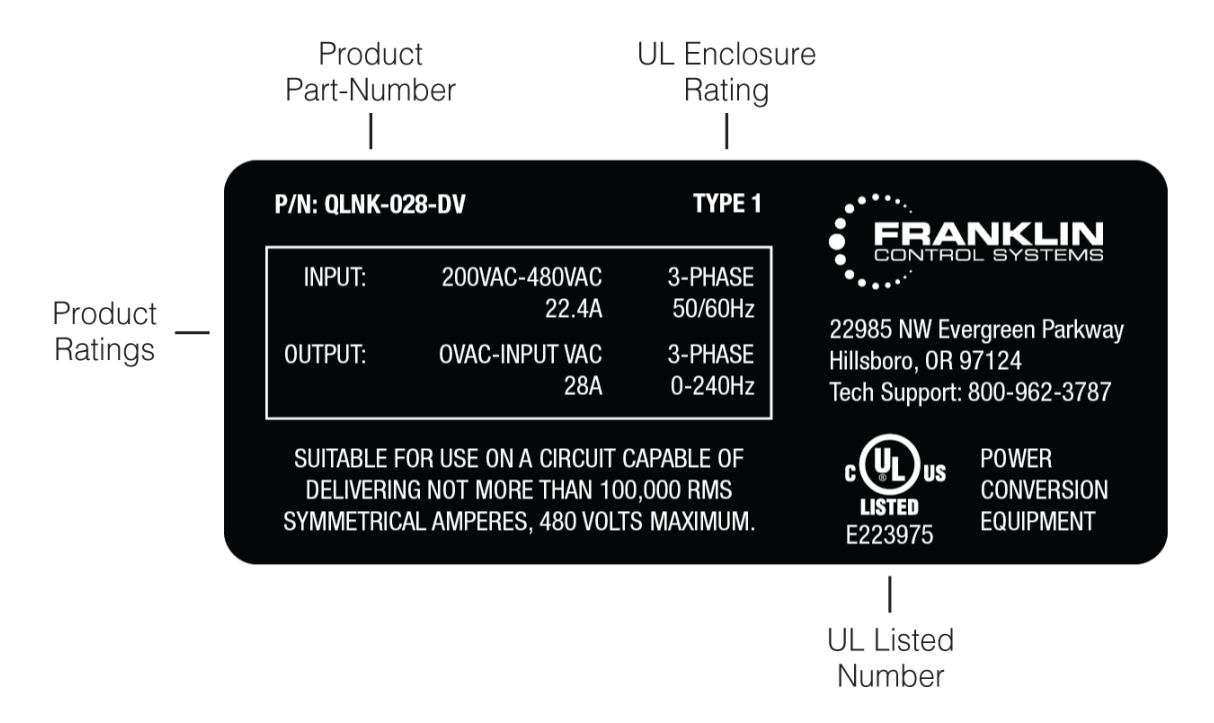

# <span id="page-12-0"></span>**2.2 VFD Unpacking and Inspection**

Remove VFD from its packing and inspect its exterior for shipping damage. If there is damage, notify the shipping agent and your FCS (Franklin Control Systems) sales representative.

> Step 1. Verify the part-number and product ratings on the identification label are correct and that the shipping box is not visiably damaged.

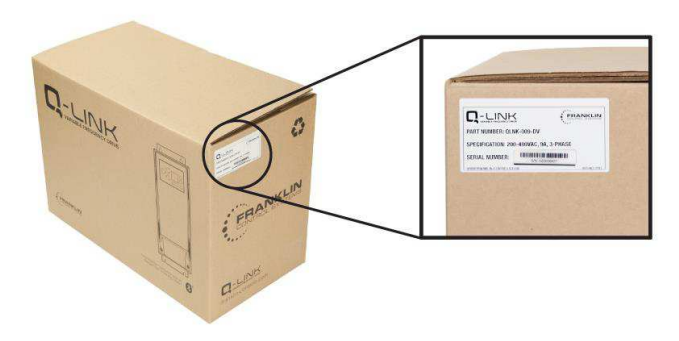

Step 2. Open box and verify the VFD is still in the foam shipping blocks and plastic wrap, and that the quickstart guide is included in the box.

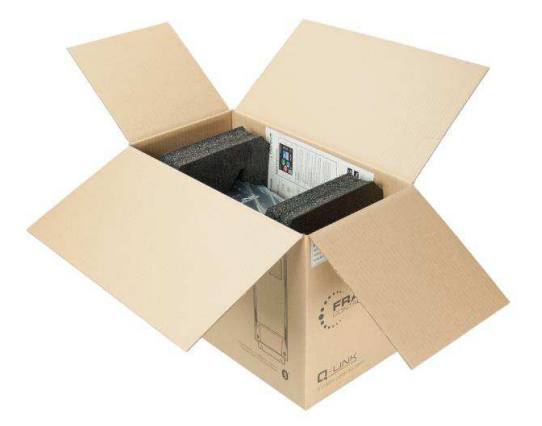

Step 3. Remove VFD from the box and foam shipping blocks, determine if the VFD is undamaged and the plastic overwrap is unopened.

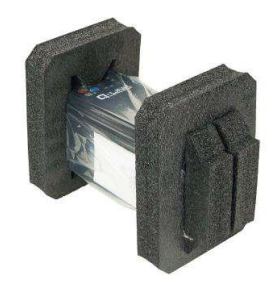

### **(Figure 2.2.1)**

Remove the VFD cover and inspect VFD for any damage or foreign objects. Check VFD part number, current rating and nominal voltage on the sticker attached to the side of the VFD. Verify if VFD electrical and environmental ratings are correct and adequate for the application.

# <span id="page-13-0"></span>**2.3 Basic Configuration**

The following are the most common devices used in motor control branch operated by VFD. Adequate peripheral devices must be selected and correct connections made to ensure proper VFD operation. An incorrectly applied or installed VFD can result in system malfunction or reduction in product life as well as component damage. You must read and understand this manual thoroughly before proceeding with installation.

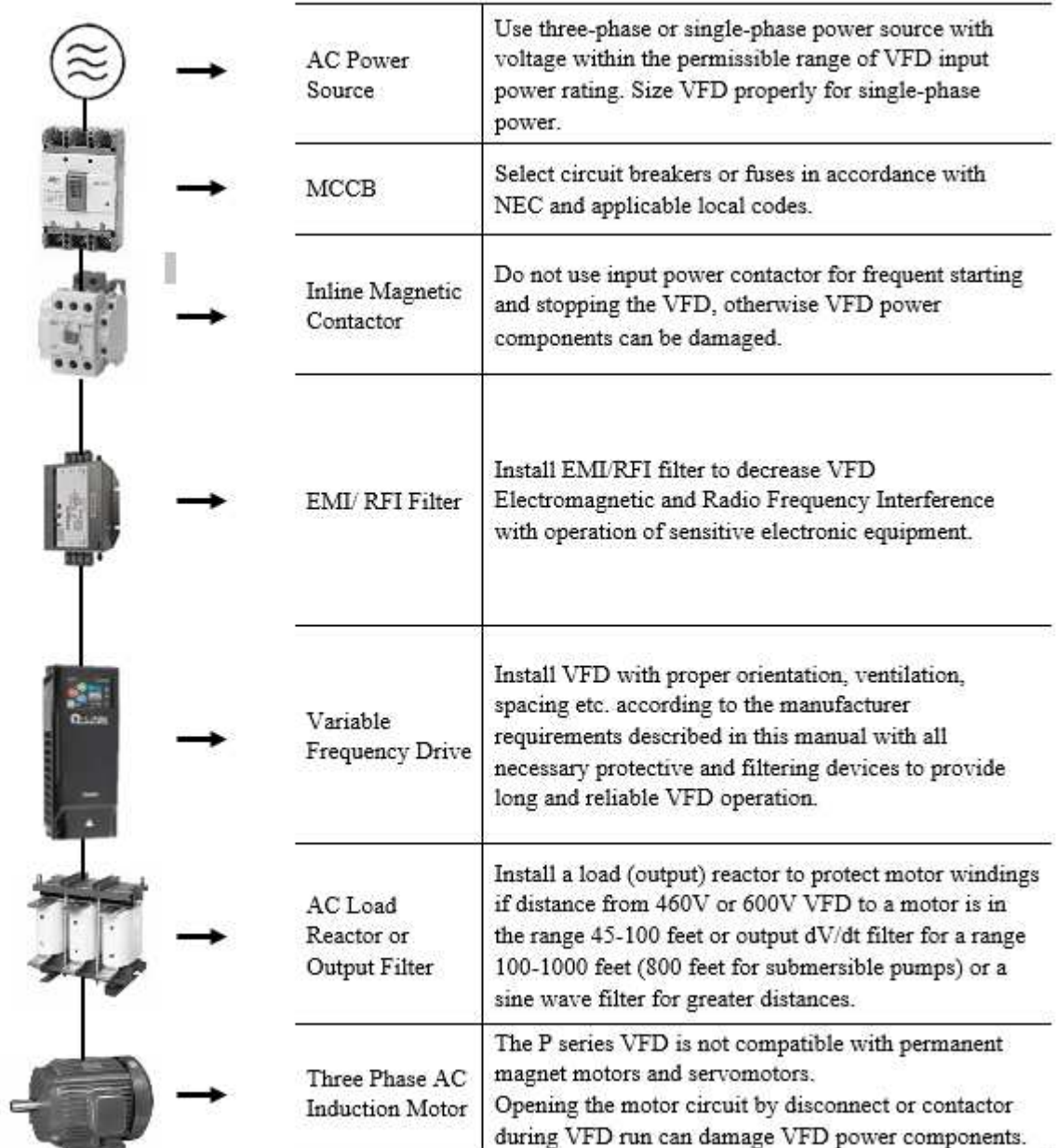

Note: Do not install magnetic contactor in the motor circuit for start/stop or emergency stop purpose. Opening the motor circuit when VFD runs at above 50% its rated capacity can cause VFD power components failure.

# <span id="page-14-0"></span>**CHAPTER 3 – SPECIFICATIONS**

# <span id="page-14-1"></span>**3.1 Standalone VFD Ratings**

### Standalone VFD - 200-480

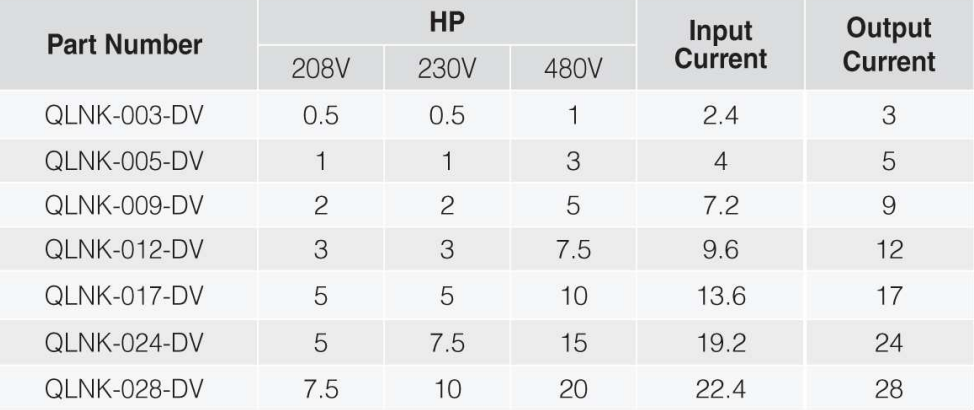

# <span id="page-14-2"></span>**3.2 VFD Smart Bypass Ratings**

### VFD Smart Bypass - 200-480

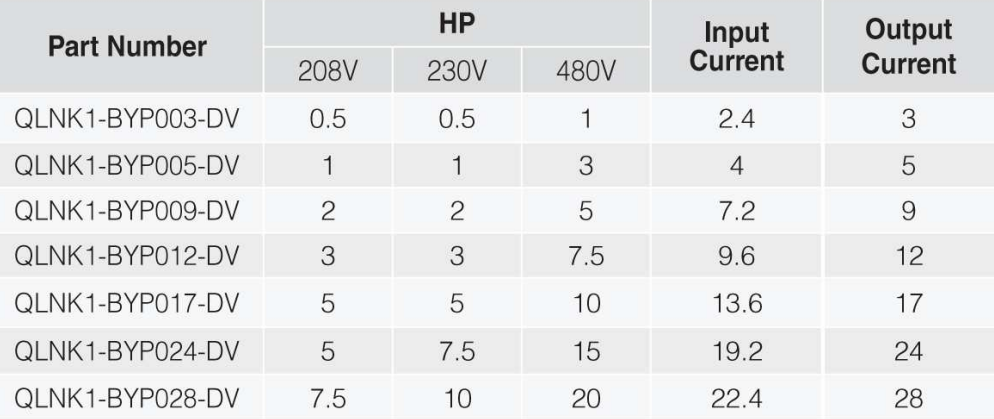

# <span id="page-15-0"></span>**3.3 VFD with Disconnect Ratings**

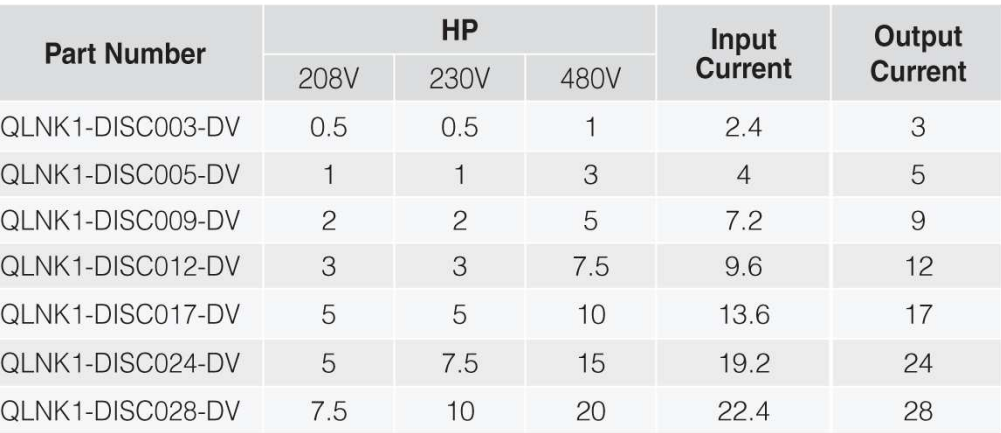

### VFD with Disconnect - 200-480

# <span id="page-15-1"></span>**3.4 VFD HP-Rated Ratings**

### **VFD HP-Rated - 200-480**

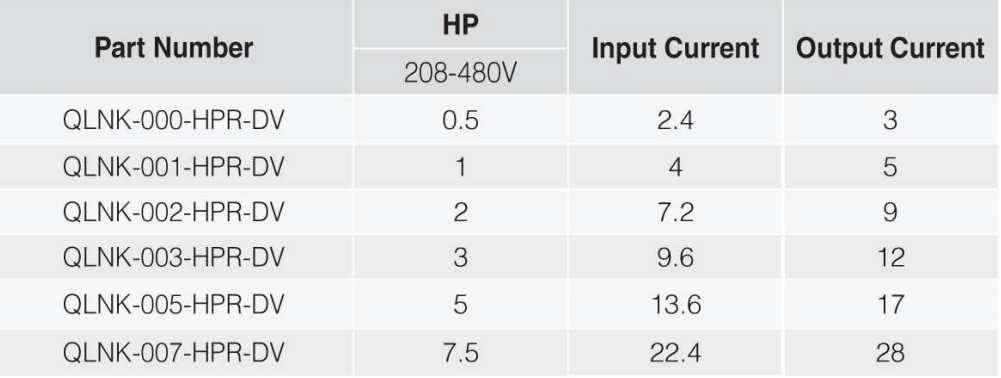

# <span id="page-16-0"></span>**3.5 Standalone and HP-Rated VFD Torque Ratings**

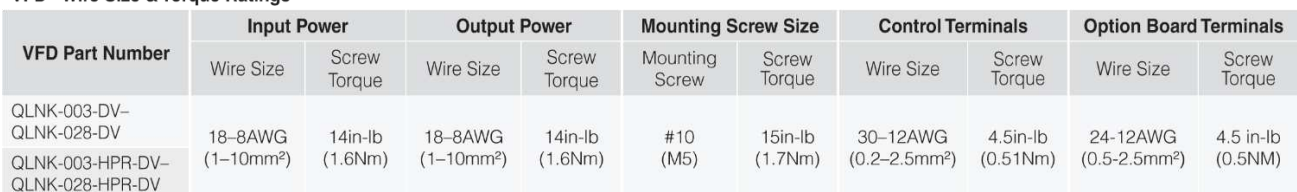

#### **VFD - Wire Size & Torque Ratings**

# <span id="page-16-1"></span>**3.6 VFD Smart Bypass Torque Ratings**

#### VFD with Smart Bypass - Wire Size & Torque Ratings

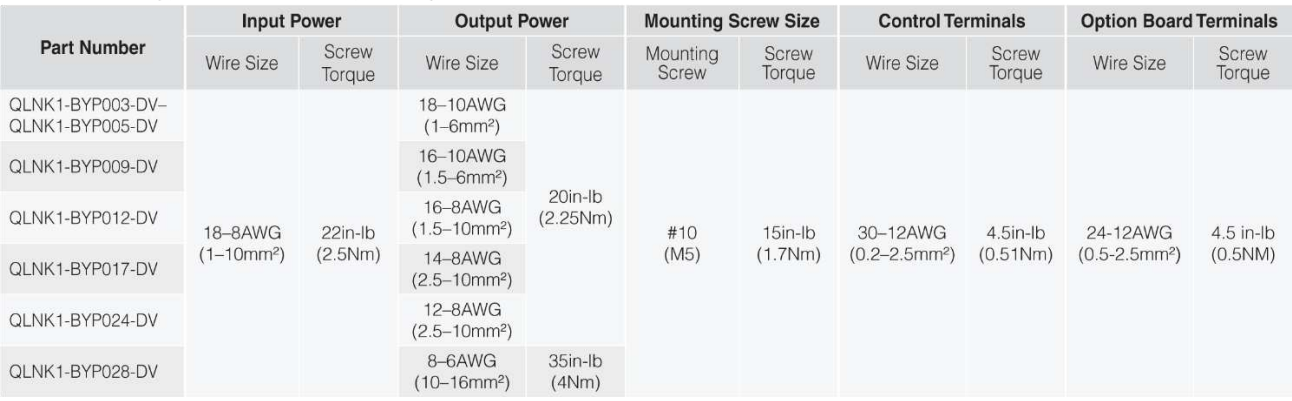

# <span id="page-16-2"></span>**3.7 VFD Disconnect Torque Ratings**

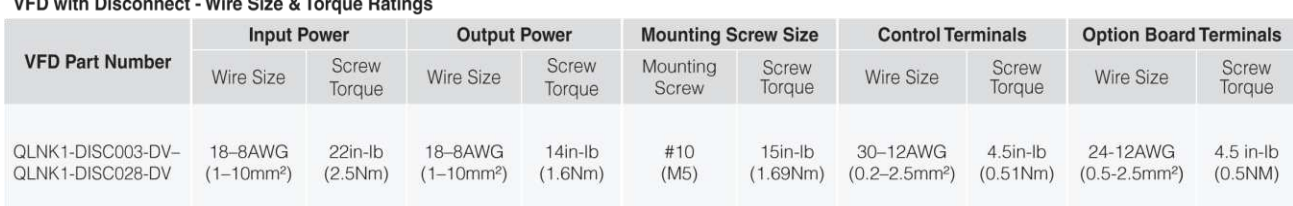

#### $VFD$   $WID$  $\mathbf{A}$  Miss Cine 8 To  $D = 1$

## <span id="page-17-0"></span>**3.8 Standalone and HP-Rated VFD Dimensions**

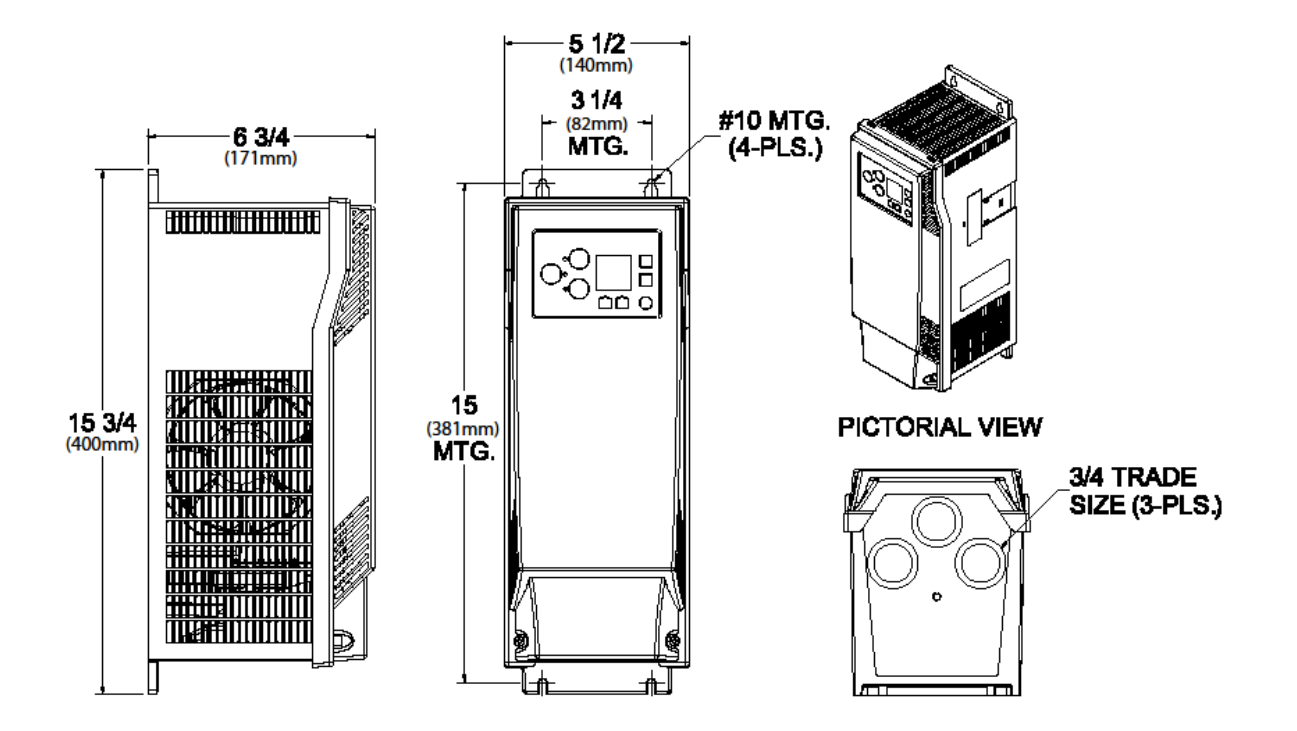

# <span id="page-18-0"></span>**3.9 Smart Bypass and VFD with Disconnect Dimensions**

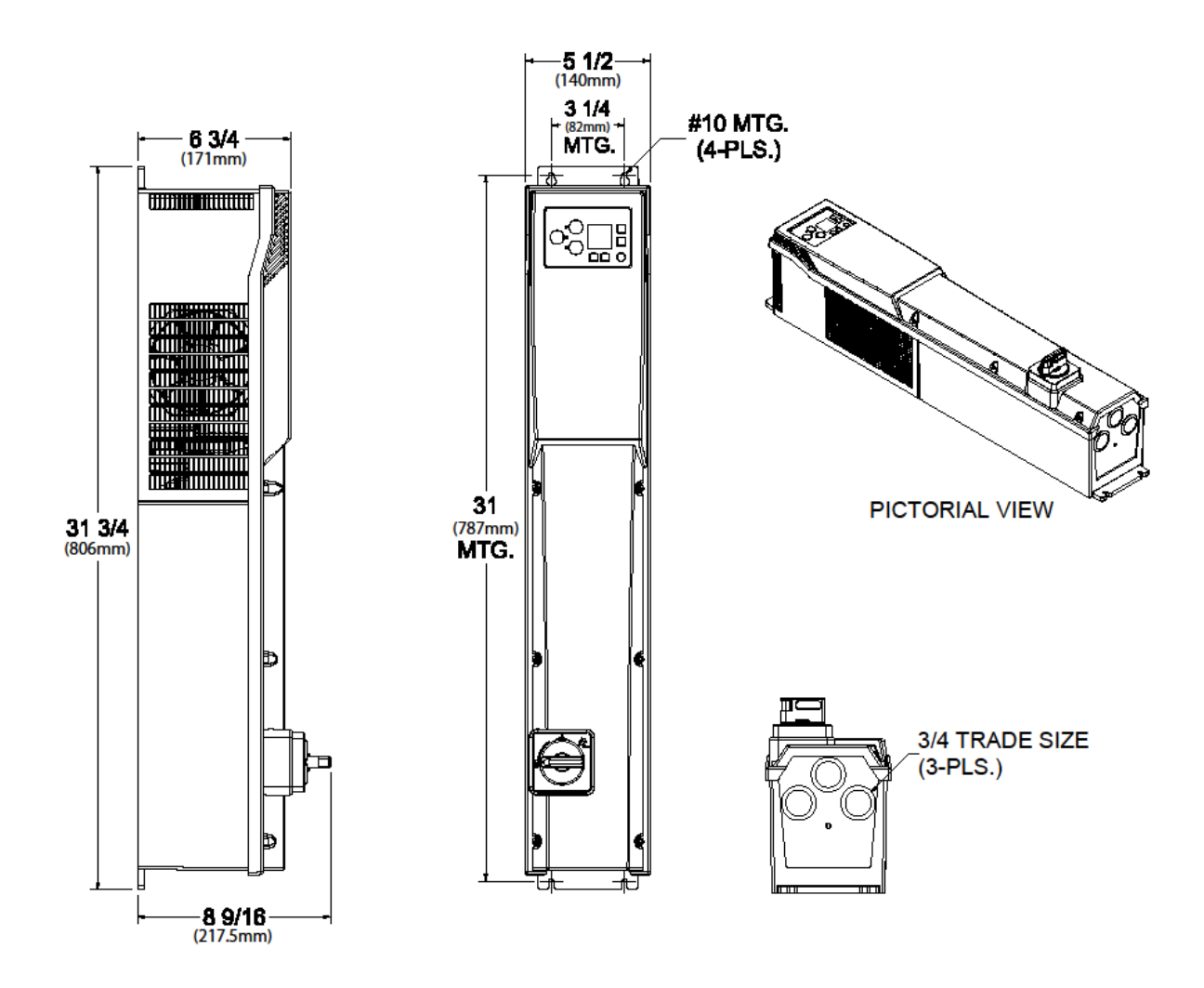

# <span id="page-19-0"></span>**3.10 Common Specifications**

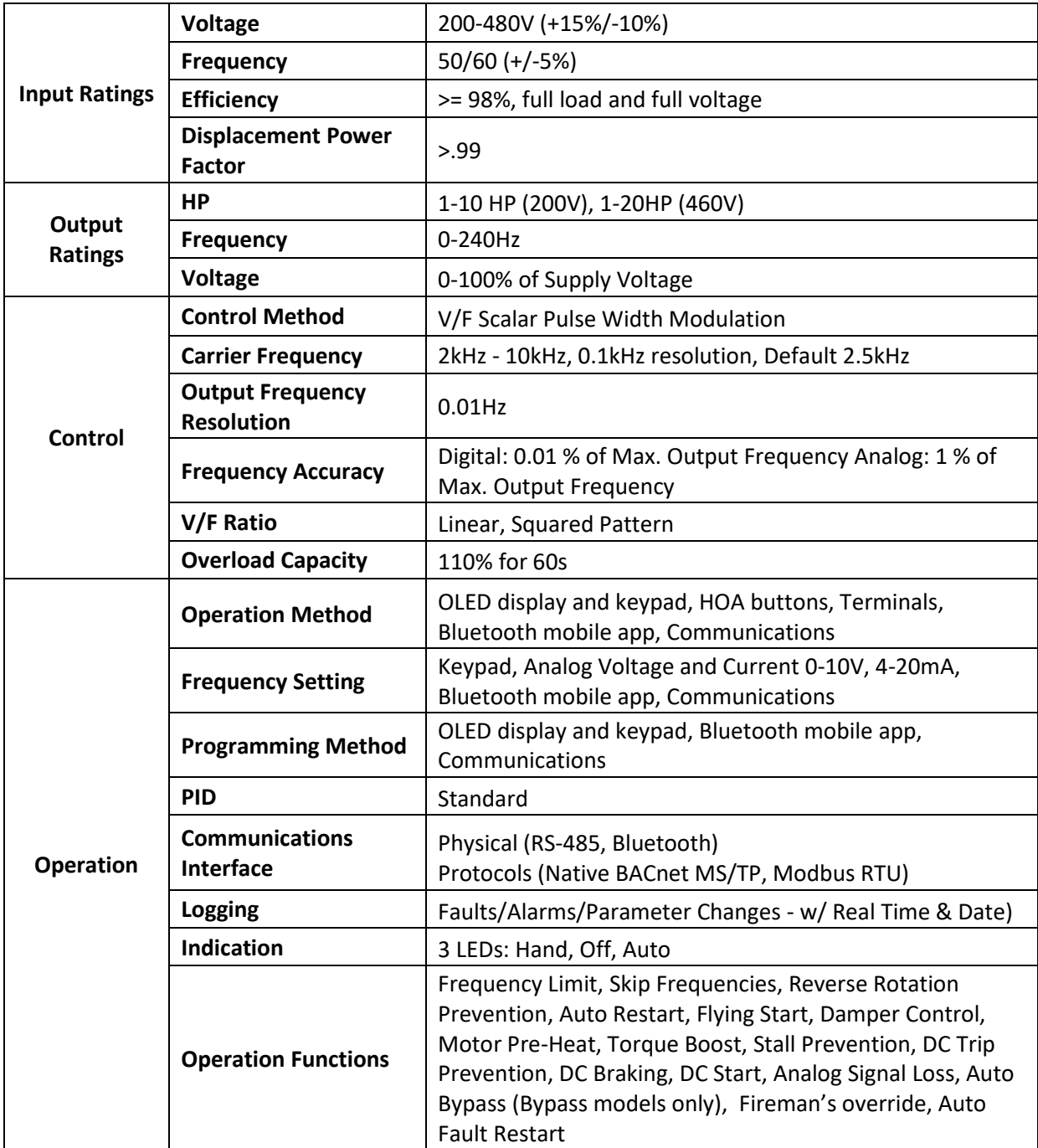

# <span id="page-20-0"></span>**3.11 I/O Specifications**

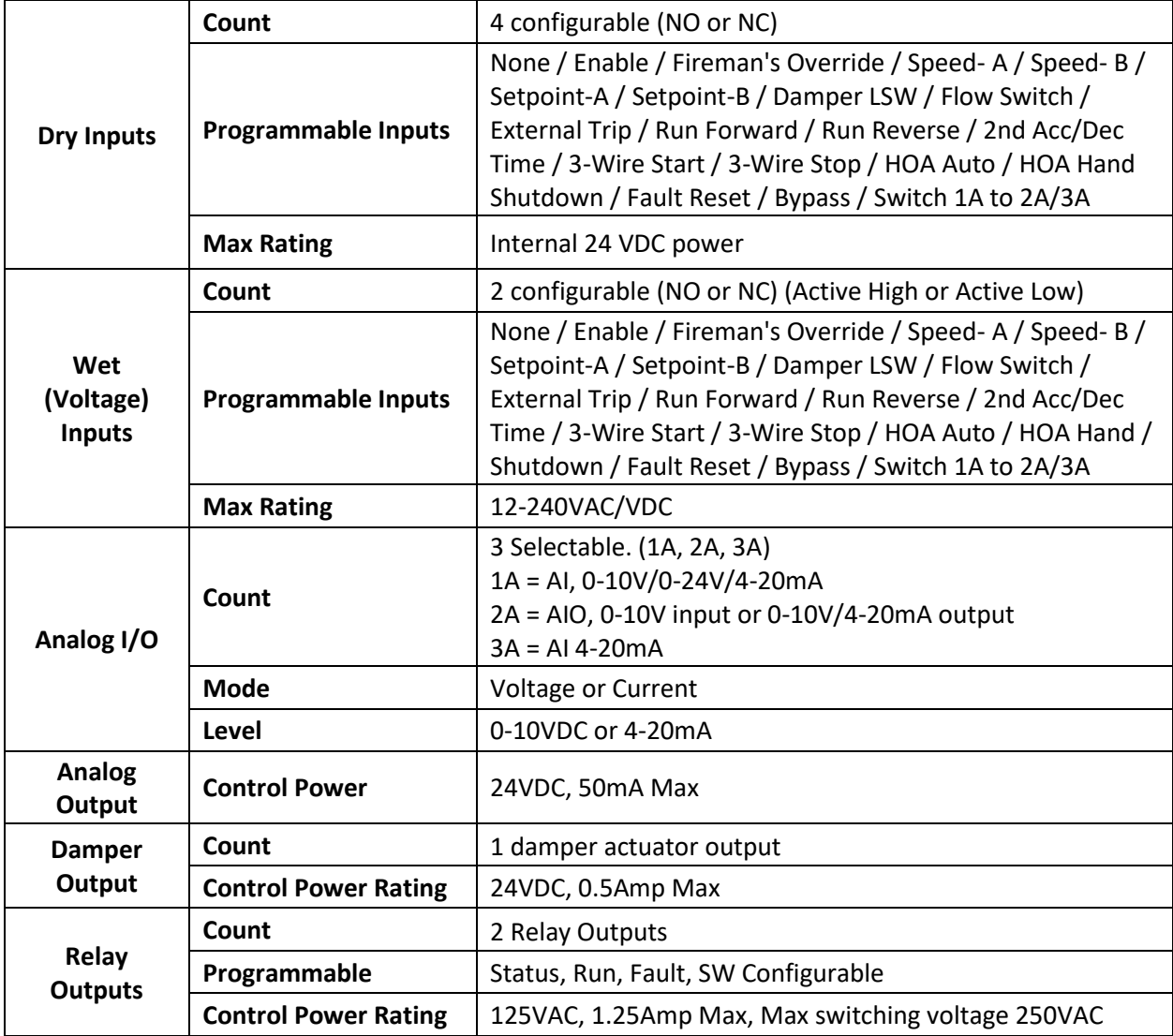

# <span id="page-20-1"></span>**3.12 Environment**

VFD's are to be used in a controlled environment. The following table lists the Q-Link VFD's environmental requirements:

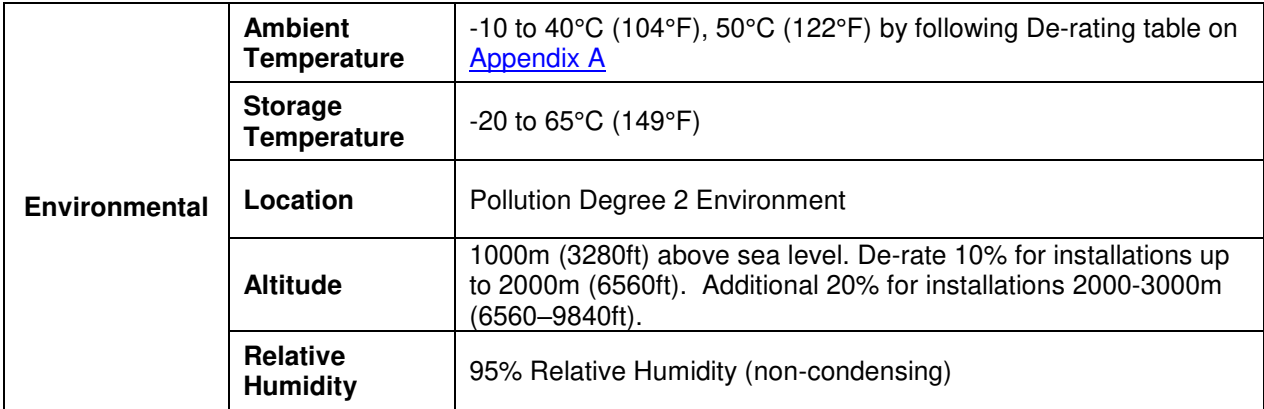

# <span id="page-21-0"></span>**3.13 Certification**

The following table lists the Q-Link VFD's certifications:

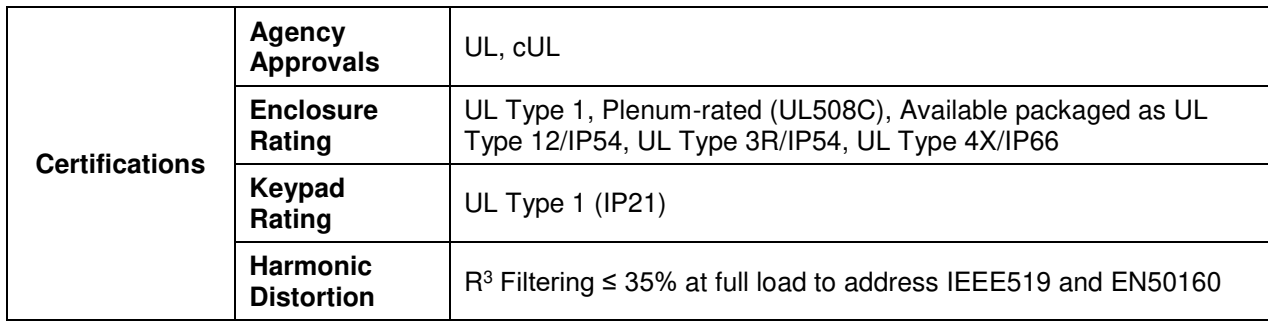

# <span id="page-22-0"></span>**CHAPTER 4 - INSTALLATION AND WIRING**

Refer to the flowchart pictured below (Figure 4.1.1) for proper installation of the Q-Link VFD.

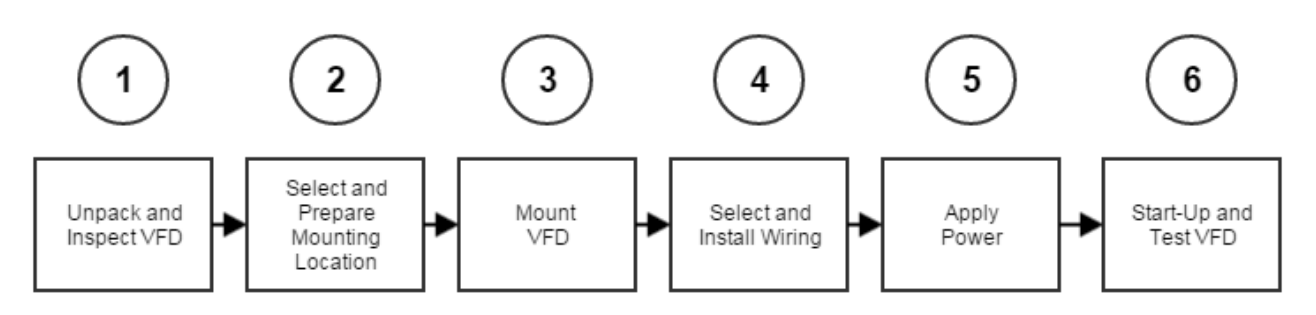

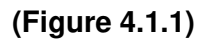

# <span id="page-22-1"></span>**4.1 Installation and Precautions**

Carefully review all installation warnings and instructions before proceeding.

- Handle VFD with care to prevent damage to the plastic components. Do not hold VFD by the front cover.
- Do not mount VFD on the equipment with excessive vibration above 5.9 m/sec<sup>2</sup>.
- Install VFD in a location where temperature is within the permissible range  $14 \sim 122^{\circ}$ F  $(-10~50$ °C).
- Install it on a non-combustible surface because VFD generates heat during normal operation.
- Mount VFD vertically (top up) for proper heat dissipation. Provide sufficient clearance for an airflow around VFD. (see figure 4.1.1 below)

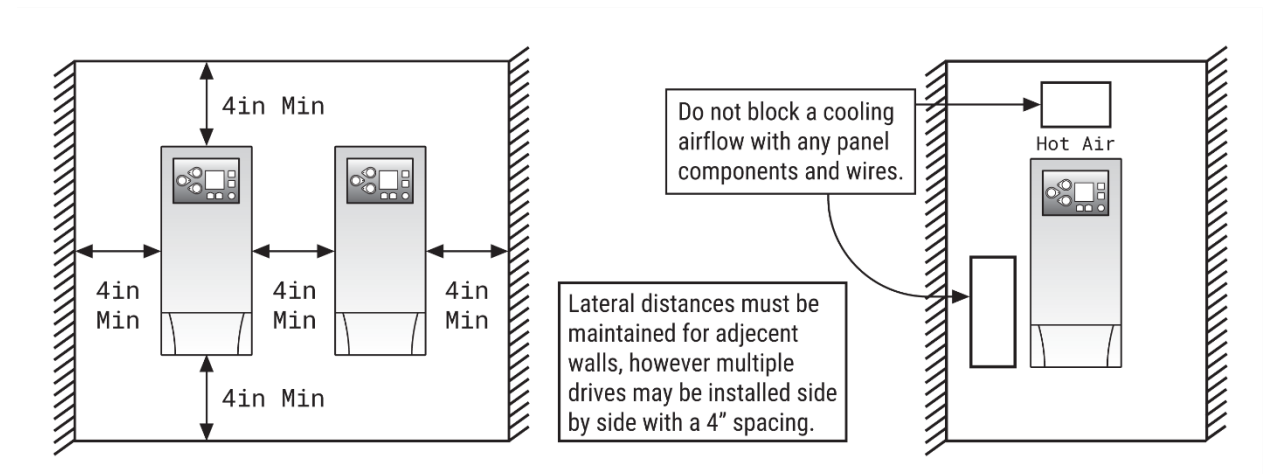

**(Figure 4.1.1)** 

- Do not mount VFD in direct sunlight or near other heat sources.
- The VFD should be mounted in a Pollution Degree 2 environment. If VFD is going to be installed in an environment with a high probability of dust, metallic particles, mists, corrosive gas or other contaminants, the VFD must be mounted inside the appropriate electrical enclosure with proper NEMA, UL or IP rating and adequate cooling. If VFD is mounted inside an enclosure, please consult factory for ambient temperature considerations.
- Mount VFD using proper screws or bolts.
- When two or more VFDs are installed in a ventilated enclosure, the cooling system should provide adequate airflow for all the VFDs. Do not install VFD above another heat source (another VFD, inductive reactors, etc.) Refer to figure 4.1.2.

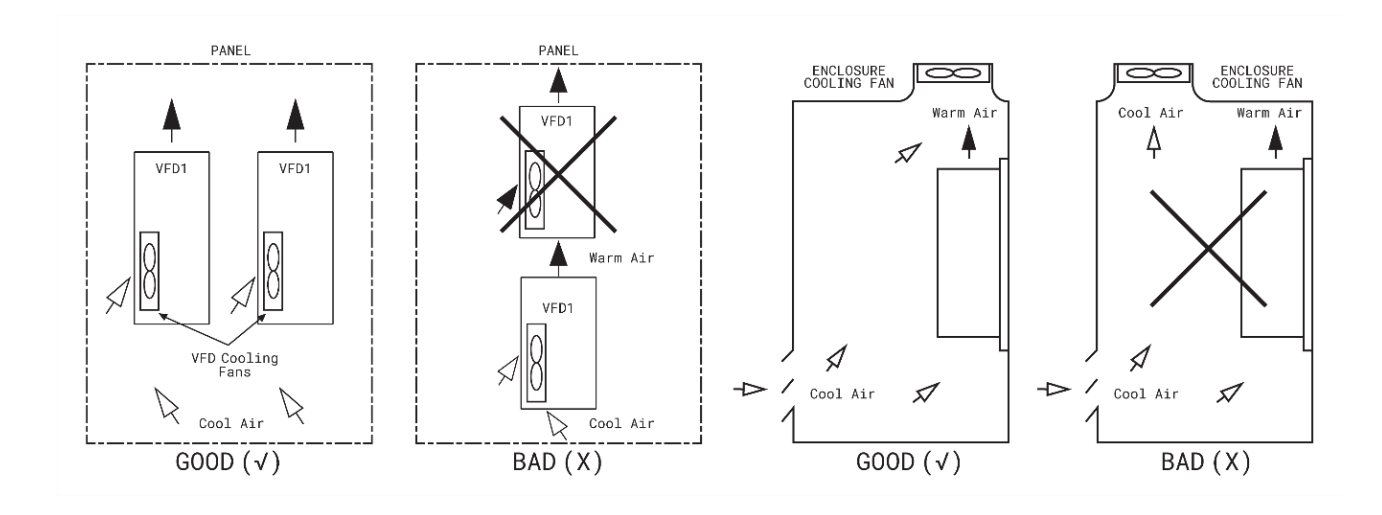

 **(Figure 4.1.2)** 

## <span id="page-24-0"></span>**4.2 Conduit Guidelines**

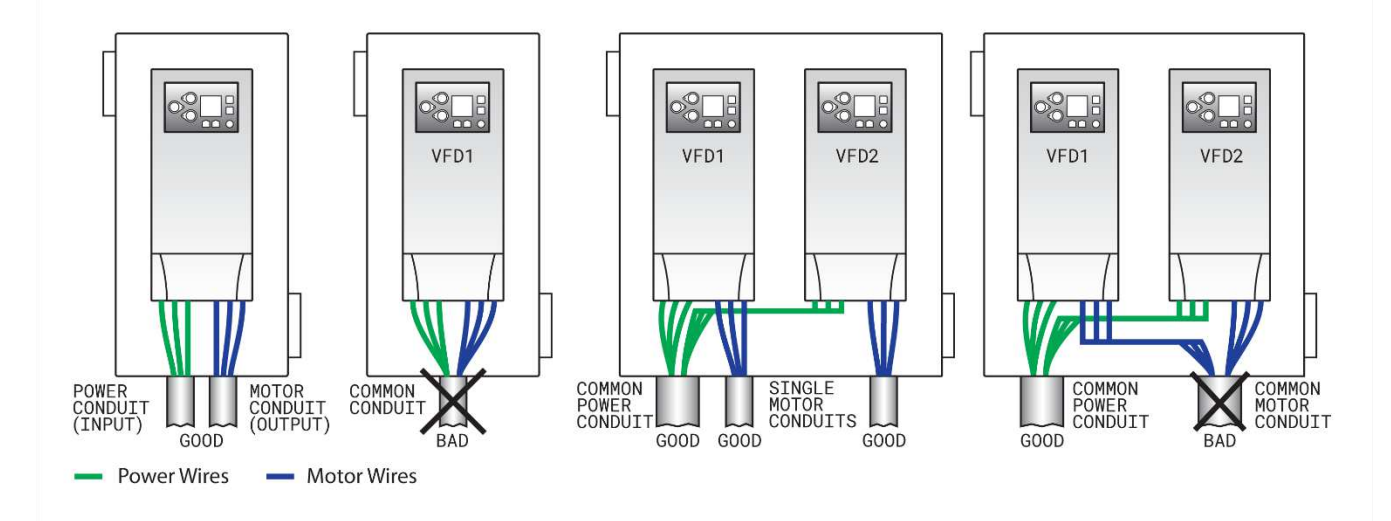

• Follow the conduit guidelines as shown in the figure below. Refer to Figure 4.2.1.

**(Figure 4.2.1)** 

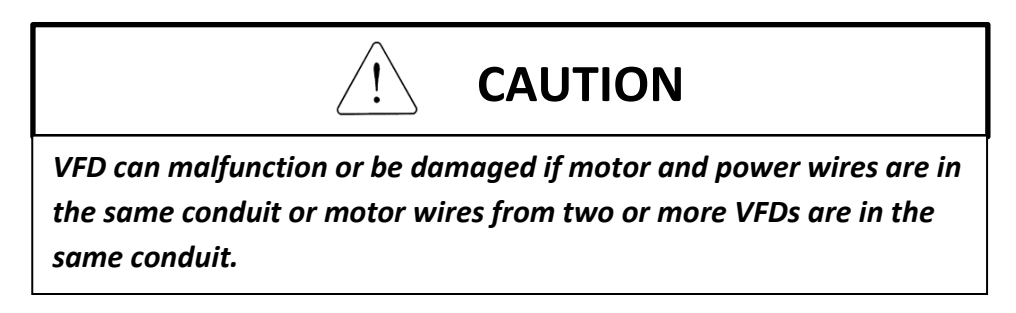

### <span id="page-25-0"></span>**4.3 Wiring Schematic – Standalone & HP-Rated VFD's**

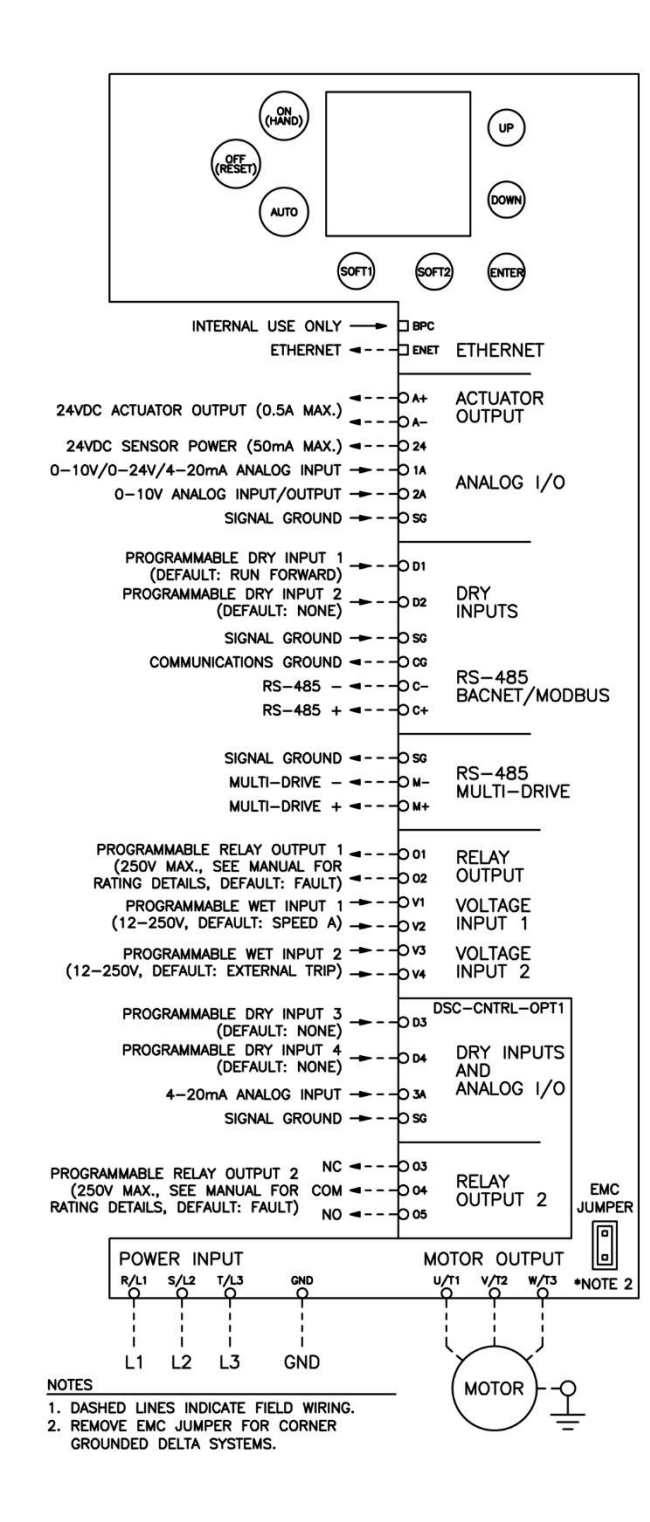

### <span id="page-26-0"></span>**4.4 Wiring Schematic – Smart Bypass**

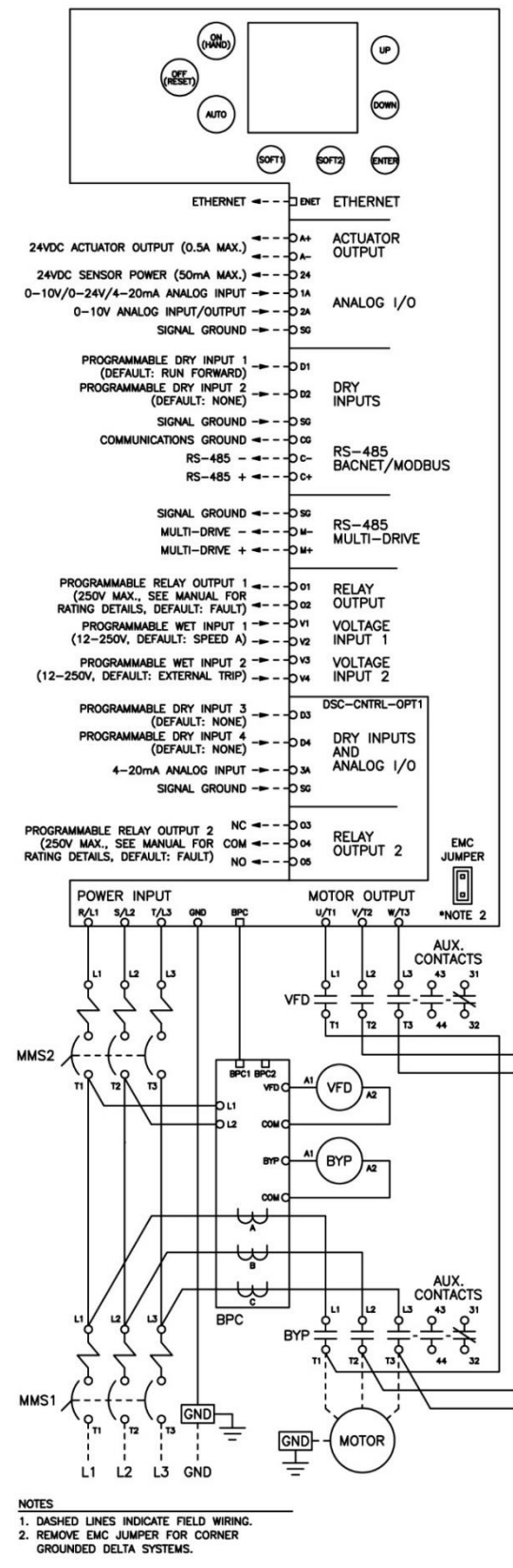

### <span id="page-27-0"></span>**4.5 Wiring Schematic – VFD with Disconnect**

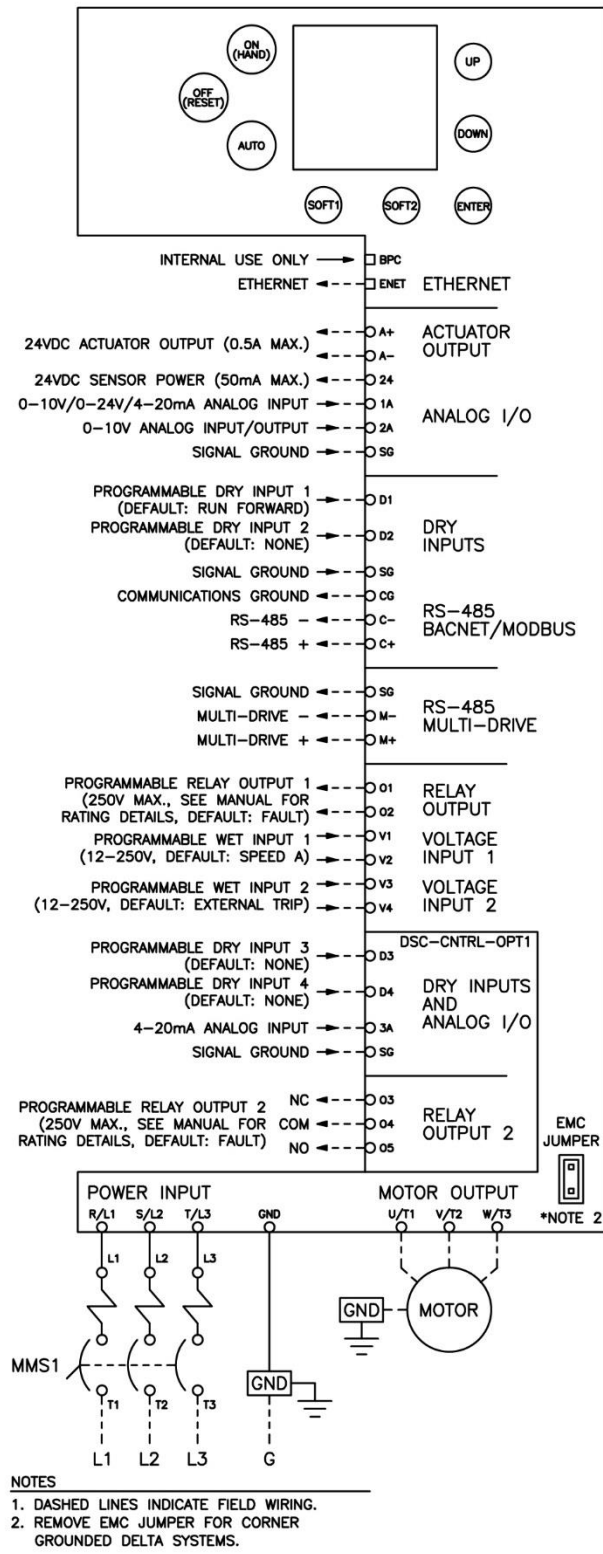

## <span id="page-28-0"></span>**4.6 Power Wiring Recommendations**

• The VFD provides the high-voltage and high-current connections for input power and output power. The input power is fused (3 phases) and filtered for EMC compliance.

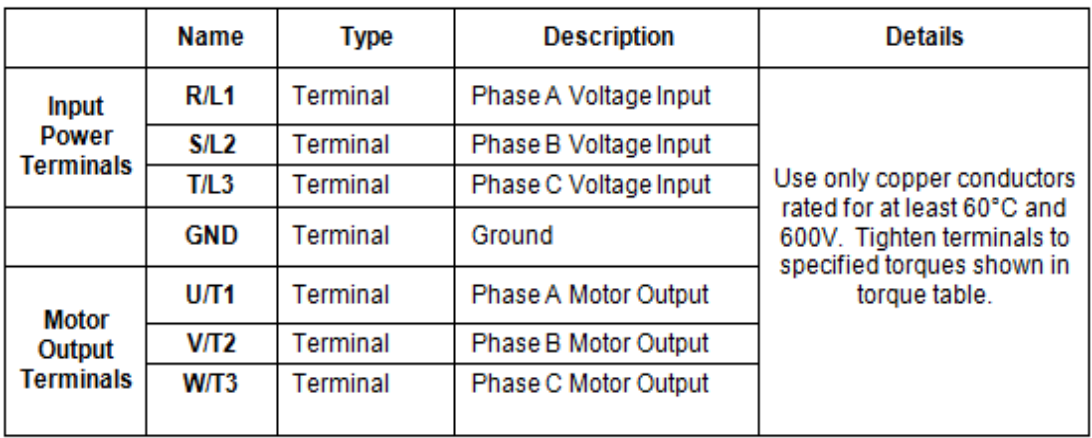

- Do not connect input power to VFD Motor Terminals U/T1, V/T2, and W/T3 otherwise VFD can be damaged.
- Do not run input power and motor wires in the same conduit, otherwise the VFD can malfunction or be damaged. (See Figure 4.3.1)
- Do not run input power wires or motor leads for multiple VFDs in common conduit. (See Figure 4.3.1)
- Do not install power factor correction capacitors, surge suppressors, or RFI filters on the VFD output. These devices can trigger some VFD faults or even damage the VFD.
- Do not leave wire fragments, metal shavings or other metal objects inside the VFD, otherwise VFD can be damaged.
- Size power wire to maintain a voltage drop less than 2% at VFD or motor terminals.
- Install a load (output) reactor to protect motor windings if distance from 460V or 600V VFD to a motor is in the range 45-100 feet or output dV/dt filter for a range 100-1000 feet (800 feet for submersible pumps) or a sine wave filter for greater distances.

# <span id="page-29-0"></span>**4.7 Grounding**

- Ground VFD to the power source ground and motor ground to avoid electrical shock.
- Connect a dedicated ground wire from power transformer or power distribution panel to VFD ground terminal and dedicated ground wire from VFD to the motor for ground fault protection proper operation. If metal construction or conduits are used as ground leak current path, the VFD can have inadequate grounding and ground fault protection.
- Connect ground wire first before any other wires and only connect it to the dedicated ground terminal of the VFD. Do not use the case or the chassis assembly screws for grounding.
- VFD Grounding wire should be as short as possible.
- Do not install a ground rod at VFD package if it is not a service entrance rated panel, otherwise the VFD cannot provide proper ground fault protection or it can intermittently trip on Ground Fault.

# <span id="page-30-0"></span>**4.8 Digital and Analog Control Circuit Terminal Layout**

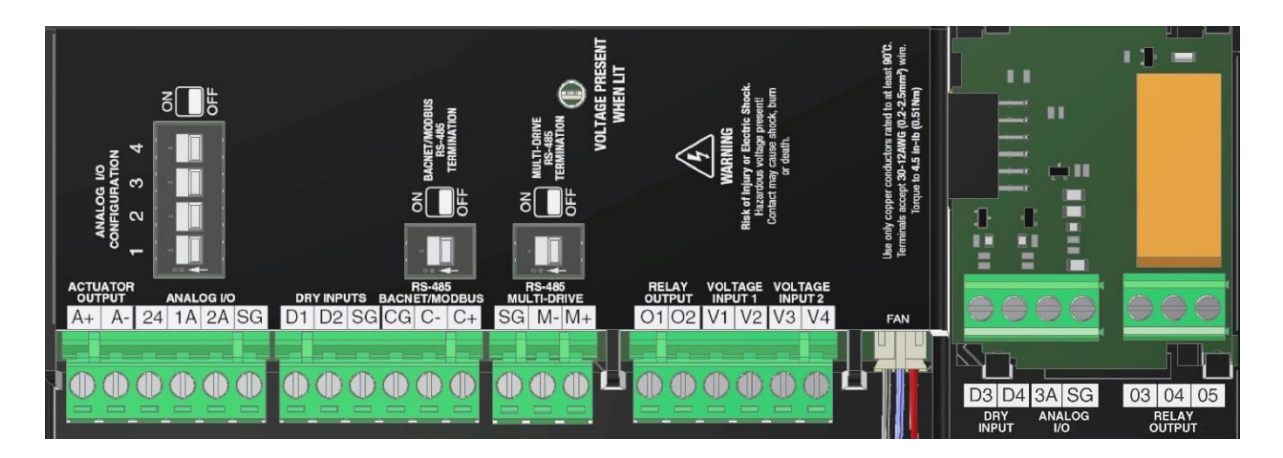

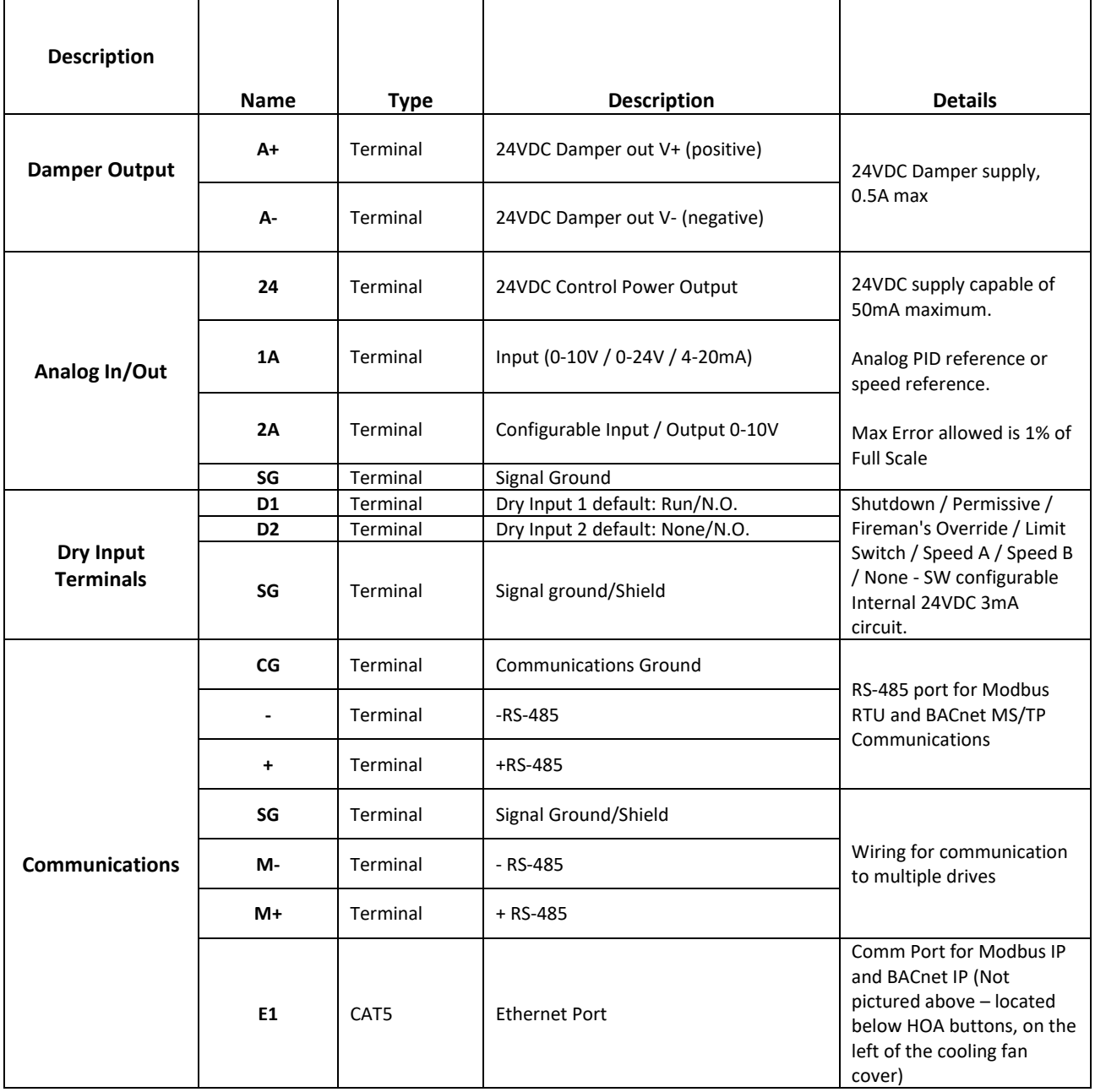

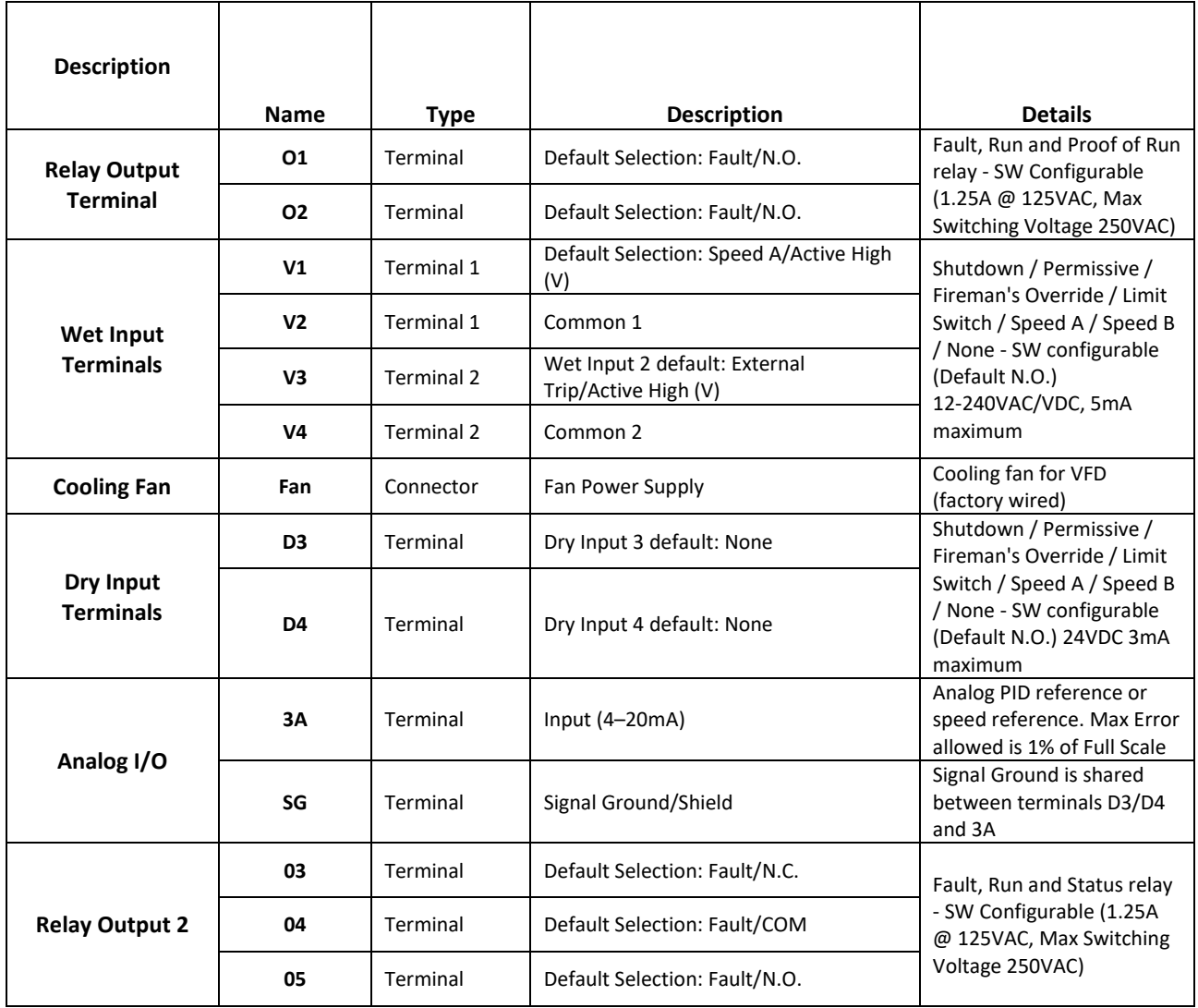

- Analog Input (1A, SG) The Analog Input mode is user selectable (0-10V, 0-24V or 4- 20mA) based on status of DIP switches.
- Configurable Analog Input/Output (2A, SG) The Analog Input/Output mode is user selectable (0-10V input, or output 0-10V or 4-20mA) via DIP switches. When configured as an input it only accepts an 0-10VDC input signal. As an output, it provides a programmable/variable voltage or current.
- Analog Input 3A is a dedicated 4-20mA input
- Wet Inputs (V1-V2, V3-V4) Voltage Input accepts AC/DC voltages 12-240V± 10%, maximum current draw is 5mA. Inputs can be interchanged between N.O. and N.C. Default state is Active High when voltage is present (N.O.).
- Dry Inputs (D1, D2, D3, D4 SG) Four Dry inputs with maximum current limit of 3mA are available. Inputs can be interchanged between N.O. and N.C. Default contact state is NO.
- Power Outputs
	- $\circ$  (A+, A-) The Damper Power output will be activated as soon as an active run command from the VFD is initialized and provides 24V DC at 0.5A maximum. If a limit switch or a timer is used, the VFD will not output until the switch closes or timer expires.

(24, SG) The Control Power will output 24VDC at 50mA maximum. The Control Output will be activated whenever the VFD is powered up to provide controls to sensors

# <span id="page-32-0"></span>**Transducer Wiring**

0-10VDC Transducer: Wire from the transducer's positive (Power) wire to the VFD terminal marked 24. Wire from the tranducer's output (Out) to VFD terminal marked 1A or 2A. Wire form the tranducer's common (Com) to the VFD terminal marked SG (Signal Ground). The shield wire should be connected to the ground lug on the VFD conduit plate.

0-10VDC signal from Transducer

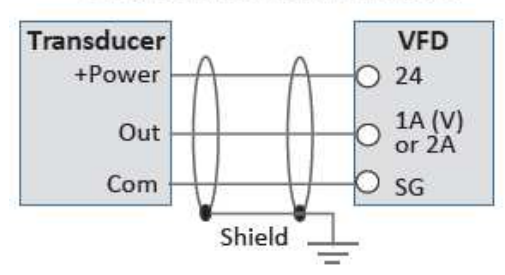

# **BMS Control Wiring**

0-10VDC BMS: Wire from the BMS Output (Out) to the VFD terminal marked 1A or 2A. Wire from the BMS Common (Com) to VFD terminal marked SG (Signal Ground). The shield wire should be connected to the ground lug on the VFD conduit plate.

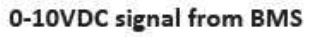

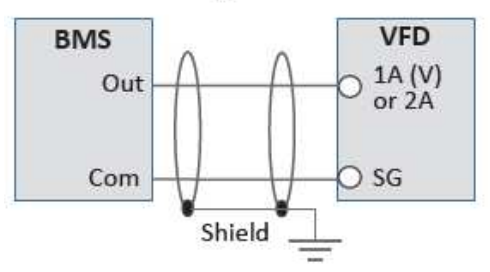

4-20mA Transducer: Wire from the transducer's positive (Power) wire to the VFD terminal marked 24. Wire from the tranducer's output (Out) to VFD terminal marked 1A or 3A. Wire form the tranducer's common (Com) to the VFD terminal marked SG (Signal Ground). The shield wire should be connected to the ground lug on the VFD conduit plate.

### 4-20mA signal from Transducer

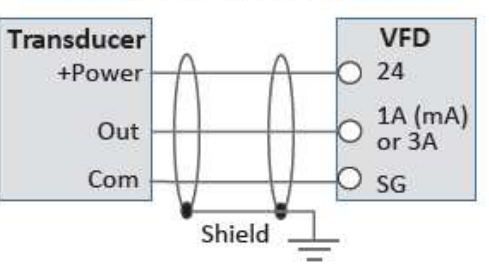

4-20mA BMS: Wire from the BMS Output (Out) to the VFD terminal marked 1A or 3A. Wire from the BMS Common (Com) to VFD terminal marked SG (Signal Ground). The shield wire should be connected to the ground lug on the VFD conduit plate.

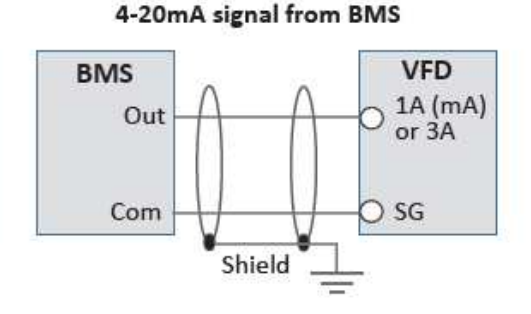

# <span id="page-32-1"></span>**4.10 Analog DIP Switch Configurations**

The analog I/O configuration DIP switches 1 through 4 can be found to the right of the analog I/O terminals. DIP switches must be configured per the illustrations below to operate as desired.

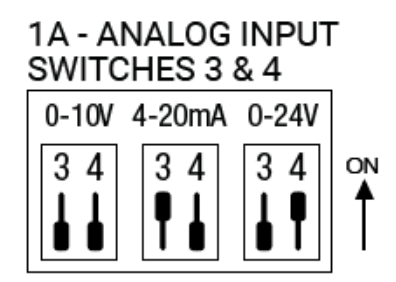

### 2A - ANALOG INPUT/OUTPUT SWITCHES 1 & 2

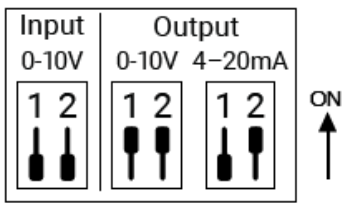

# <span id="page-33-0"></span>**4.11 Bypass Controller DIP Switch Configurations**

The Bypass Controller (BPC) DIP switches can be found on the upper left of the unit BPC, present only in the Q-Link Smart Bypass packages. The default position for both switches is OFF. The BPC module functions can be enabled by moving the desired switch inward (right) toward the center of the module (see image below).

# **Bypass Control Module Dipswitch Functions**

<span id="page-33-1"></span>Switch 1: Enable Bypass Manual Override Switch 2: Enable Smart-Start® Feature set

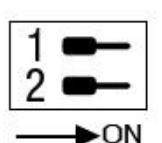

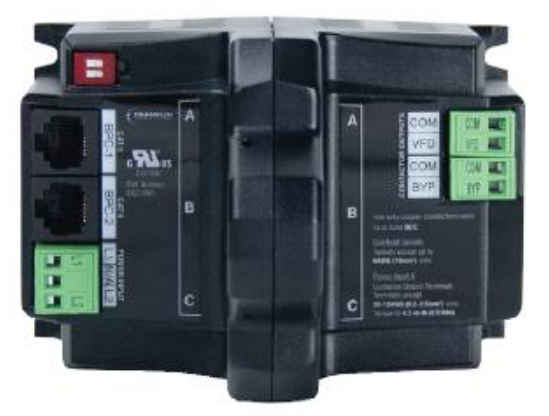

**CHAPTER 5 - OPERATION** 

## <span id="page-34-0"></span>**5.1 Control Interface**

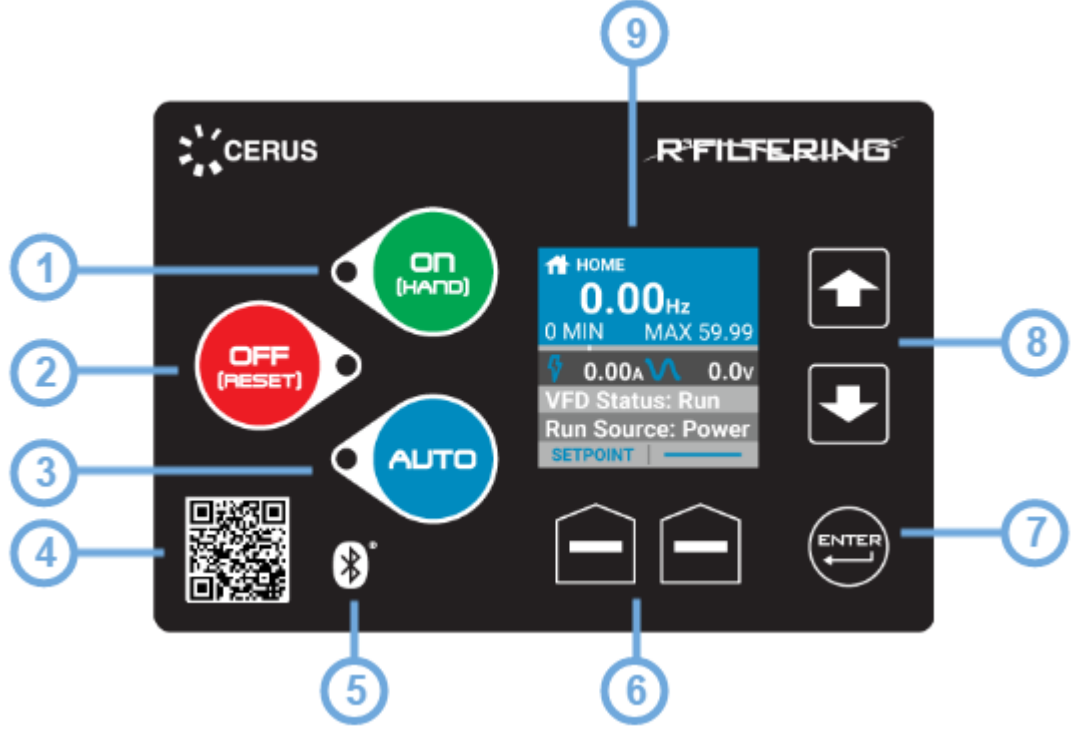

- **1. On (Hand) [Hand Mode]:** Commands the drive to run at a preset (user specified) frequency.
- **2. Off (Reset):** During normal operating mode this button will stop the drive. During a fault condition, this button is used to reset and clear a fault when depressed for 3-5 seconds.
- **3. Auto [Automatic Mode]:** This button is used to run the drive based on user defined remote commands, such as external sensors or BMS. When in "Auto Mode" the drive will only start or stop based on these user-configured remote commands.
- **4. Bluetooth Quick Response (QR) Code [Quick Connect]:** Scanning QR code using the Q-Link mobile application allows for instant access to VFD.
- **5. Bluetooth Connection (Device Pairing Available):** Indicates that the VFD is capable of supporting a Bluetooth connection.
- **6. Soft Keys:** These keys correspond to the bottom left and right corners of the screen and will change according to current menu and function. On Bypass packages, the soft keys are used to switch between *"*VFD*"* and *"*Bypass*"* by selecting the desired mode (See section 5.4.1 for overview of the home screen).
- **7. Enter:** Executes menu selection and to confirm any changes made to parameter settings. Also, allows user to access submenus and selected parameters.
- **8. Up and Down Arrows [Menu Select]:** Use to navigate menus and adjust parameters.
- **9. Organic Light-Emitting Diode (OLED) Display:** Displays status and menu items. The VFD defaults to the home screen and displays status indicators upon activation.

## <span id="page-34-1"></span>**5.2 Control Interface**

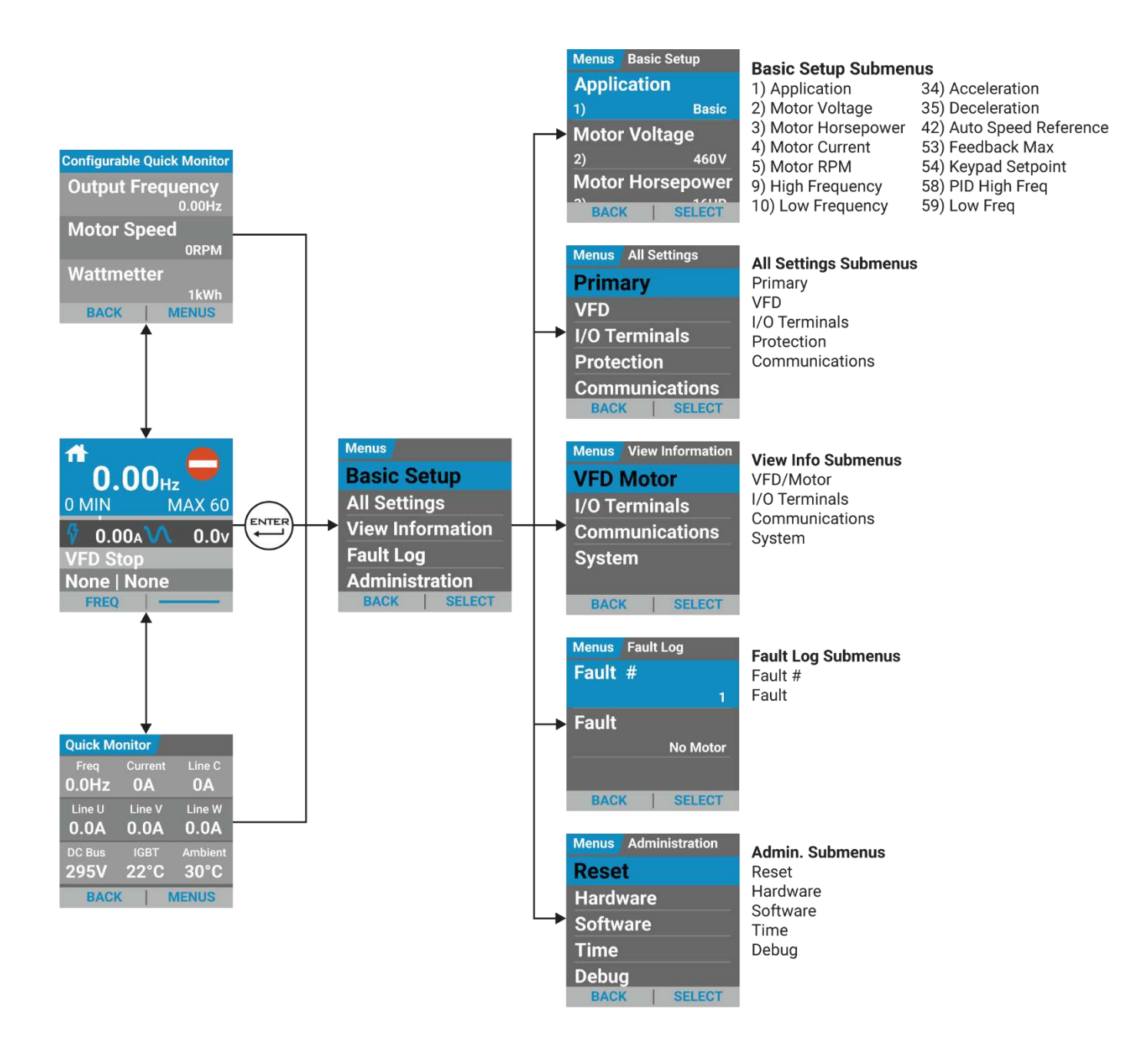
### **5.3 Basic Startup**

During initial power-up, the VFD will show the message [Initializing VFD] and the HOA will be locked in the OFF position. At minimum, parameters BASIC-01 through BASIC-09 should be set prior to starting the VFD. To access the Basic Parameter group from the Home screen press 'Enter' to access 'Menus' and 'Enter' once more to select 'Basic Setup,' see below:

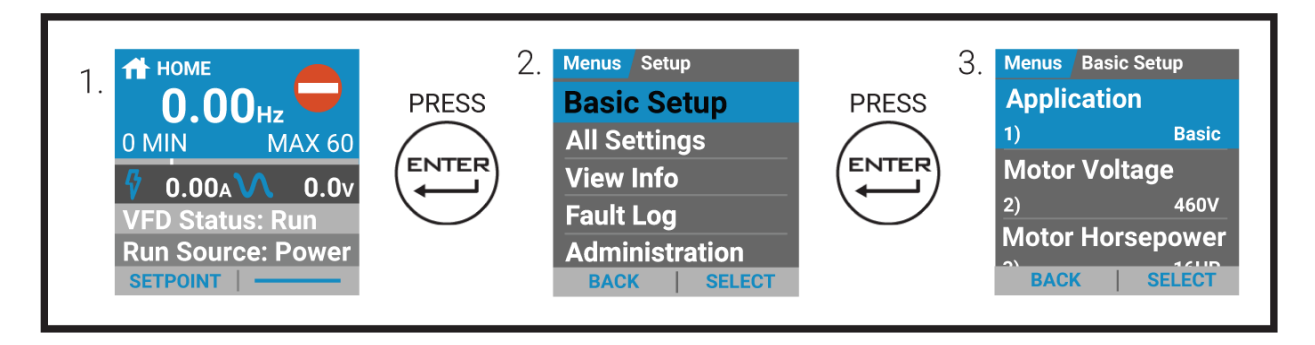

### **Step 1: Select Application [Basic-01]**

Select [BASIC] application if VFD is controlled by BMS, or select another application [Exhaust Fan, Supply Fan, Etc] if it is wired to a pressure transducer. Refer to the parameter table at the end of this quick-start for presets.

### **Step 2: Enter Rated Motor Voltage [Basic-02]**

Enter the rated voltage of the motor from the motor nameplate.

#### **Step 3: Enter Rated Motor HP [Basic-03]**

Enter the motor horsepower rating from the motor nameplate.

#### **Step 4: Enter Rated Motor Current [Basic-04]**

Enter the motor FLA (Full Load Amps) rating from the motor nameplate.

#### **Step 5: Enter Rated Motor RPM [Basic-05]**

Enter the rated speed of the motor from the motor nameplate.

### **Step 6: Set the High Frequency Limit [Basic-09]**

Enter the high frequency limit that the drive will allow during operation.

Basic Parameters 10–22 should be verified and changed if necessary to ensure desired operation.

### **5.4 Main Menu Displays**

5.4.1 Home Screen

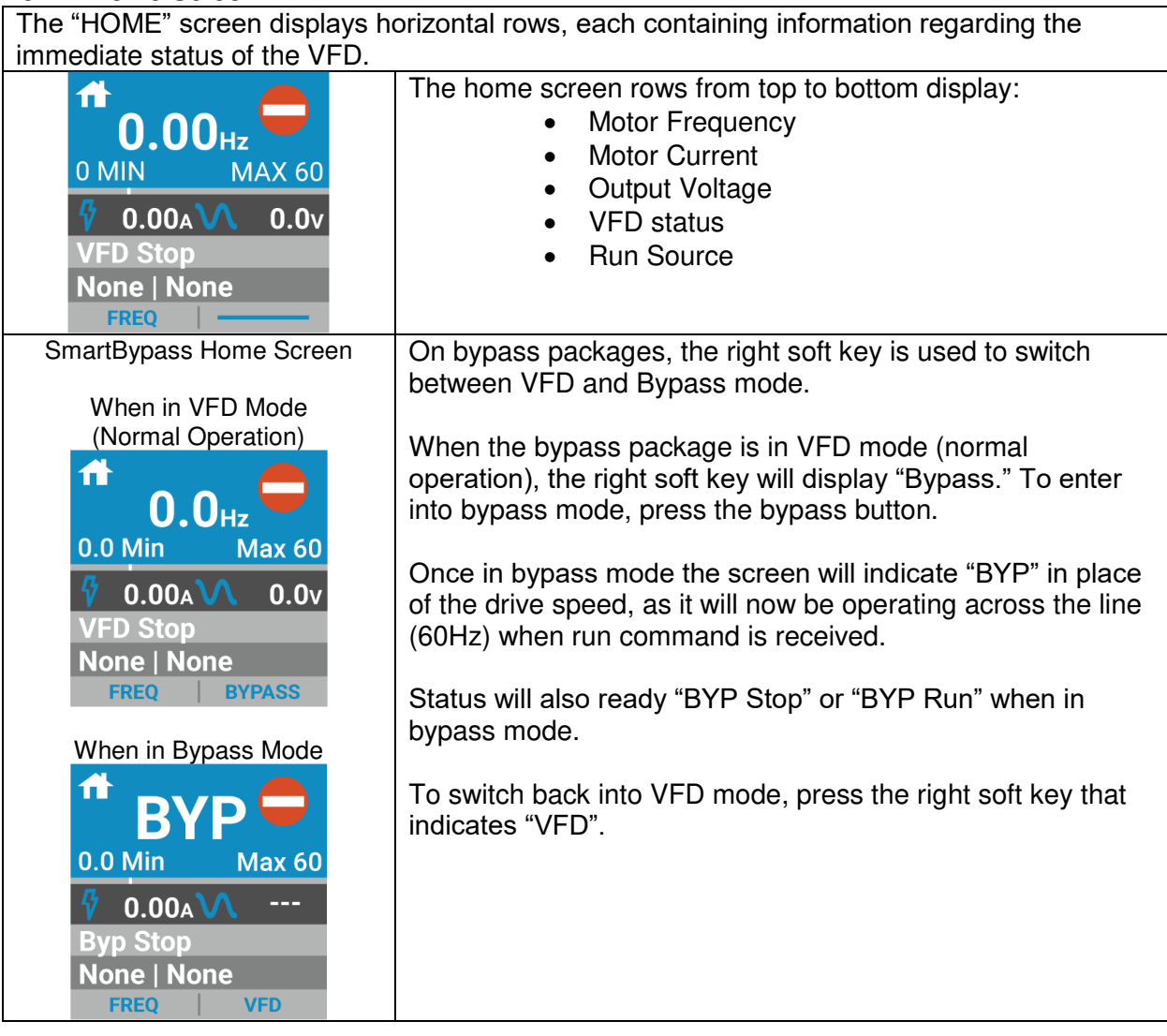

# 5.4.2 Setpoint Screen

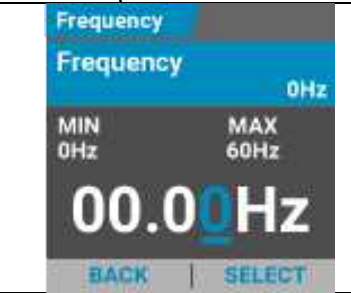

The "Setpoint" screen is used to change the motor "Motor Frequency Setpoint Value." Use the right soft key labeled "Select" to shift the cursor to the desired character. Use the up/down arrow keys to change the value. Select, "BACK" to exit this setting.

### 5.4.3 Quick Monitor Screen

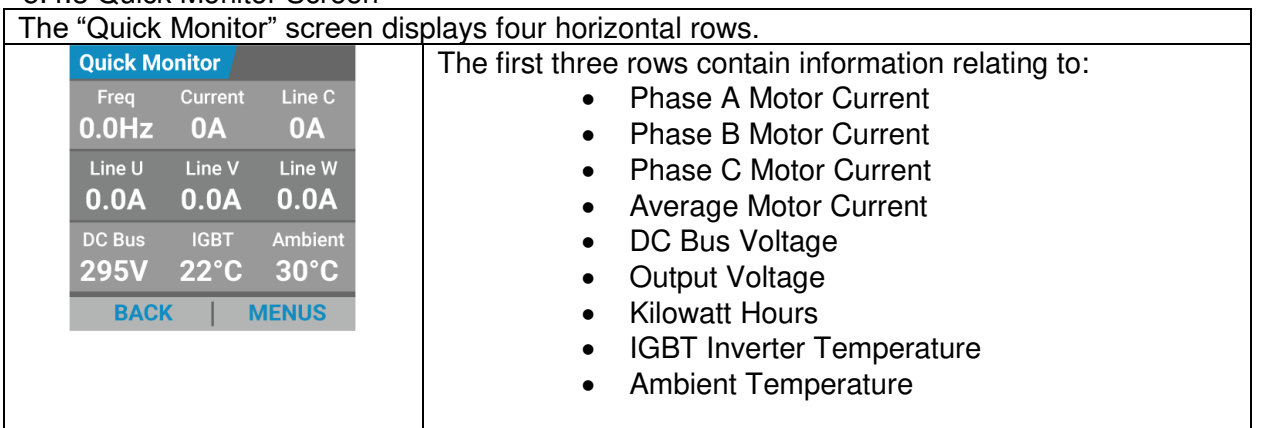

The bottom row allows for back navigation to the home screen and entry to the submenus.

The indicators displayed on the Quick Monitor screen are defaults and cannot be changed. A separate "Configurable Quick Monitor" allows the user to select desired values to monitor (see section 5.4.4 below).

5.4.4 Configurable Quick Monitor Screen

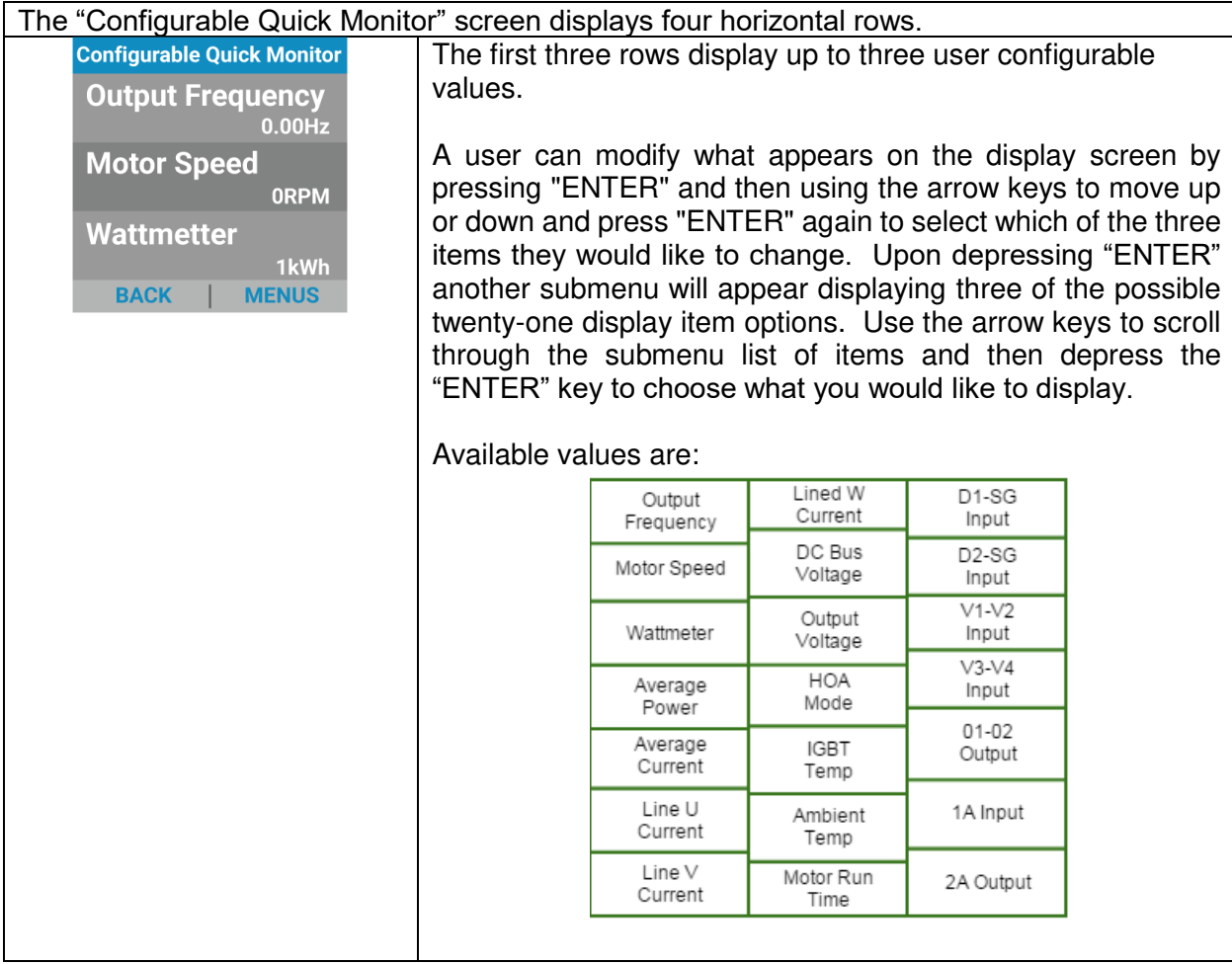

### **CHAPTER 6 - Q-LINK iOS & ANDROID MOBILE APPLICATION**

The Q-Link Companion App can be downloaded from either the Apple App Store™ or the Google PlayStore™.

### **6.1 Setup Bluetooth Connection**

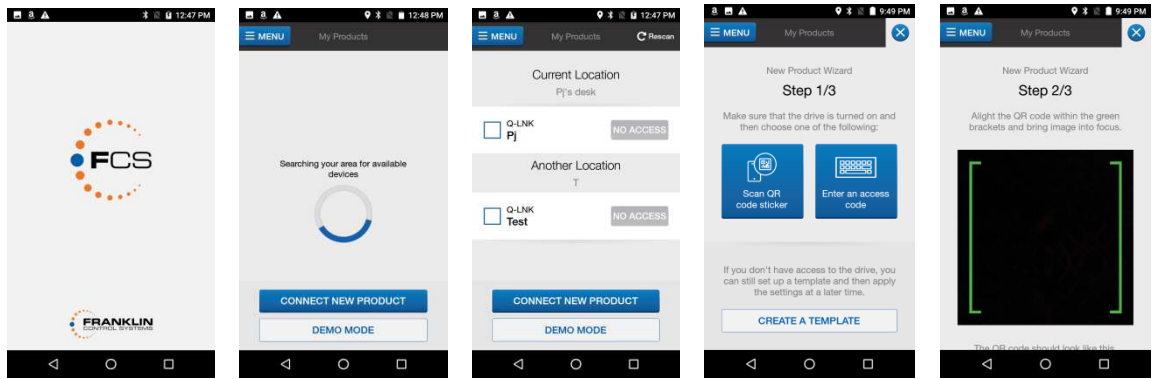

- From the Home screen, tap "Connect New Product."
- On the My Products screen, tap either "Scan QR Code Sticker" or "Enter an Access Code."
- A QR code targeting screen will appear upon tapping "Scan QR Code Sticker."
- Once the QR code is acquired and verified a new VFD item is added to the "Location" list on the home screen.

### **6.2 Setup VFD**

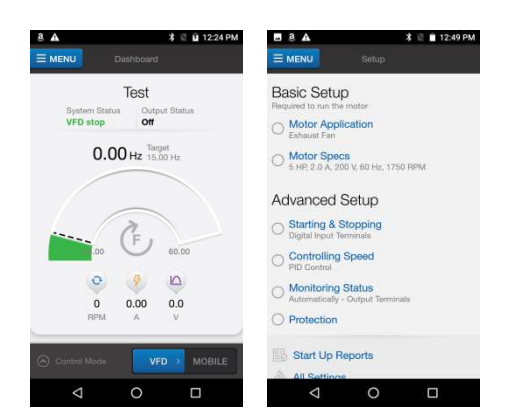

- On the 'My Products' screen, tap "Q-Link <Name>" to connect to the device and enter the Dashboard
- Tap on drop-down "MENU" button located on the top-left of the display screen then press "Setup".
- Choose options under "Basic Setup" or "Advanced Setup" to change VFD settings.

## **CHAPTER 7 - PARAMETER LISTS**

# **7.1 Primary Parameter Group**

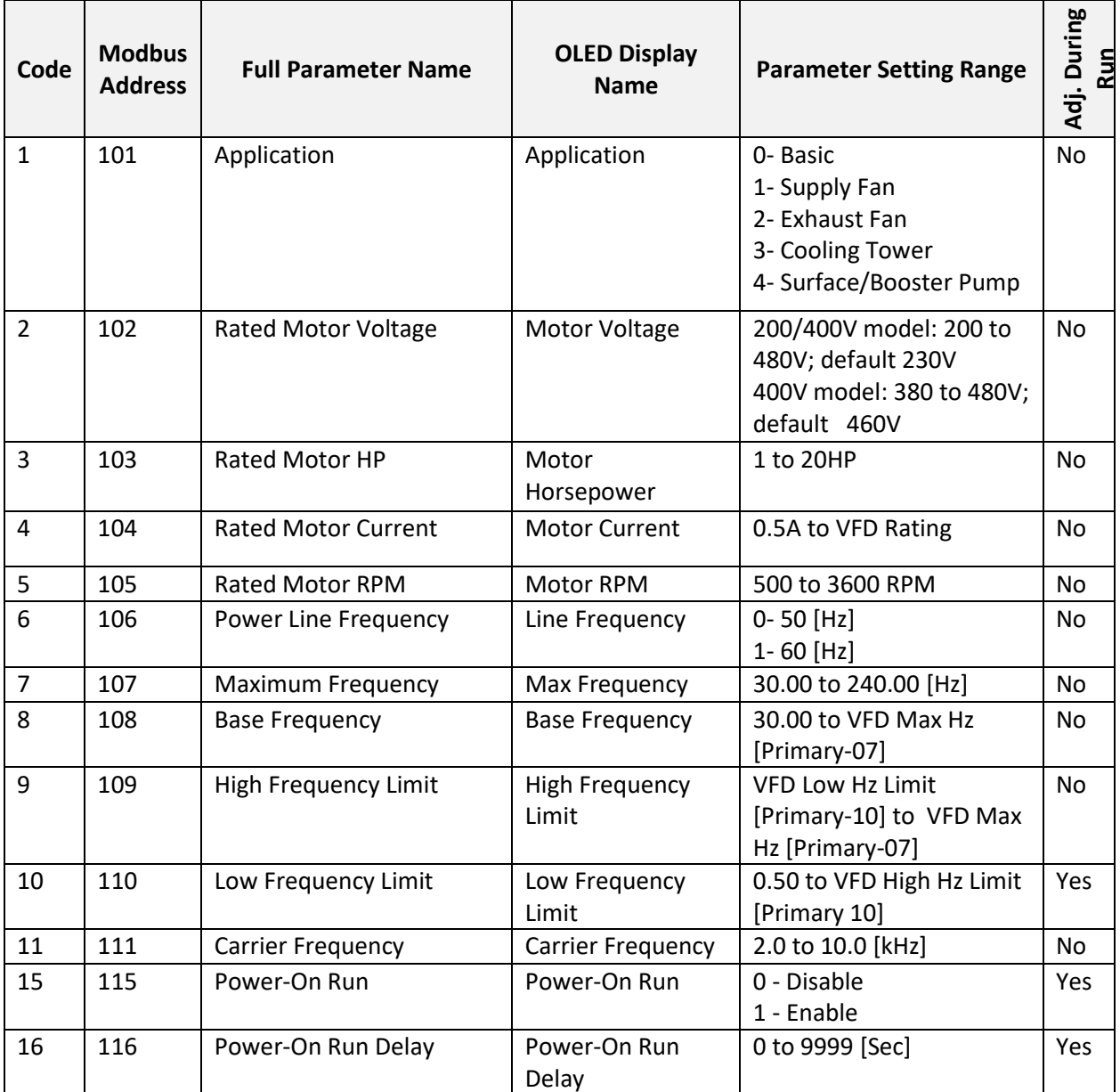

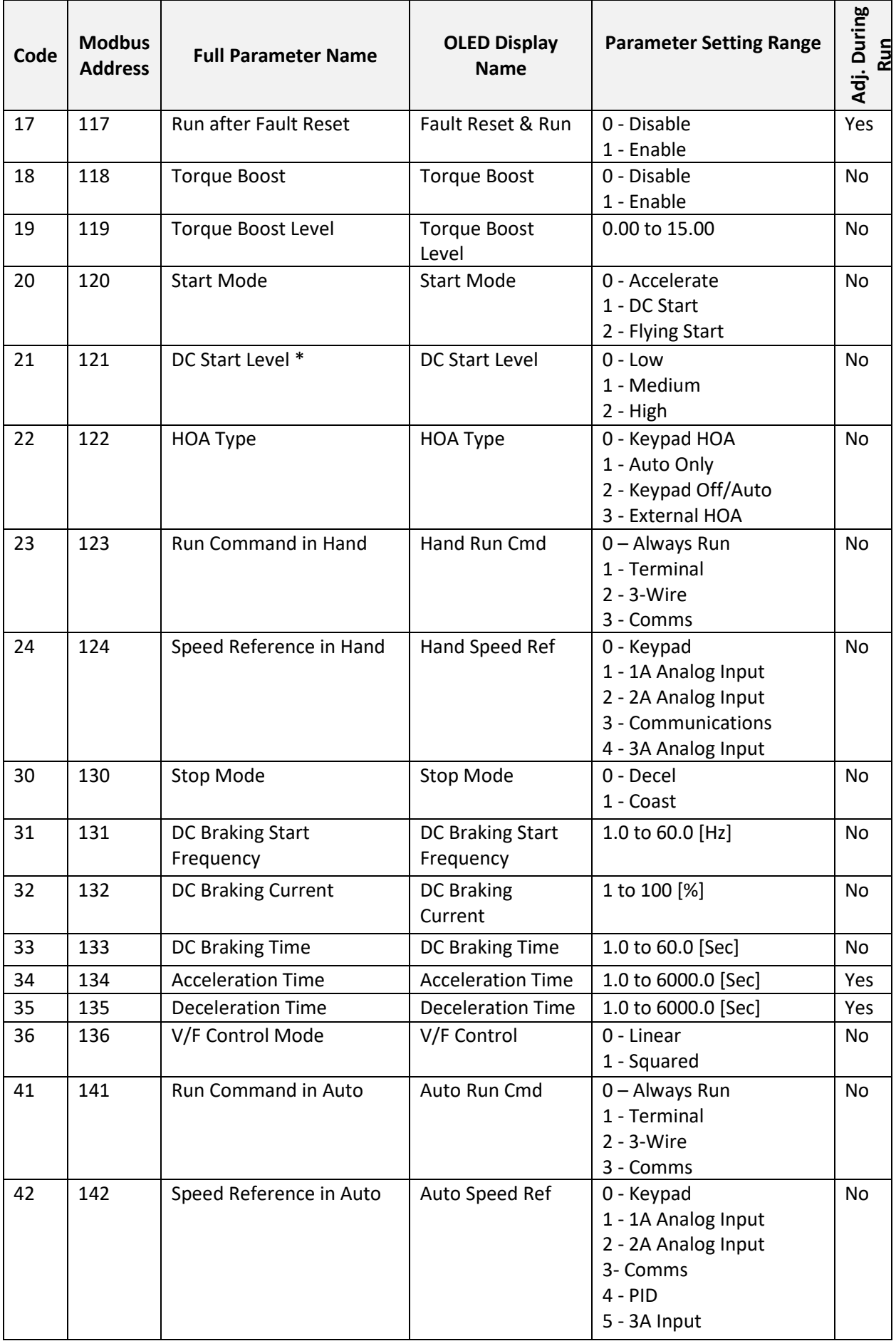

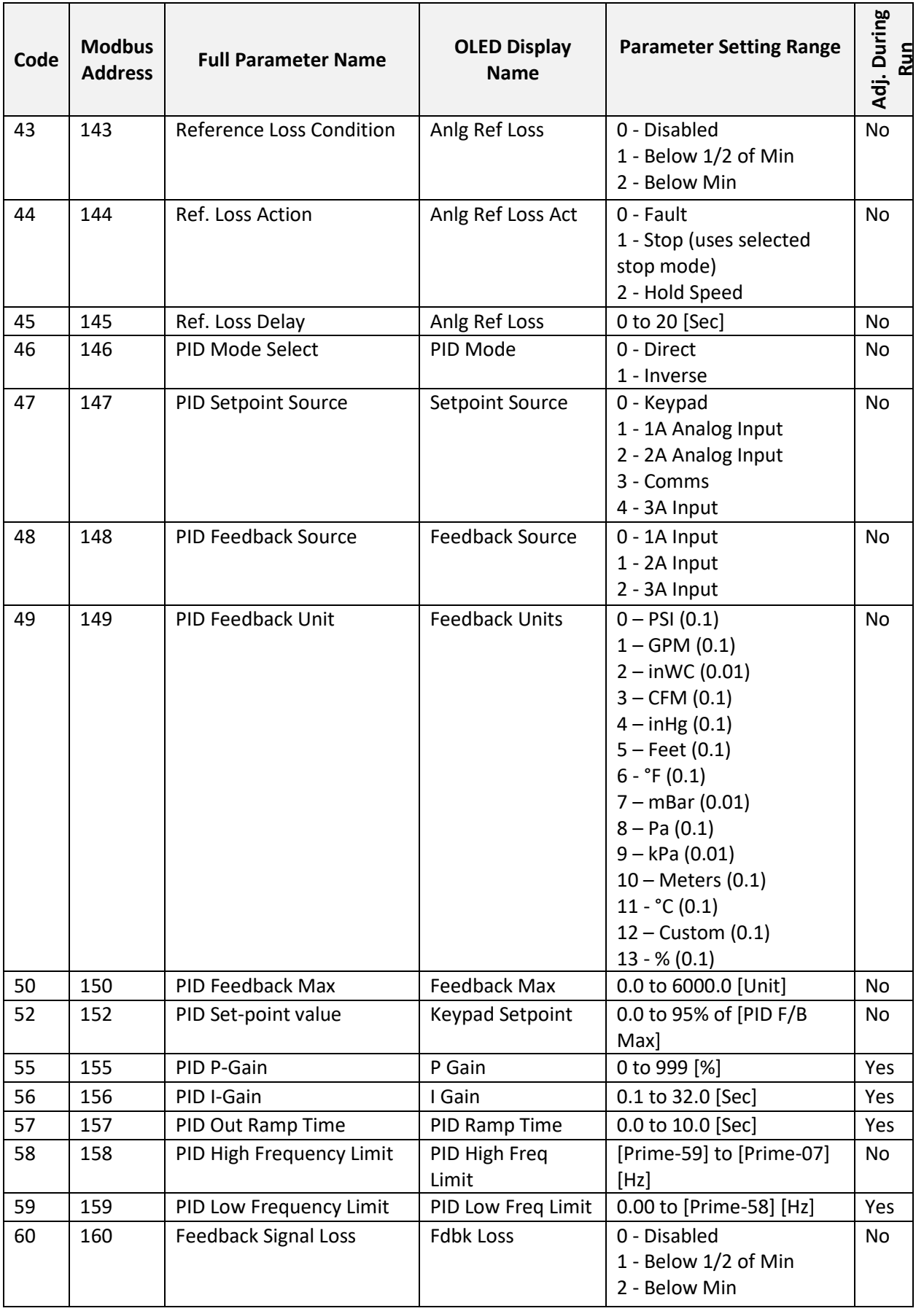

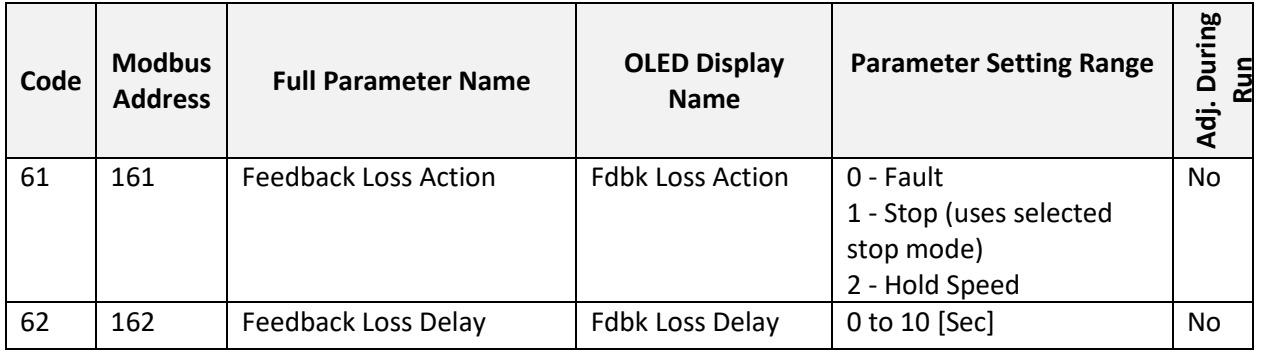

### **Primary Group Application Defaults**

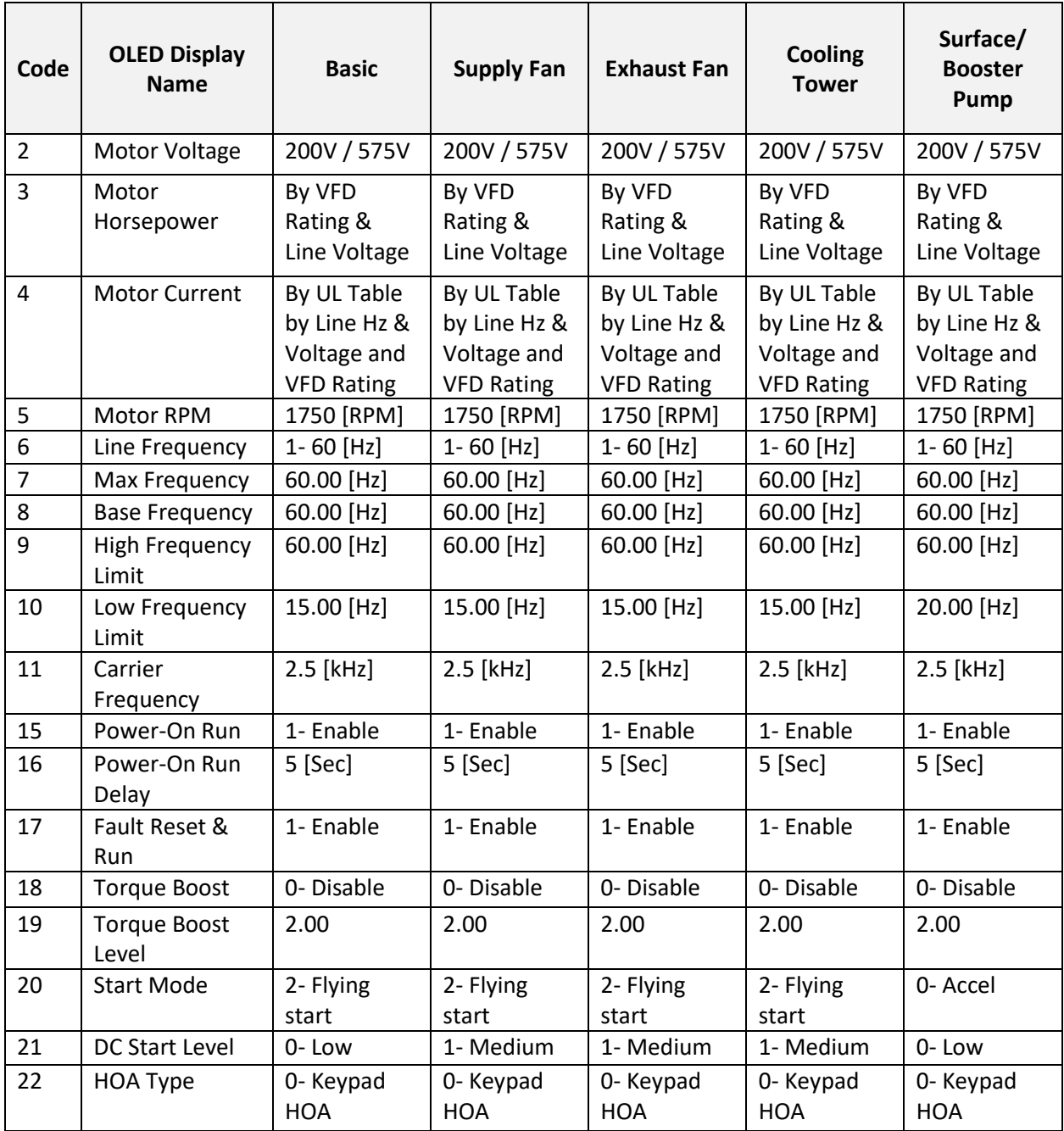

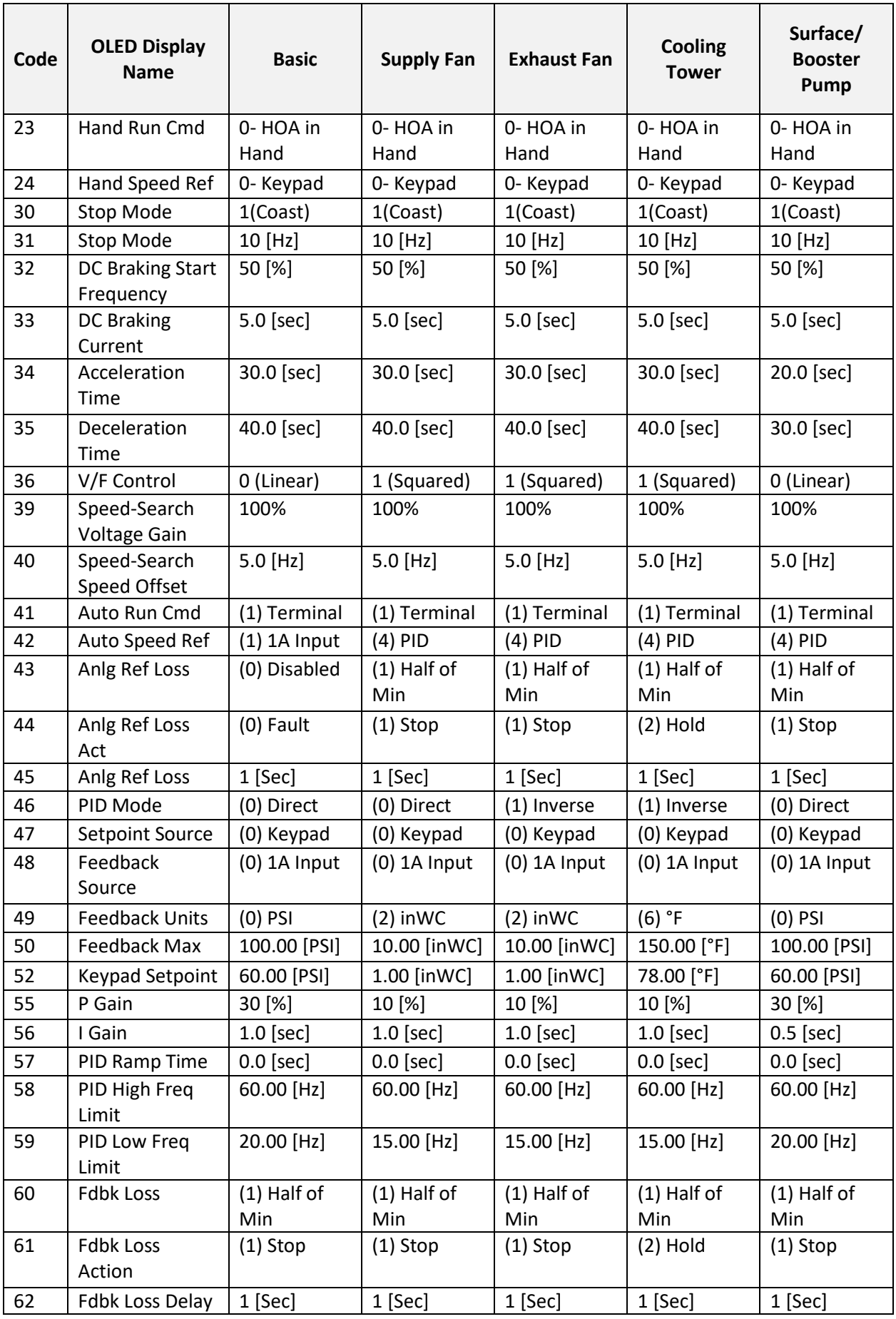

## **7.2 VFD Parameter Group**

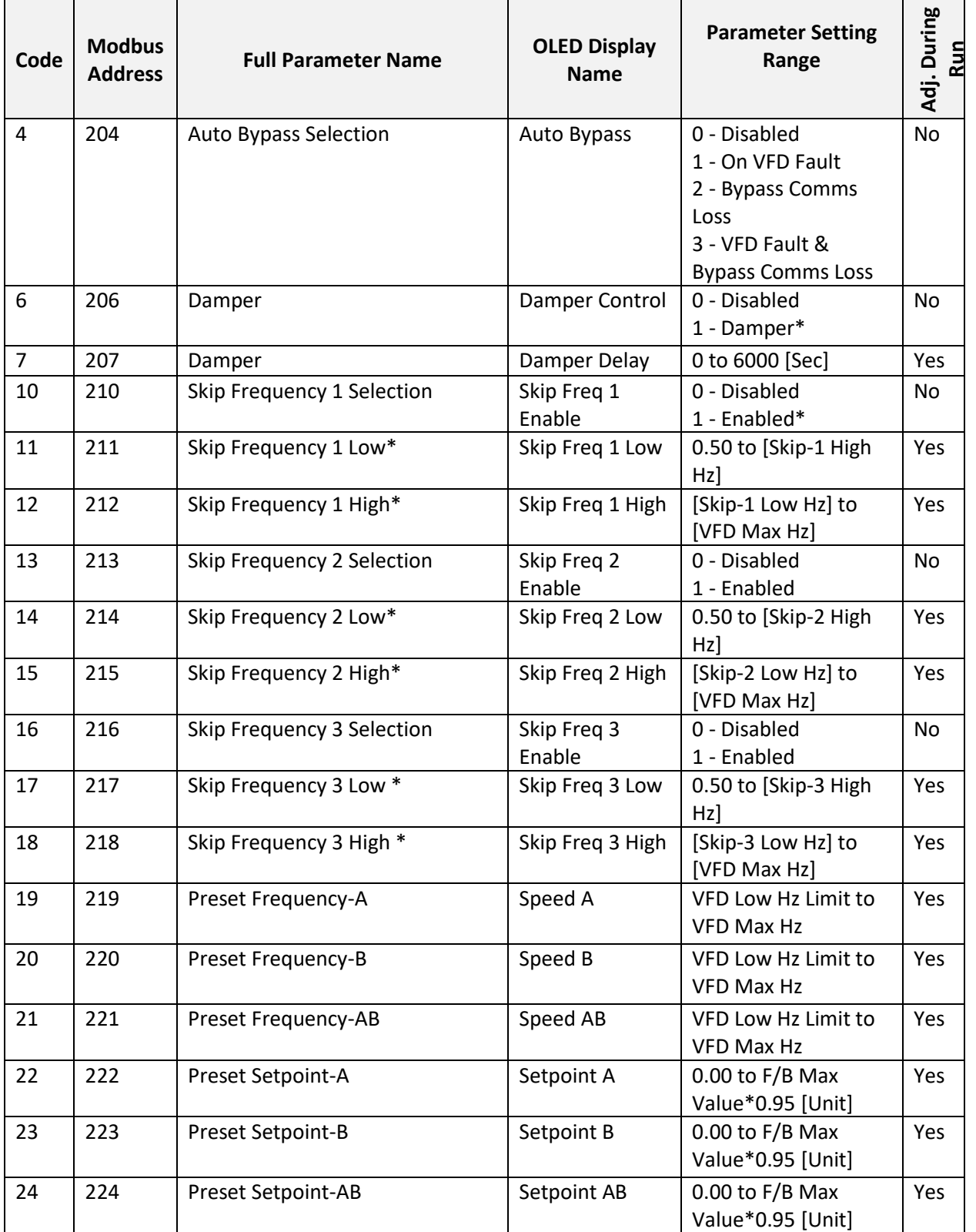

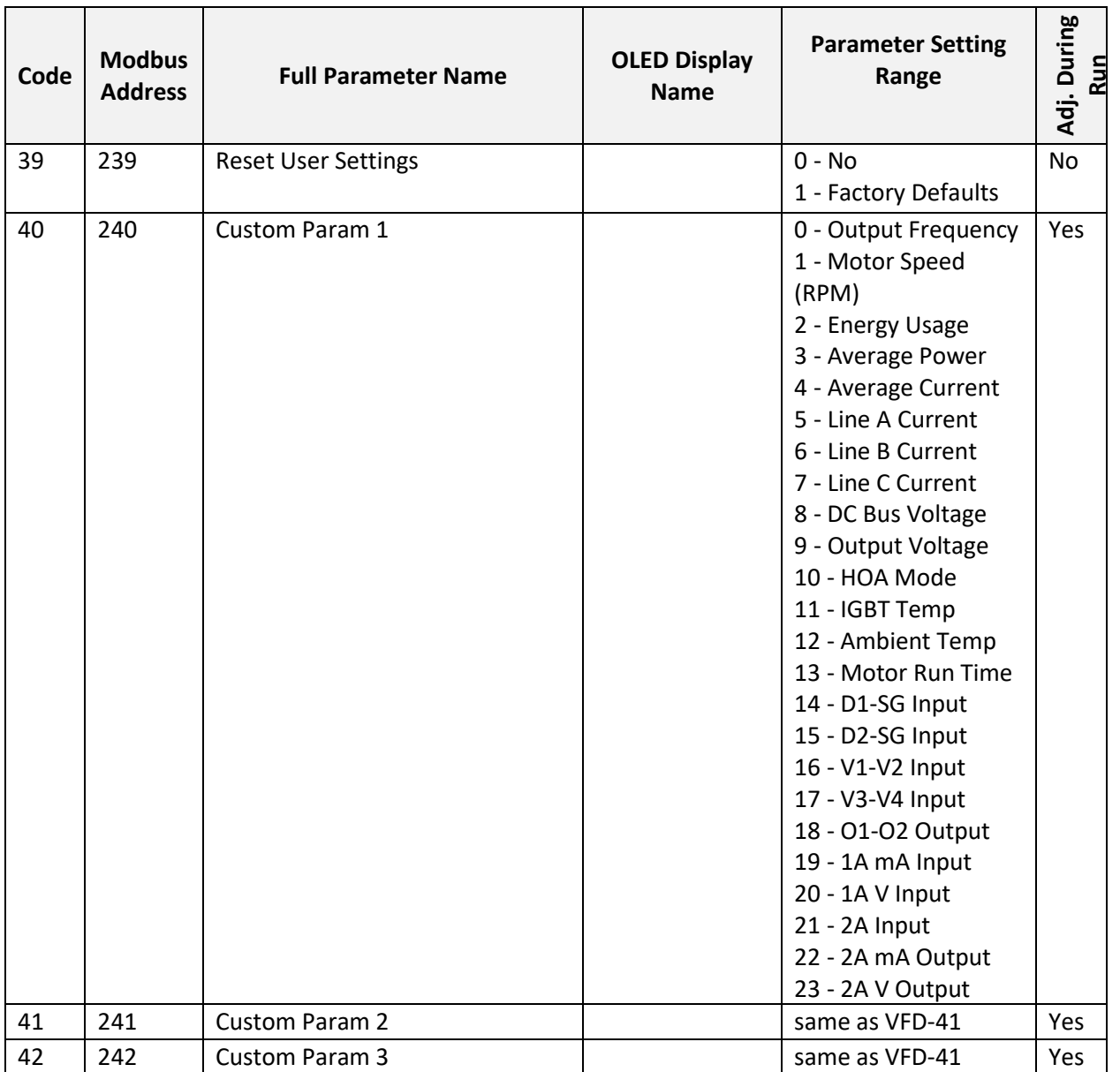

### **VFD Group Application Defaults**

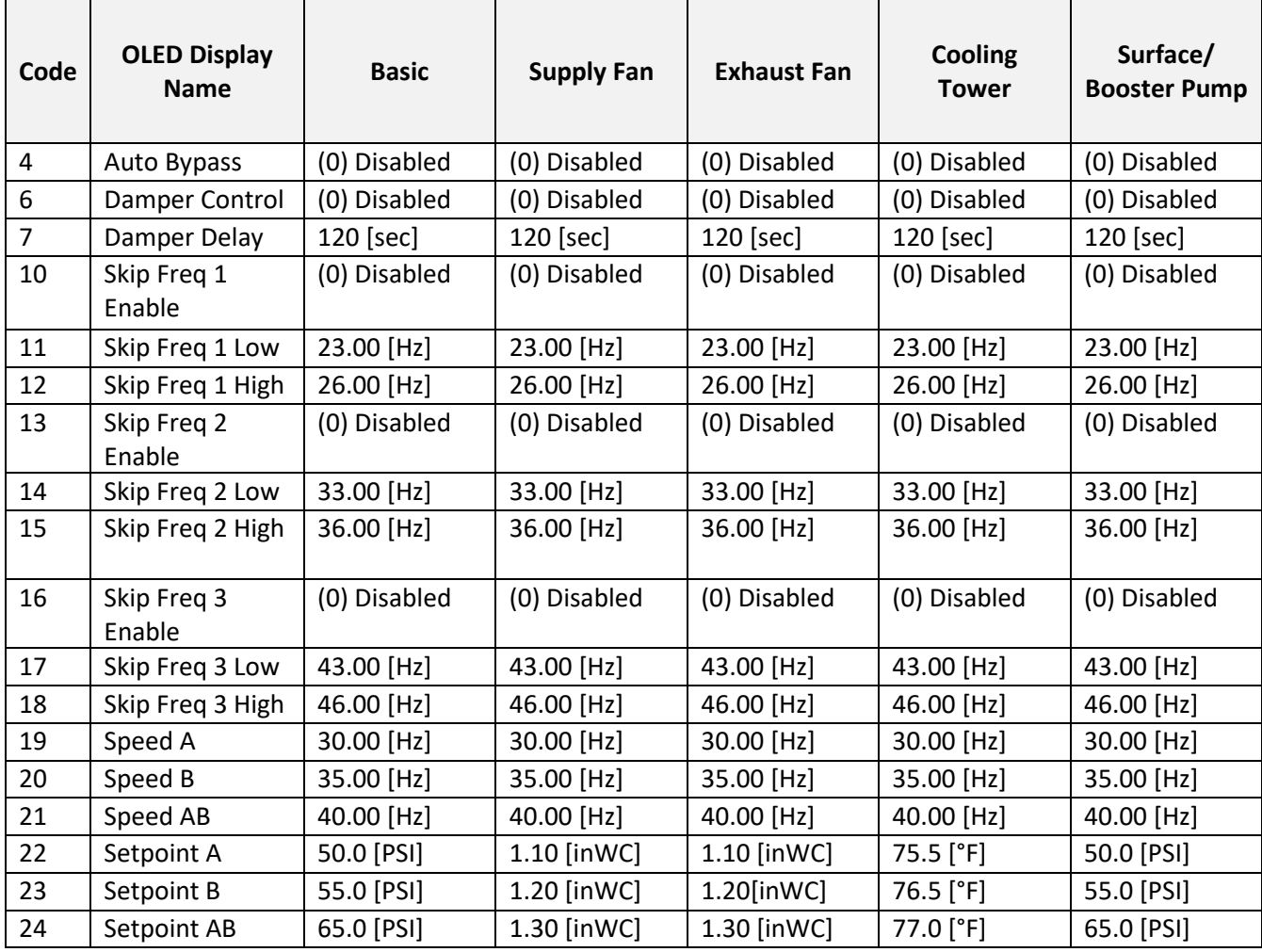

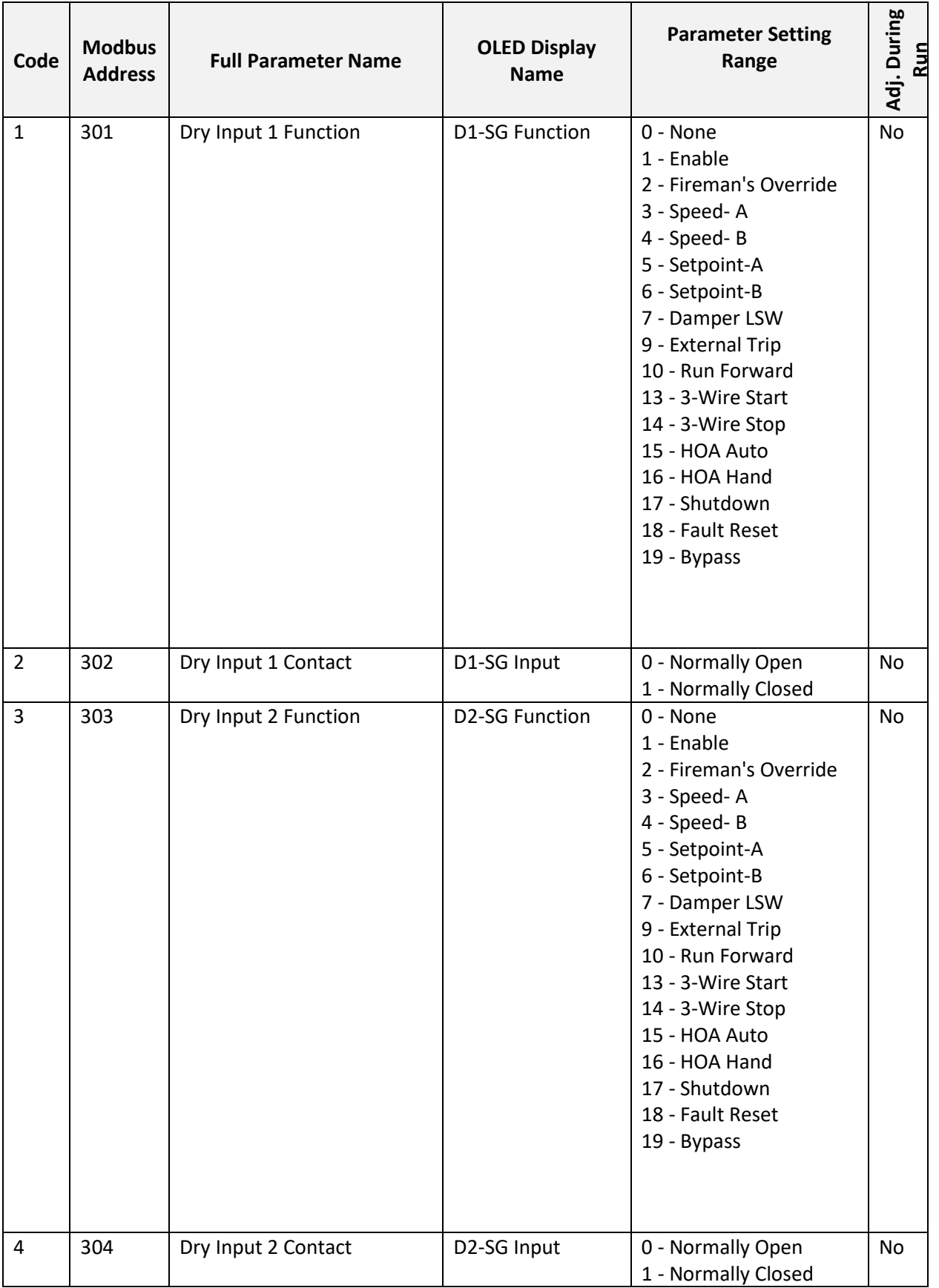

# **7.3 I/O Terminals Parameter Group**

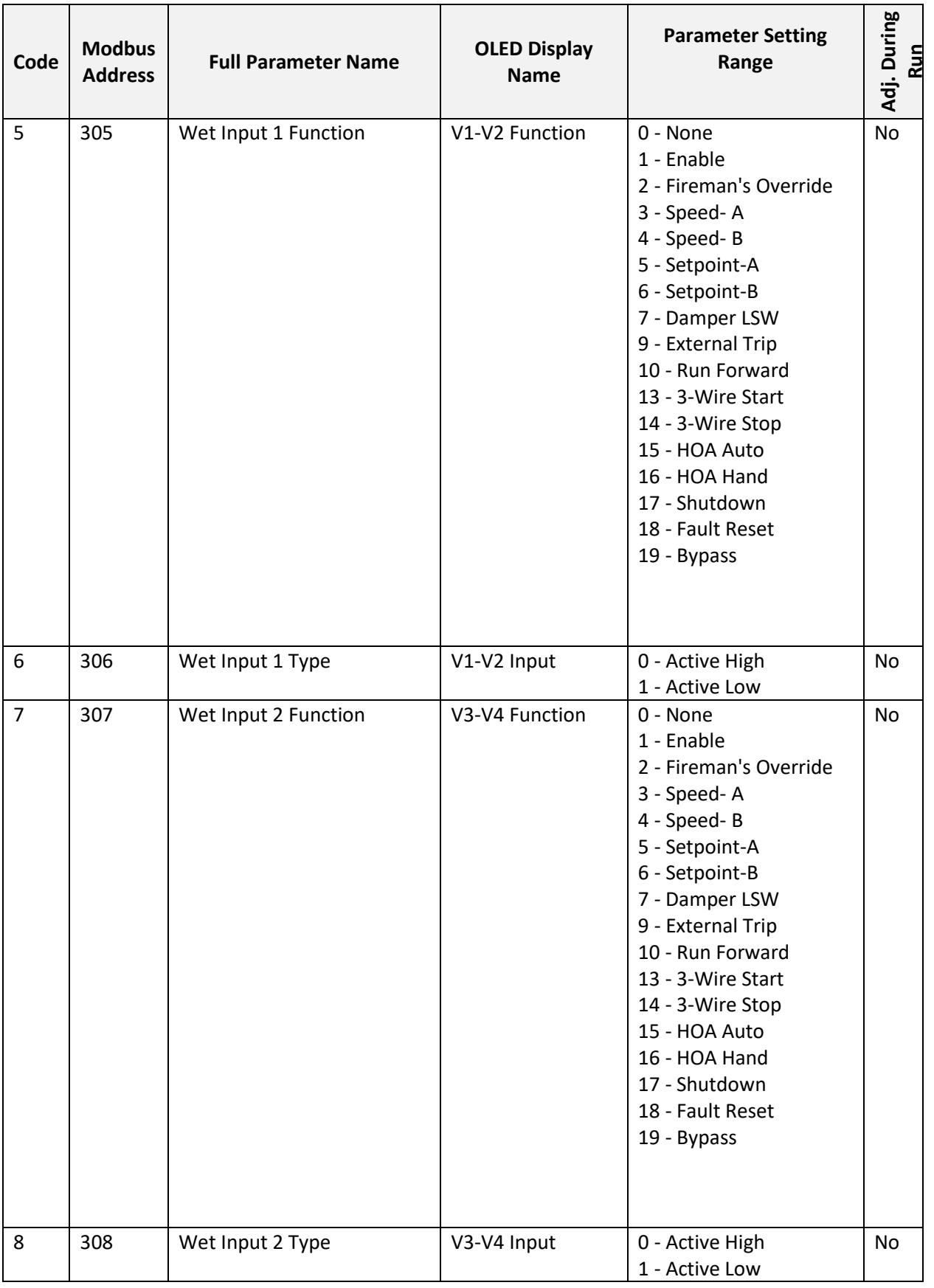

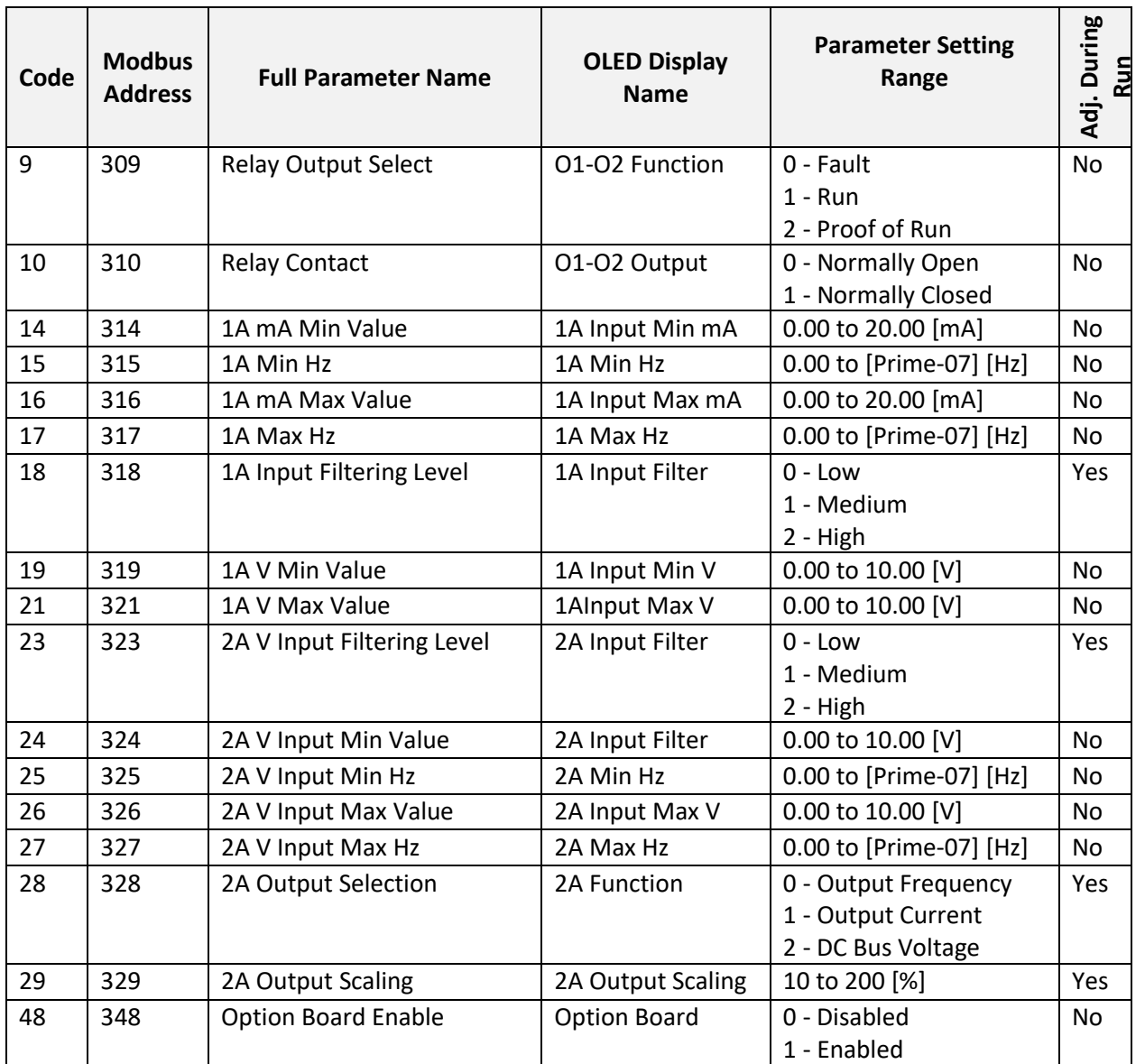

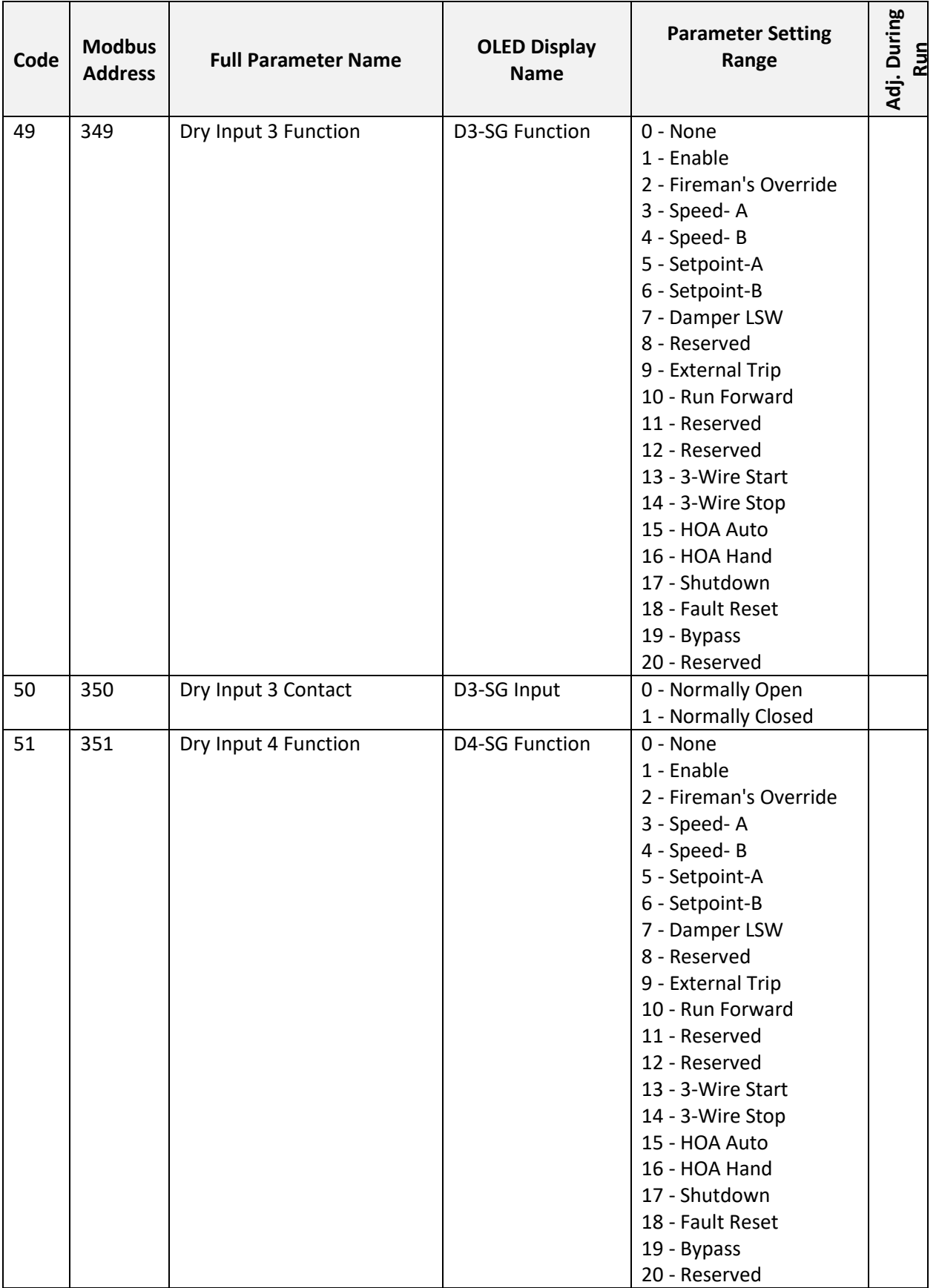

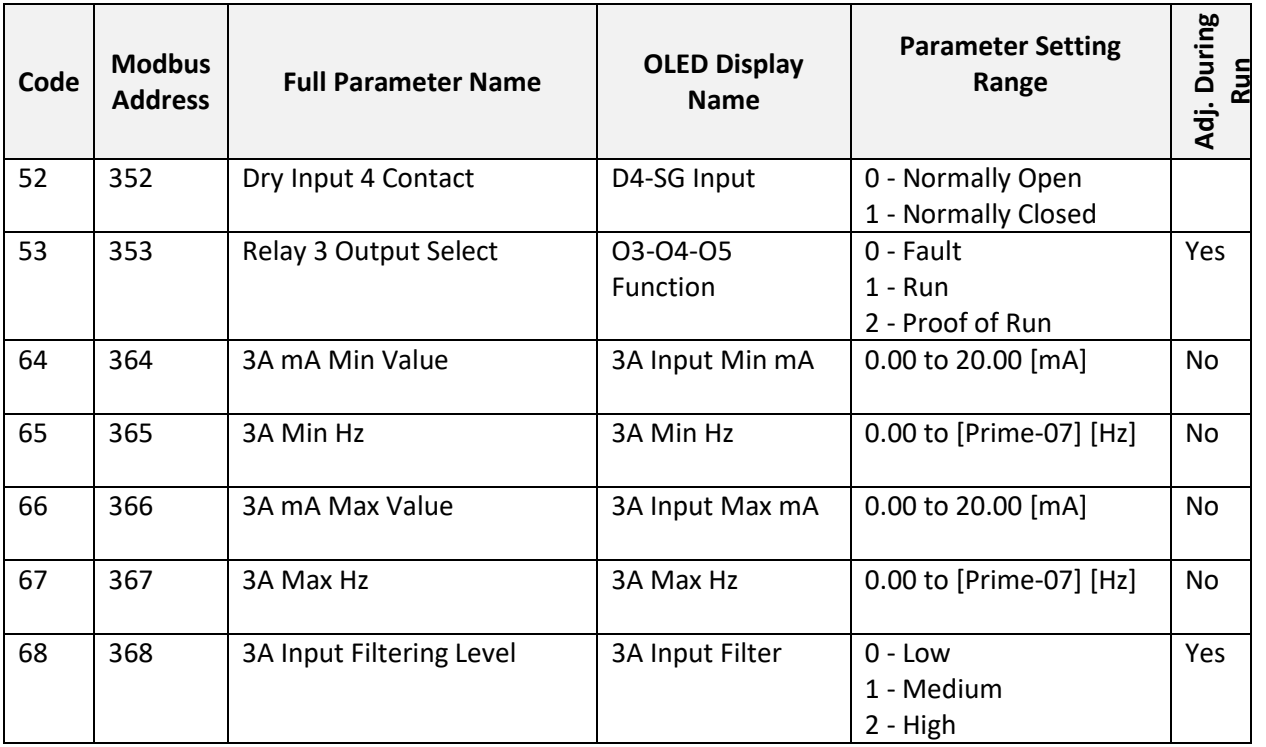

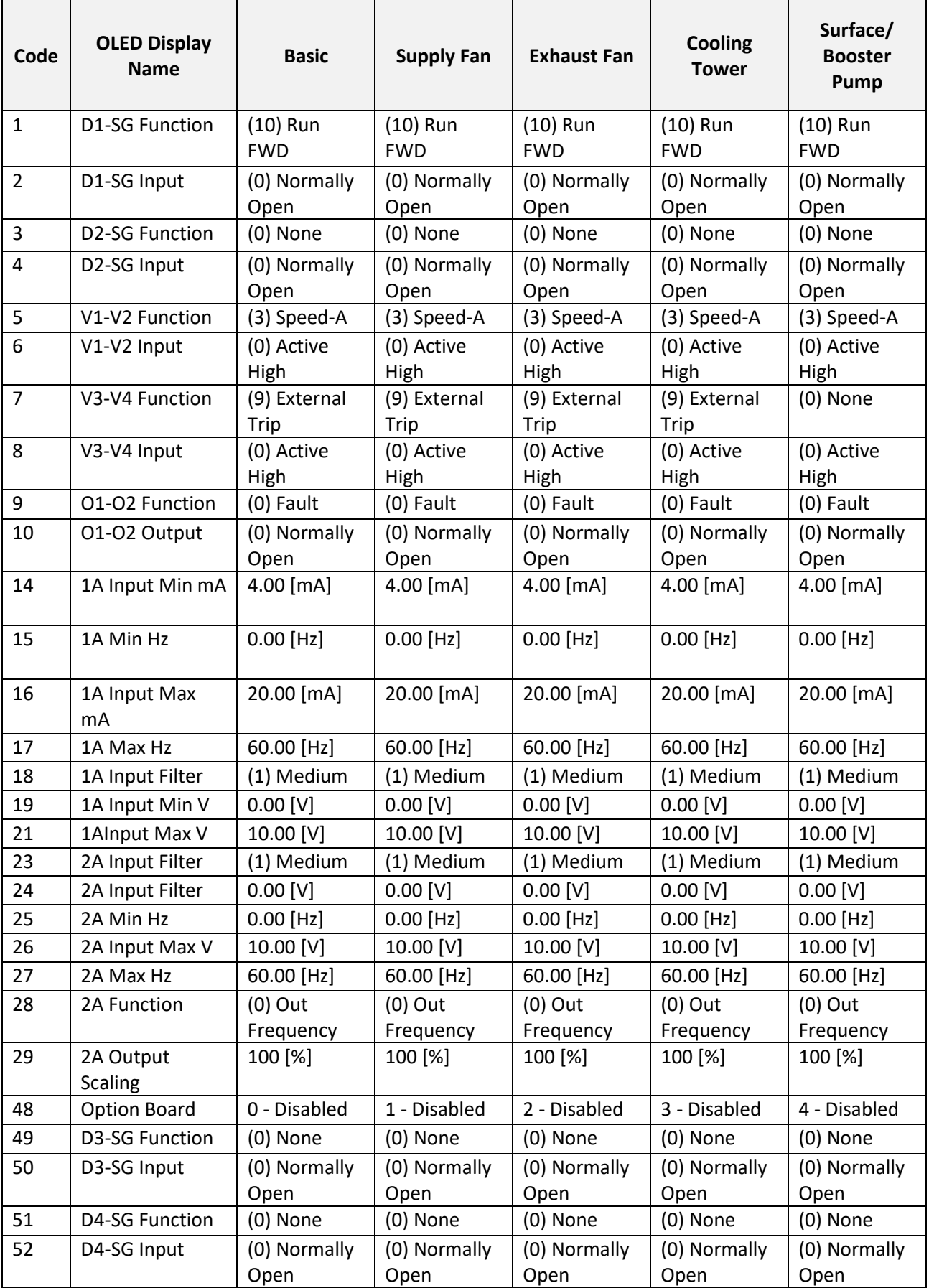

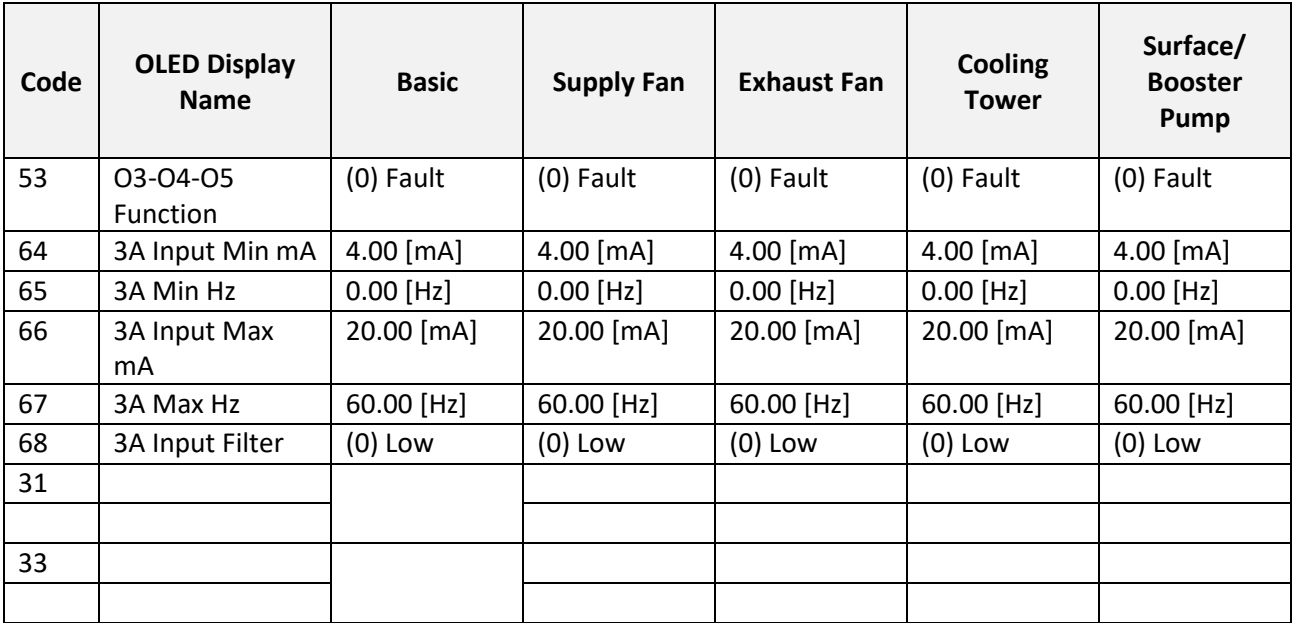

## **7.4 Protection Parameter Group**

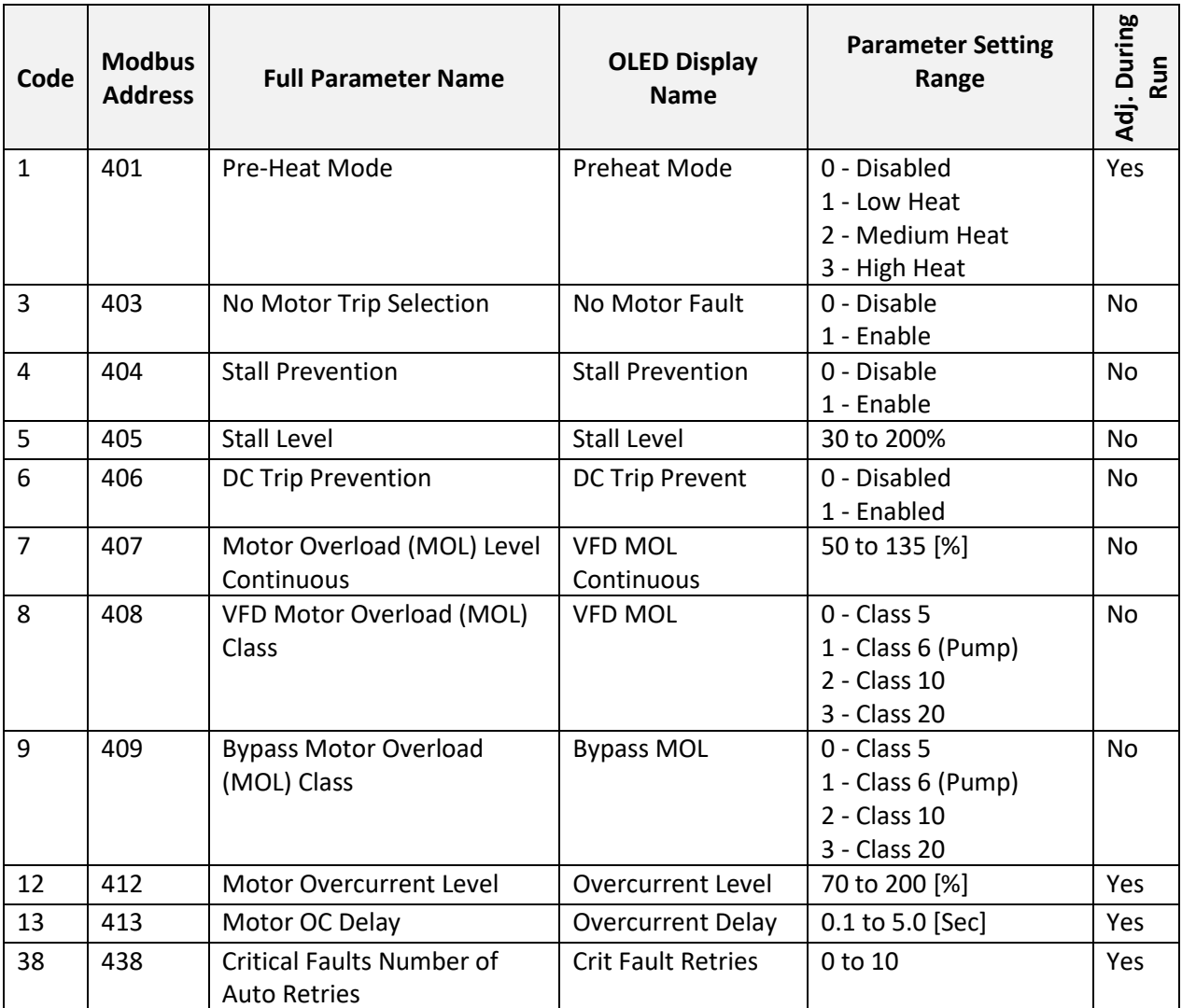

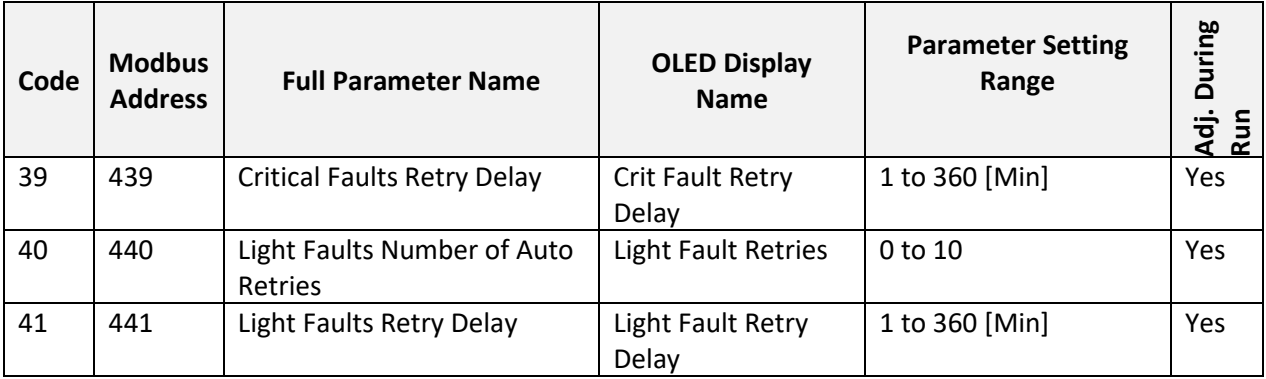

### **Protection Group Application Defaults**

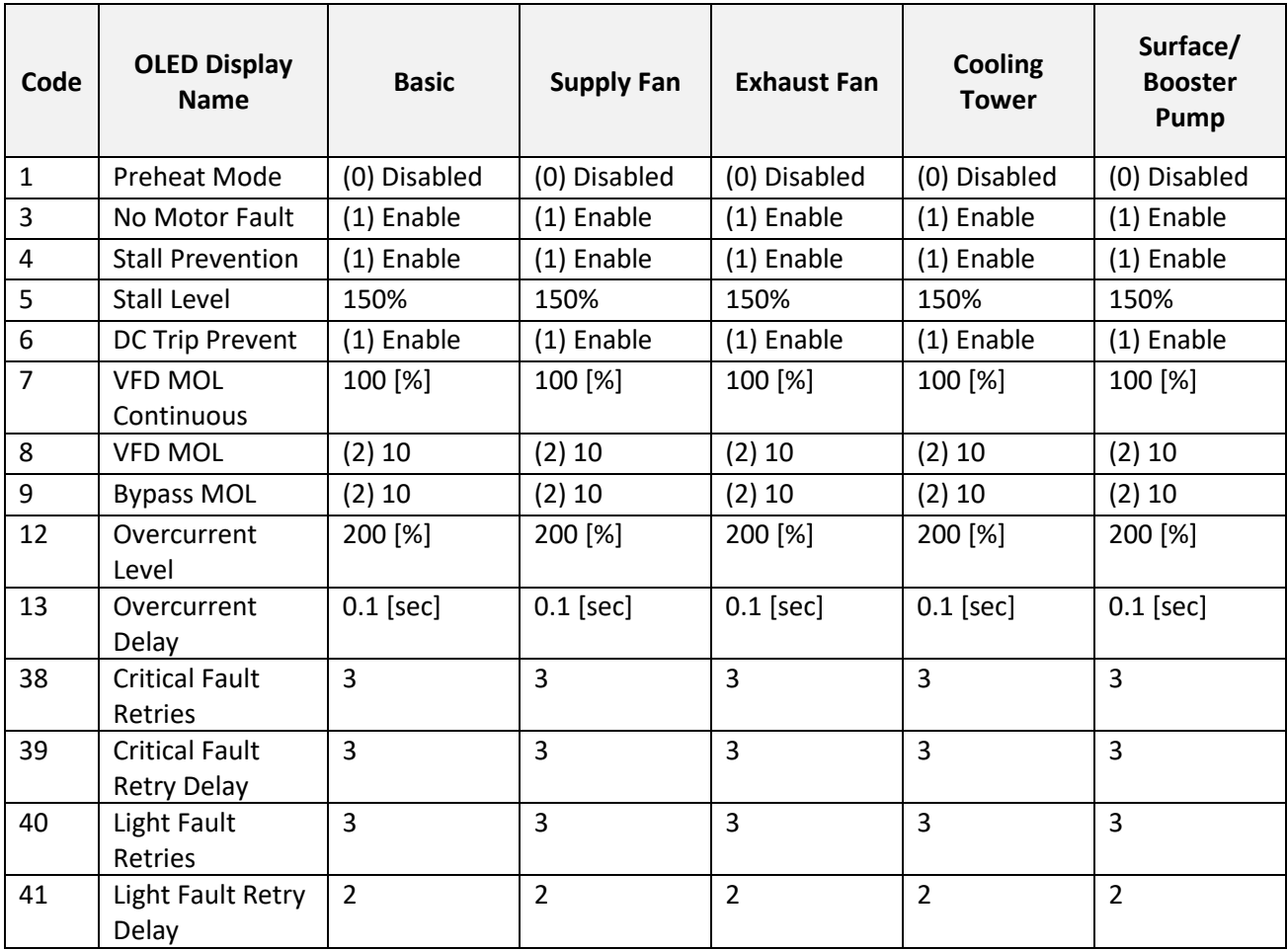

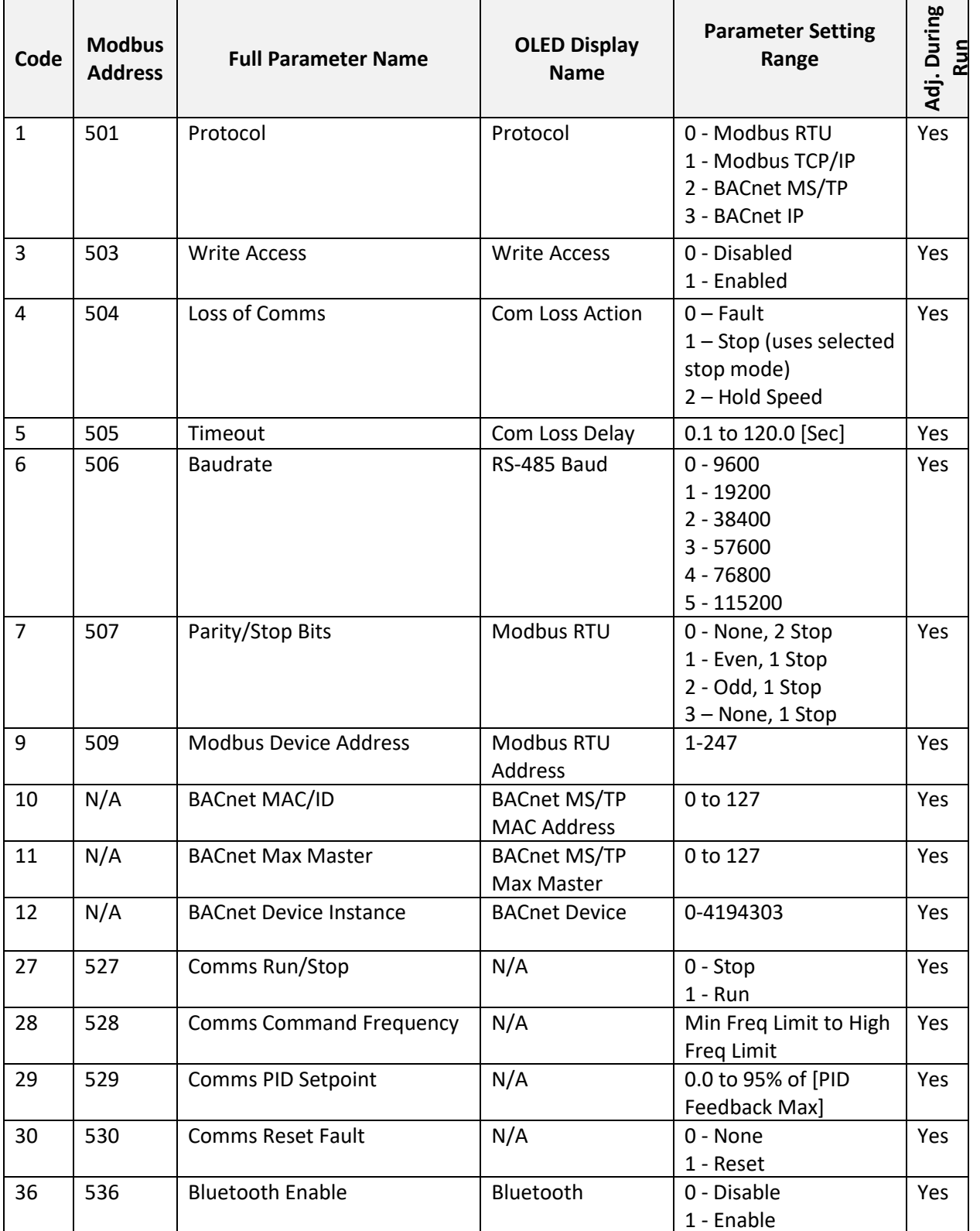

# **7.5 Communications Parameter Group**

### **Communications Group Application Defaults**

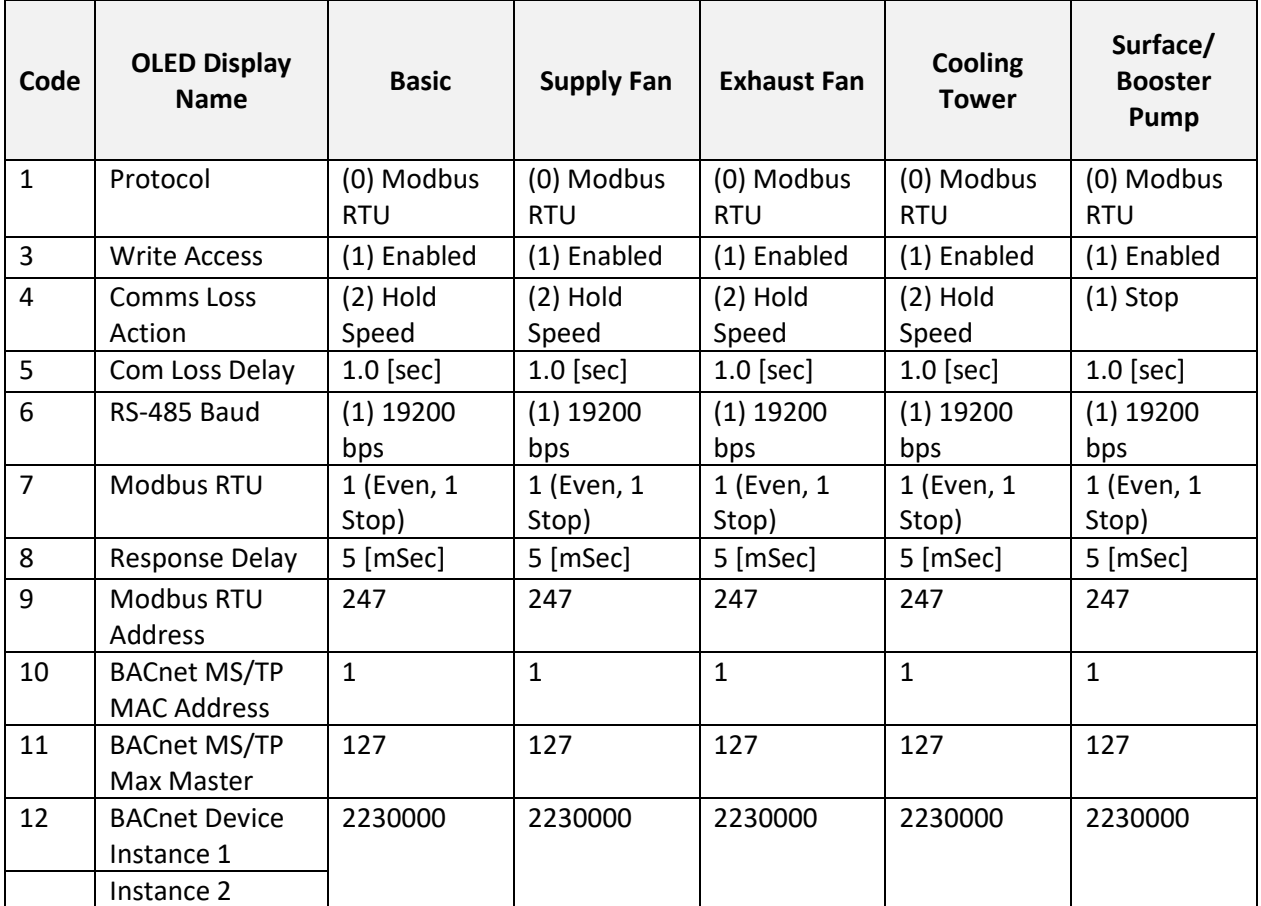

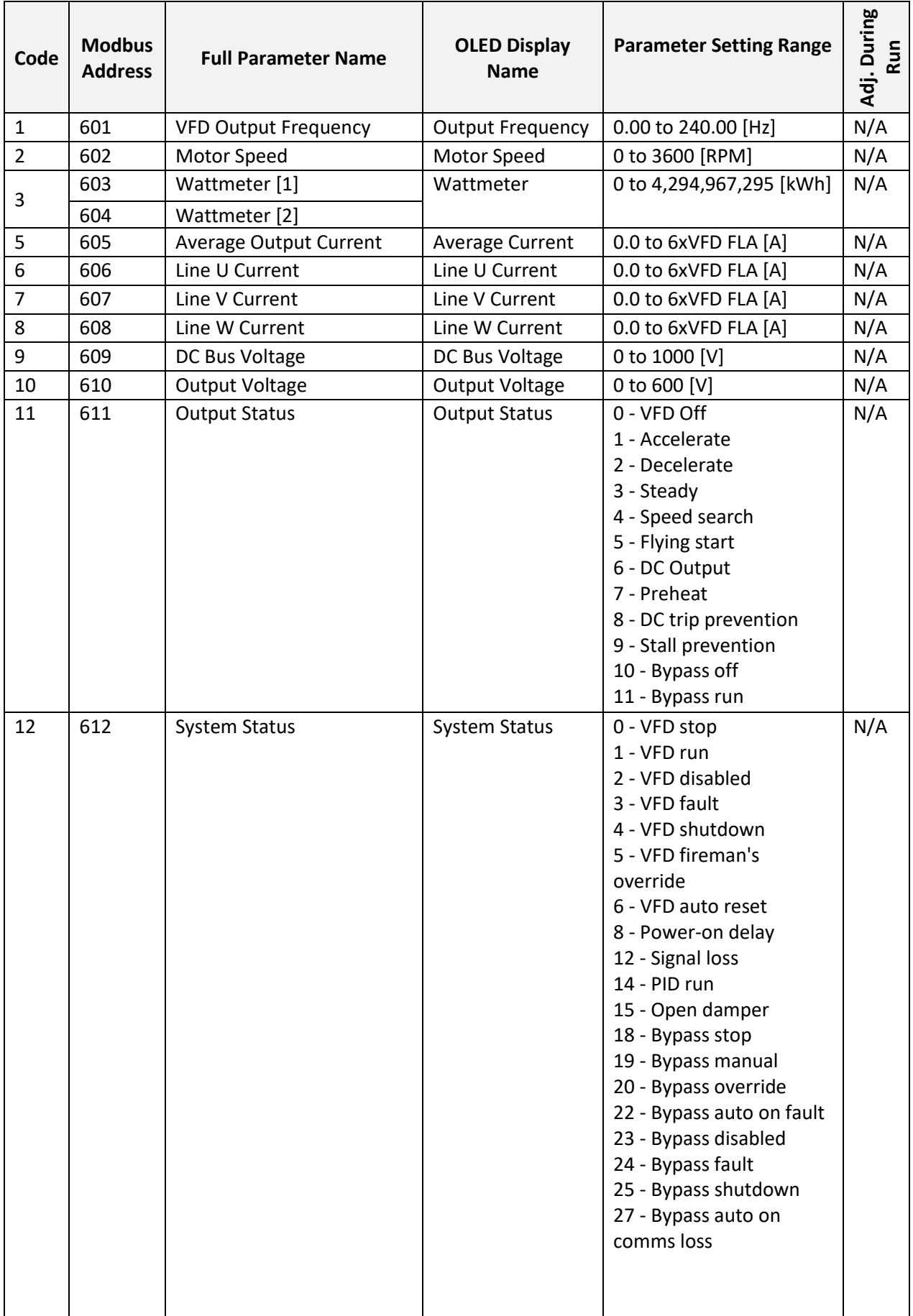

# **7.6 View Information Parameter Group**

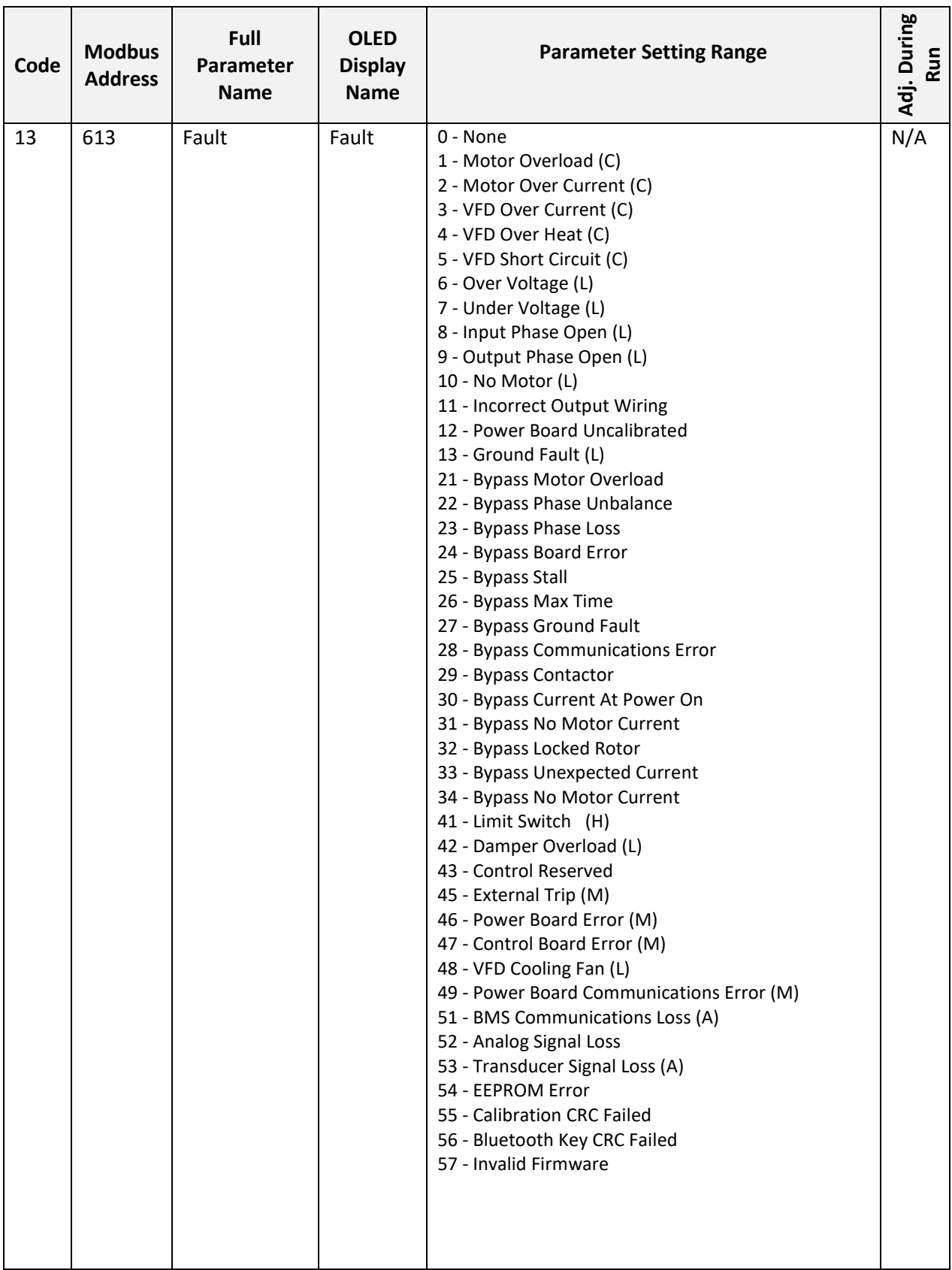

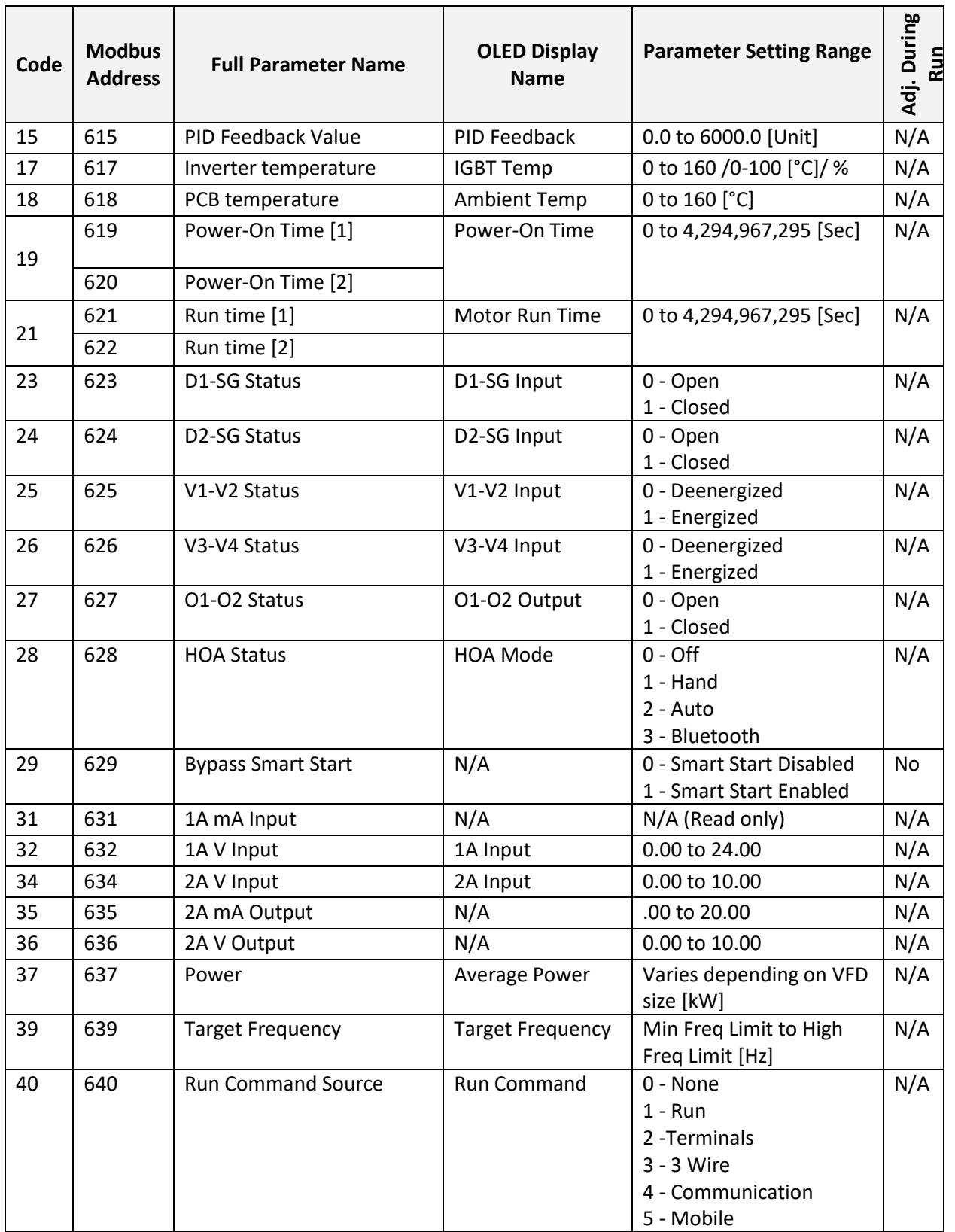

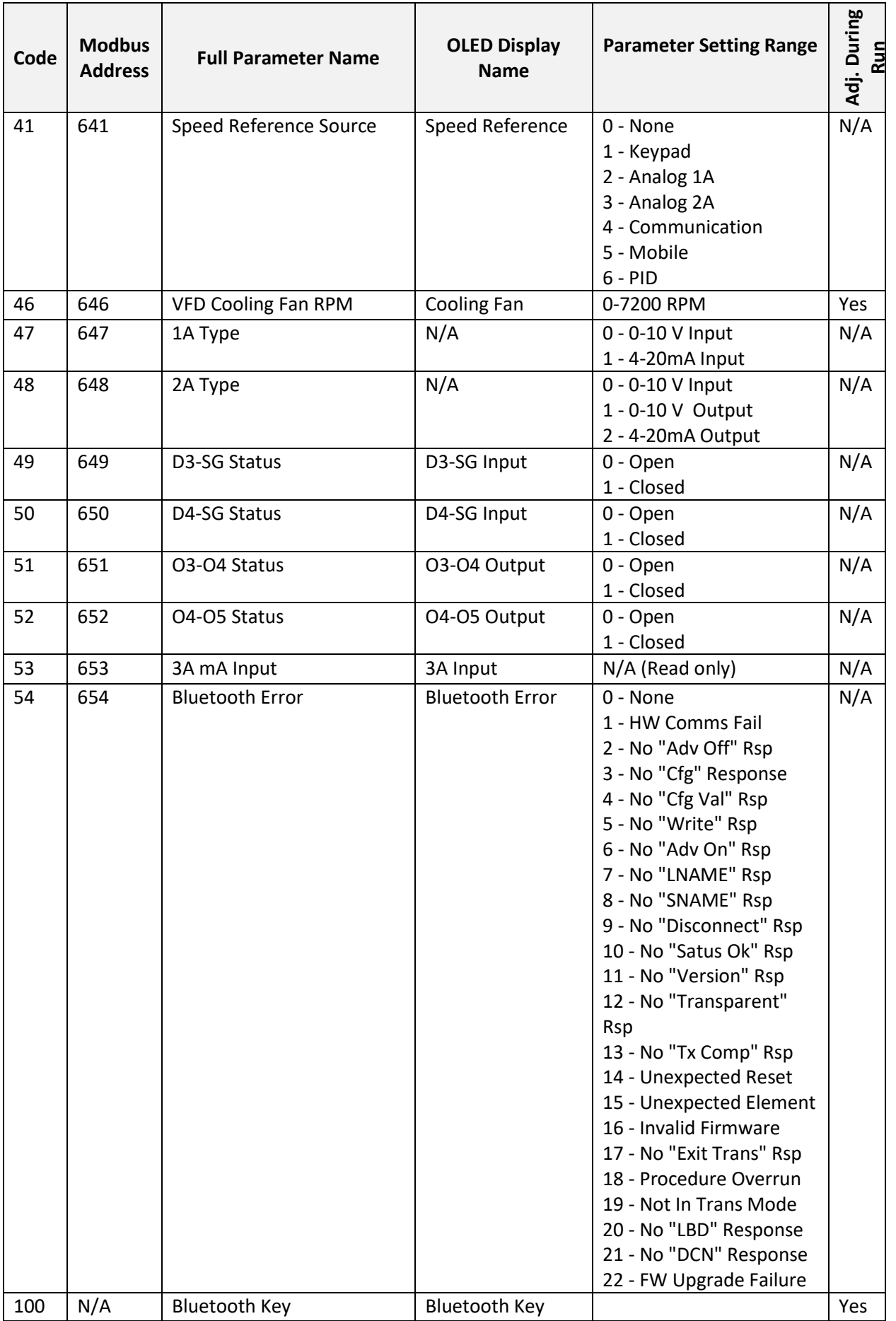

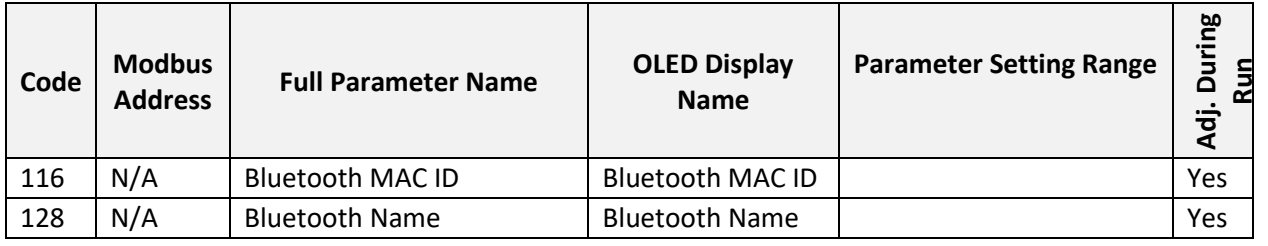

## **7.7 Fault Codes**

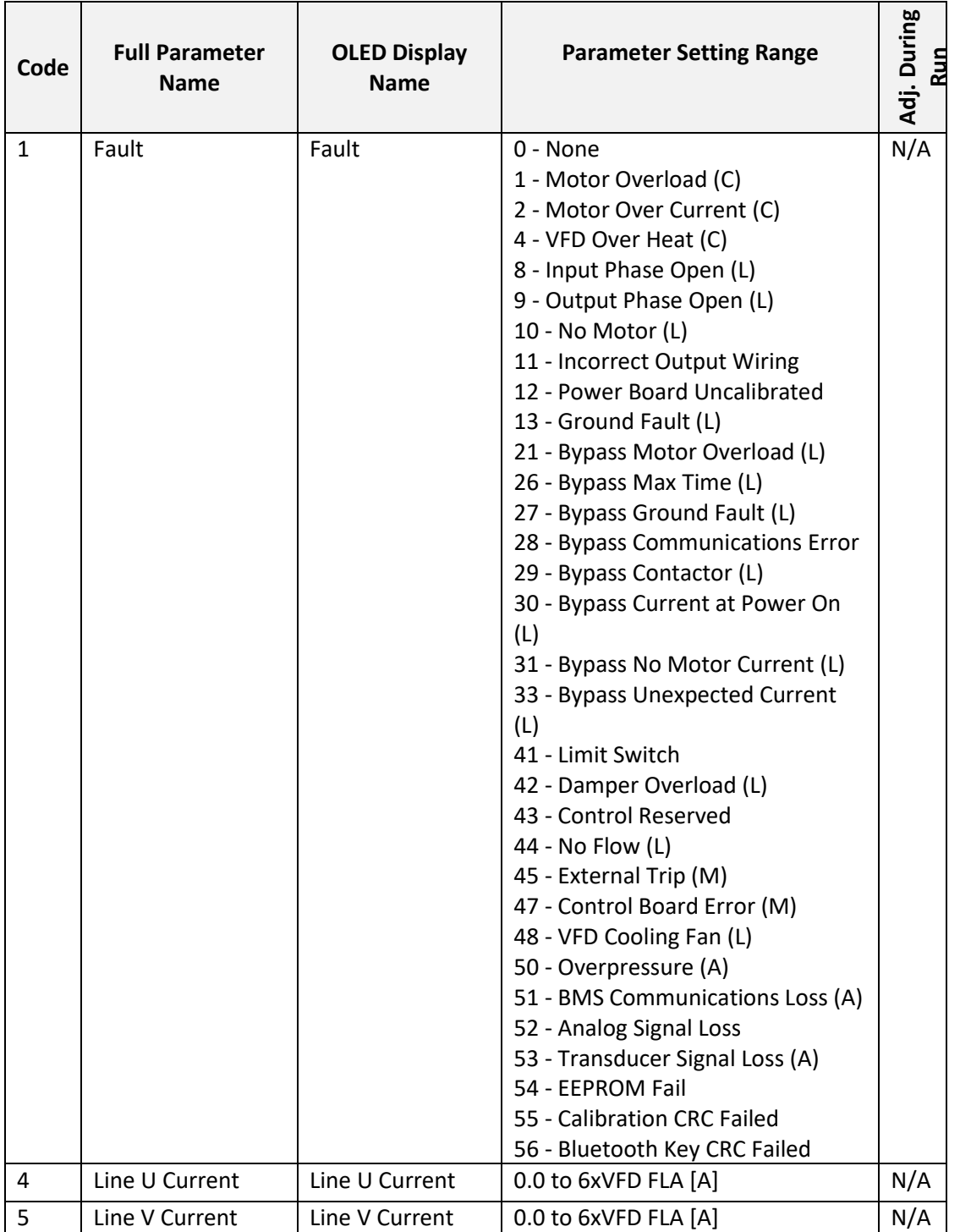

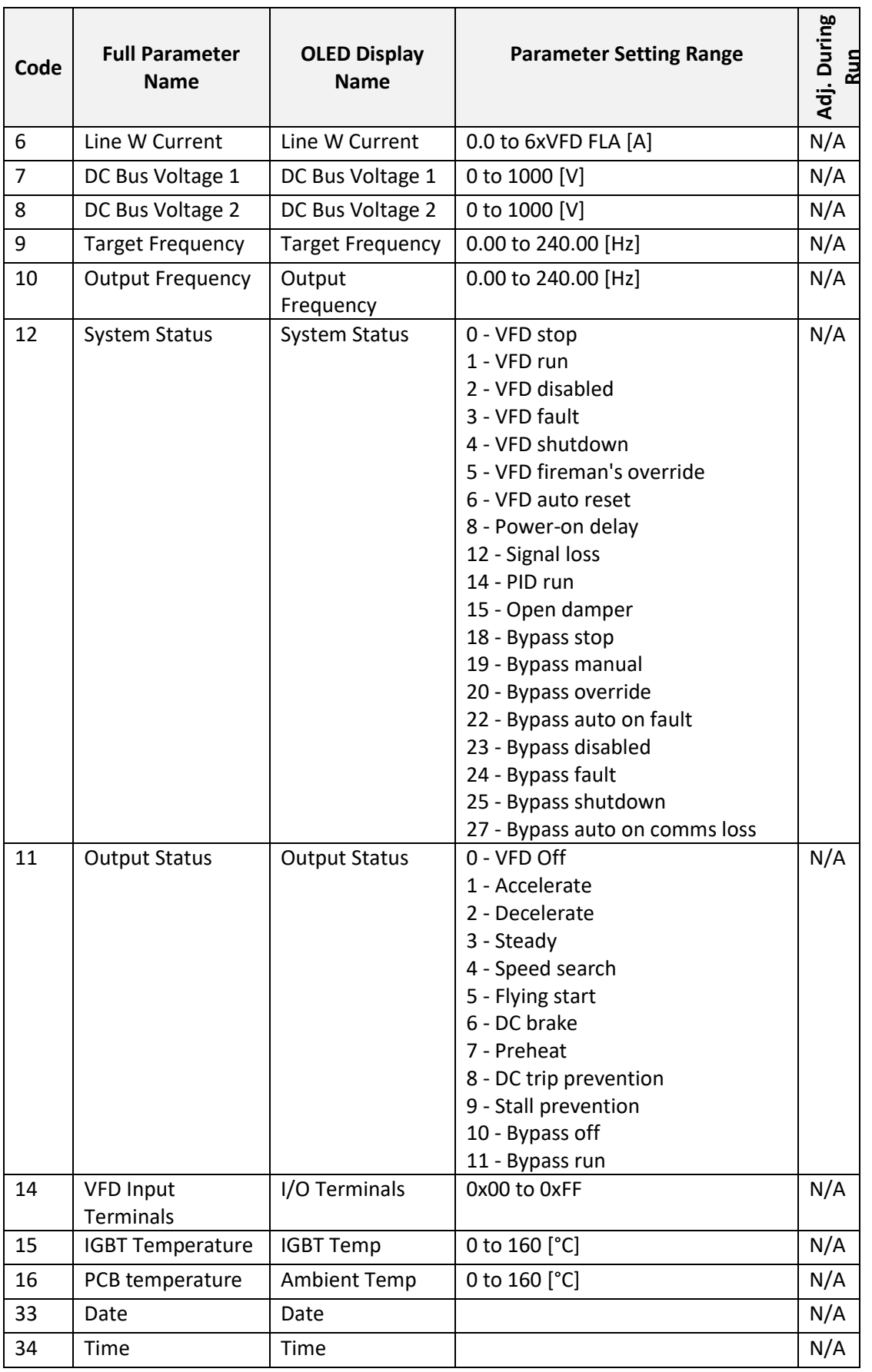

### **7.8 Administration**

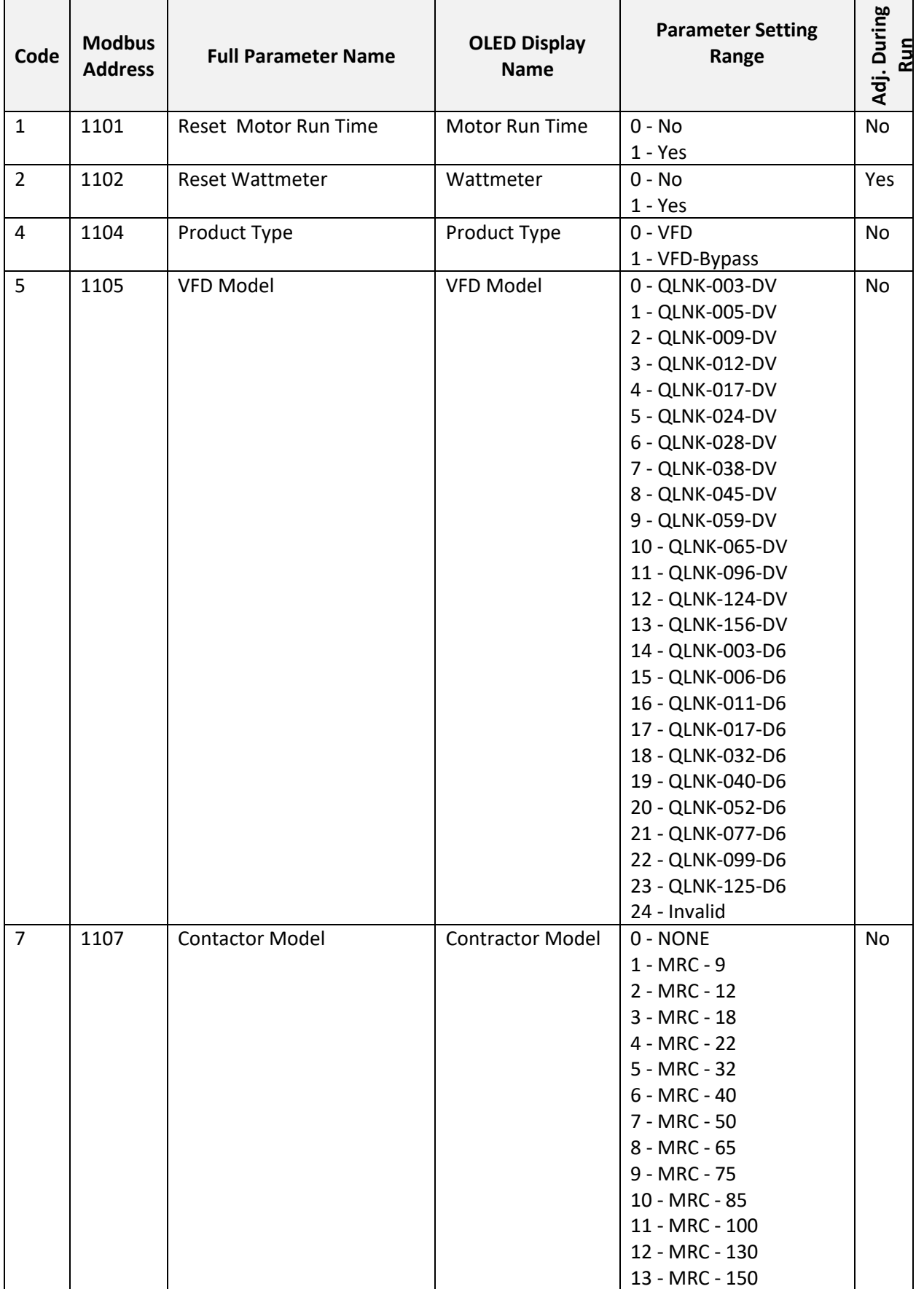

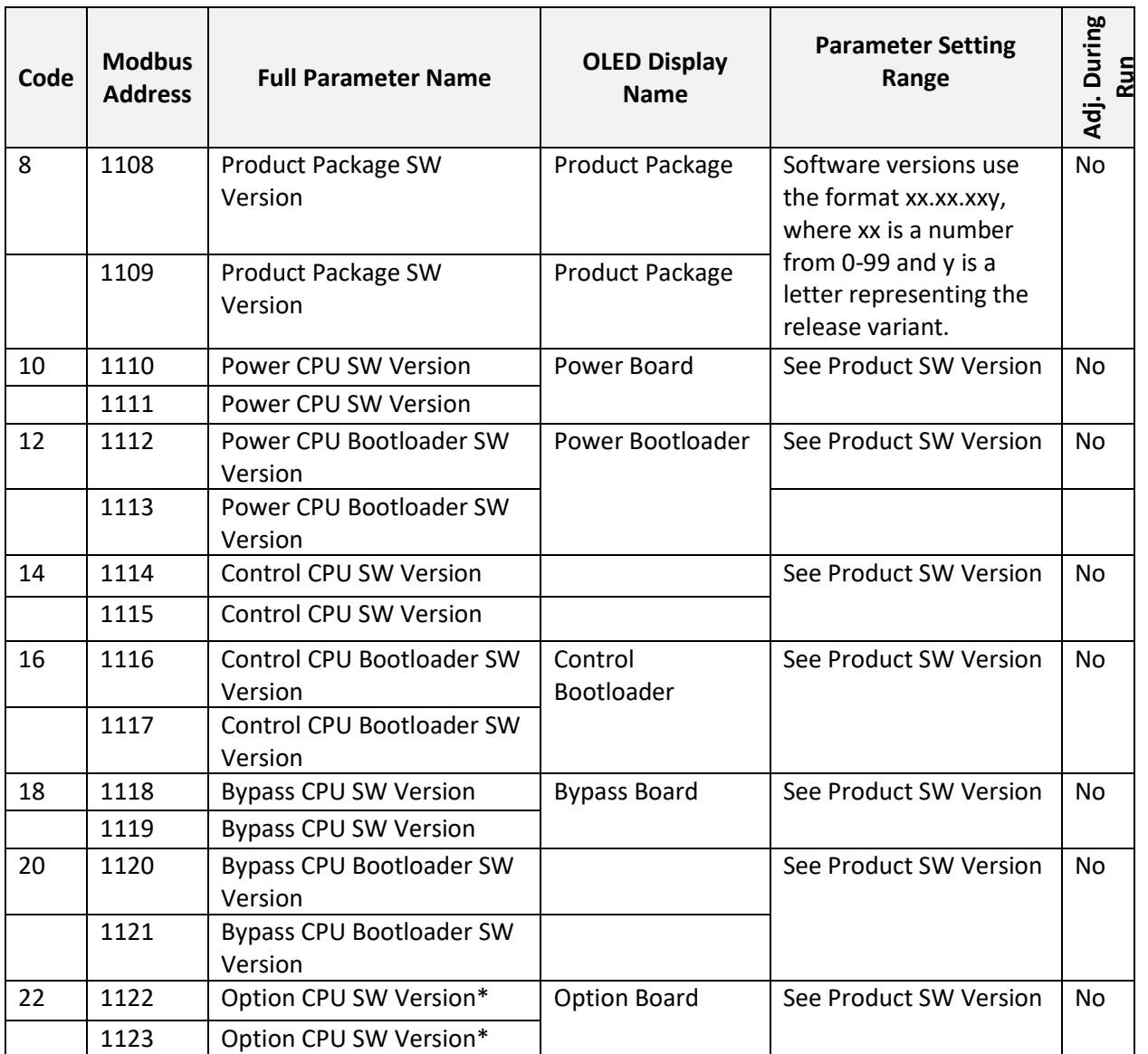

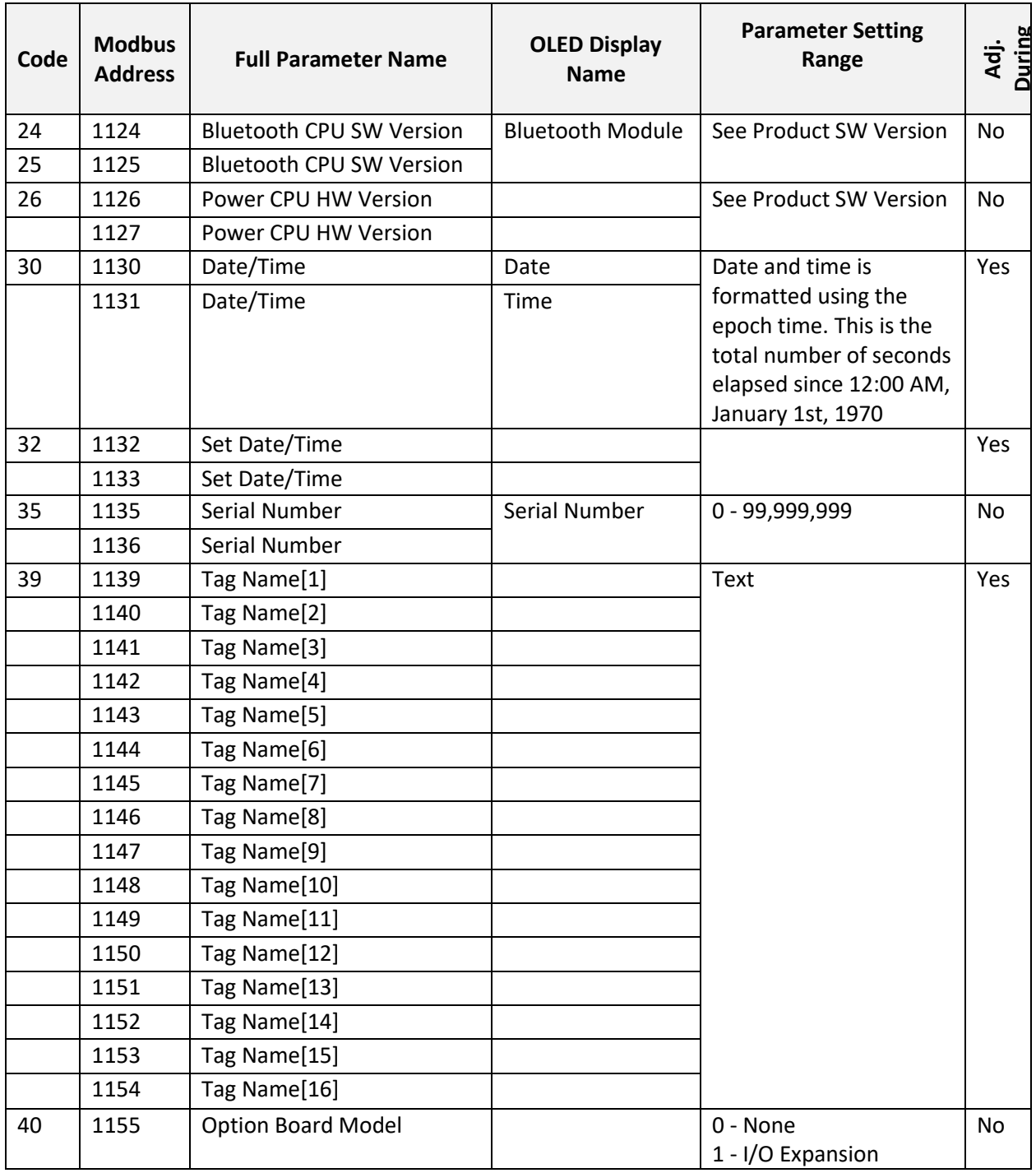

### **CHAPTER 8 - PARAMETER DESCRIPTIONS**

Ξ

### **8.2 Primary – Basic Setup Group**

#### **PRIMARY PARAMETERS**

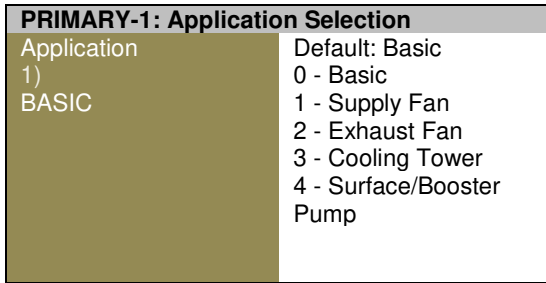

 PRIMARY-1 Sets parameters based on a specific application. Starter mode provides very simple motor control at set speed or at preset speeds by digital inputs.

 The first step in VFD setup is an application selection.

 There are six application choices: Basic, Supply Fan, Exhaust Fan, Cooling Tower Fan, Centrifugal Pump and Starter.

 The **Basic** selection provides a standard basic VFD control with start/stop command from keypad and mobile app interface.

 The **Supply** or **Exhaust Fan** selection sets VFD for remote BMS (Building Management System) or PLC (Programmable Logic Controller) Start/Stop control and 4-20mA speed reference signal. All other related parameters such as Transducer range, Process Unit in WC, Direct or Inverse PID, etc. will be automatically set to the most common factory default values providing accurate motor control. In some cases, extra adjustment of some parameters is necessary to achieve better control. Stop mode is set to Coast mode to protect from any possible overvoltage trips while decelerating during stop mode.

 The **Cooling Tower Fan** selection configures VFD for fan motor with internal inverse PID control and feedback from a temperature transducer. The process unit is set to °F with 0- 150°F temperature transducer range and 80°F PID set point. If MMC (Multi-Motor Control) feature is enabled with one of the auxiliary relays, the VFD can start a spray pump based on

VFD speed and system temperature. The inverse PID control increases fan motor speed if temperature is above set point.

 The **Surface/Pump** selection provides constant pressure PID control with pressure transducer feedback. The process unit is set to PSI with 0- 100PSI transducer range and 50PSI set-point. The sleep mode is enabled and parameters are set to optimal values, which should be readjusted for better performance based on the system parameters and type of pump

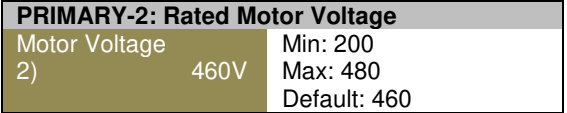

 The motor voltage rating should be checked on the motor nameplate and set in PRIMARY-2 parameter. The VFD can produce output voltage equal to or less than input power voltage.

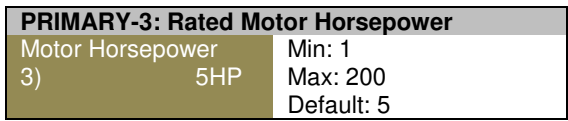

The HP rating from the motor nameplate should be put in this parameter. If VFD temperature rating needs to be increased up to 122°F, derate this parameter by 20%. The kW rating is for 230V or 415V motor with FLA close to UL table for corresponding HP rating.

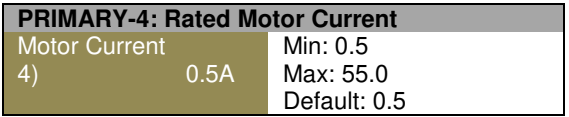

The Motor Current will automatically detect and adjust according to DC bus voltage, Line Frequency and VFD size during initial power-up. The PRIMARY-4 parameter can be changed to the motor nameplate FLA if different from default.

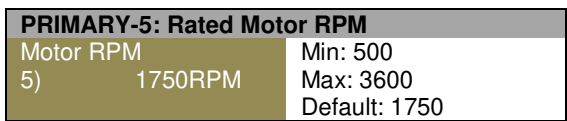

Motor RPM can be changed to motor nameplate RPM if different from default. It is used for motor speed display proper scaling.

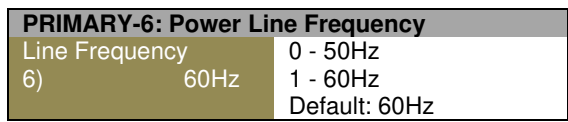

Power Line Standard Frequency (for VFD and Bypass) - The Line Frequency parameter should be set to match the power line frequency 50Hz or 60Hz.

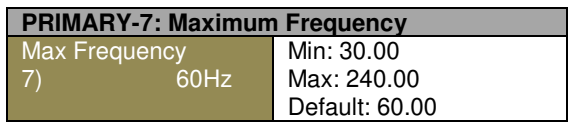

The PRIMARY-7 parameter should be set to the maximum output frequency that VFD can produce at full speed reference signal. For most standard industrial motors, it should be set to 50Hz or 60Hz.

 Max Frequency determines the full range of the VFD speed control (VFD output frequency). The analog input range is scaled to VFD maximum frequency.

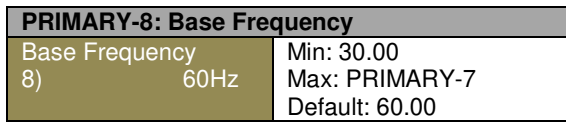

VFD provides full output voltage at this frequency. The PRIMARY-8 parameter should be set to the motor nameplate frequency rating. If Maximum Frequency is set to 70Hz, Base to 60Hz and Motor Voltage to 230V, the VFD during acceleration will output 230V at 60Hz and from this point increase only frequency to 70Hz.

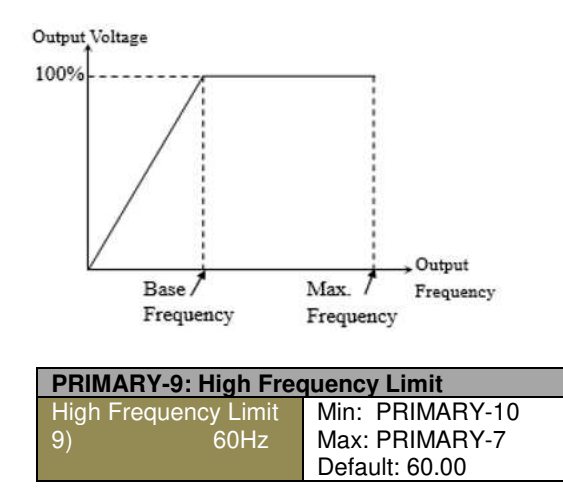

If speed control signal exceeds "Frequency High Limit," then the VFD will run at Freq. High Limit Hz. (PID mode has separate frequency limit parameters).

 The VFD has High and Low limit settings for the output frequency in both Remote and Local control modes. The PID control mode has separate output frequency limit settings. When VFD speed reference is set below Low Frequency limit or above High limit, the VFD output will stay at frequency limit.

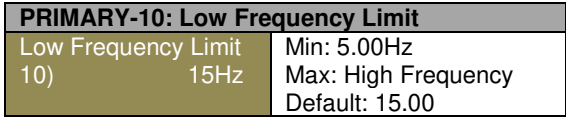

 VFD output frequency low limit (No PID). Low Frequency Limit will be set to 15.00Hz or 20.00Hz based on PRIMARY-01 selected application. If speed control signal drops below Frequency Low Limit, VFD will run at Freq. Low Limit Hz. (PID mode has separate frequency limit parameters). Example of VFD actual reference with 100Hz Max. Freq: 80Hz High Limit and 30Hz Low Limit.

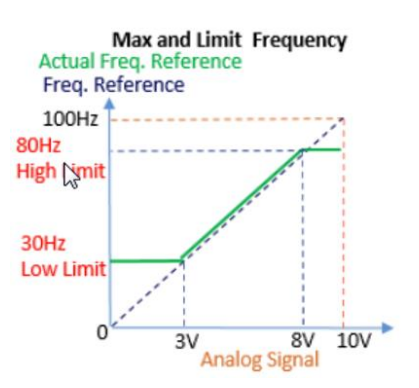

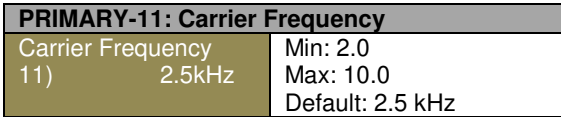

The carrier frequency determines how many pulses the inverter transistors will create during one cycle. Some motors can create an audible noise, which can be eliminated by adjusting this carrier frequency during stop or run mode.

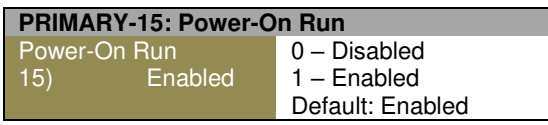

 When set to (1) Enable, VFD will start at every power-up if run command is present.

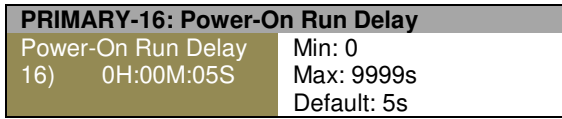

VFD will start after power up is done and delay time has expired (if run command is present).

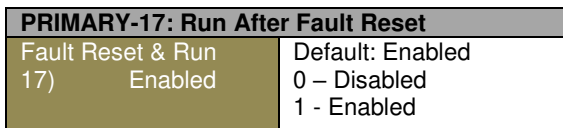

When set on Yes, VFD will start automatically after VFD fault is reset.

Restart after Fault Reset. If Enabled is selected, VFD will restart after fault reset (Manual, via DI or Comms) with start command present. If Disabled is selected, VFD will not restart after fault reset (Manual, via DI or Comms) with start command present. VFD will be in Stop mode until start command is removed and reapplied.

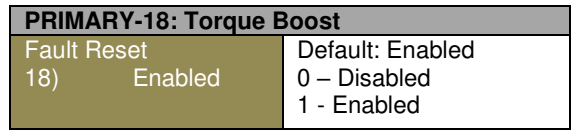

Torque Boost feature provides initial voltage (voltage offset of V/F curve) at start for torque boost.

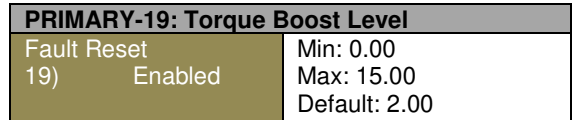

Torque boost value is set as % of line voltage.

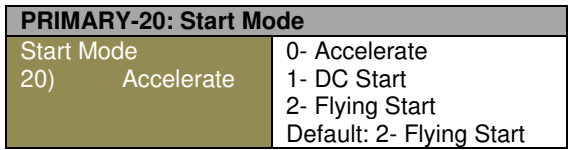

Three start modes: Accelerate- VFD ramps up based on V/F mode, DC-Start - DC brake applied before ramping up, Flying Start- Allows VFD to start with already rotating motor load without tripping on fault (Speed search function).

- When PID is disabled and start command is received, VFD will ramp up to frequency reference based on acceleration time setting.
- When PID is enabled and start command is received, VFD will ramp up to PID Low Limit Frequency based on acceleration time setting and then it will switch to PID mode with its own Accel time.

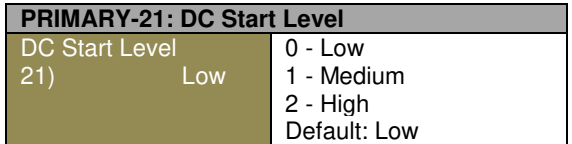

DC Injection braking during start. Three levels: Low w/50% Braking level and 8 sec timer; Medium at 60% & 12 sec; Heavy at 70% & 16sec. Timing and level will be finalized during testing.

#### **PRIMARY-22: HOA Type**

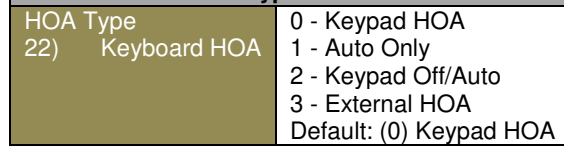

**0** - VFD HOA: Fully functional HOA keypad.

**1** - Auto Only- HOA is Disabled & VFD is always in Auto mode, no changes by HOA keys.

**2** - Hand Disabled- Fully functional Auto Mode and VFD can be stopped by HOA in OFF. No Hand Mode.

**3** - If External HOA is selected, two digital inputs should be set to Hand and Auto and HOA switch should be wire to those inputs. (If both DIs are activated= Hand). Refer to Fig. 04 and Fig. 05 below.

**HOA Keypad and External HOA** 

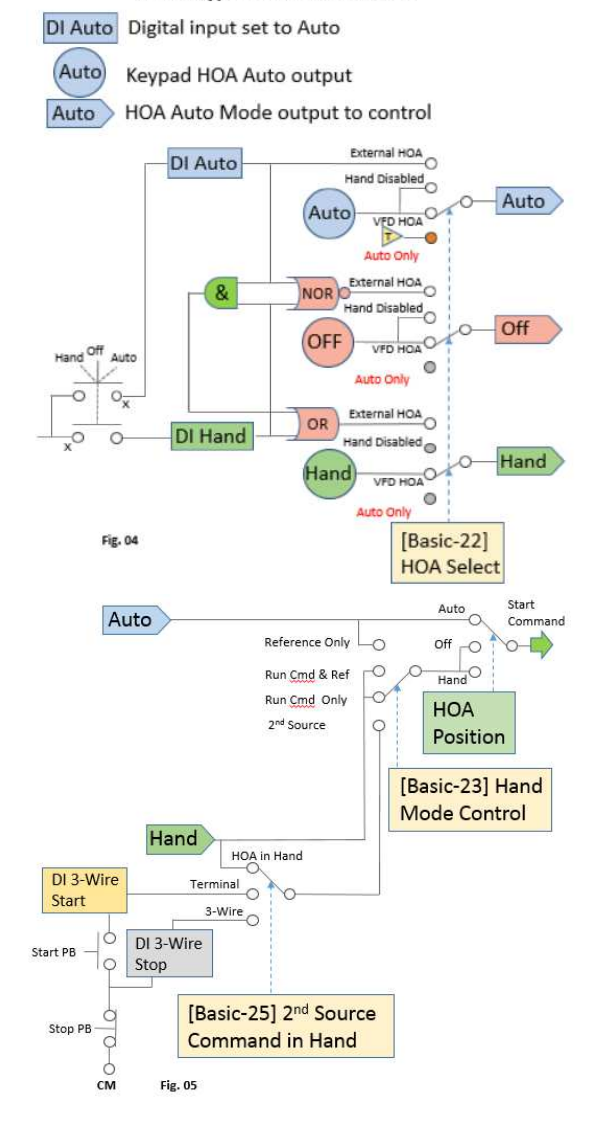

#### **PRIMARY-23: Run Command in Hand**

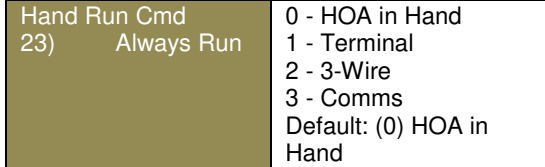

Selections for Run Command in HOA Hand position. VFD starts when:

- **0** HOA is in Hand;
- **1** HOA= Hand and selected terminal is activated;
- **2** HOA=Hand & Start Button is pressed,
- 6 HOA= Hand & start command is given via comms.

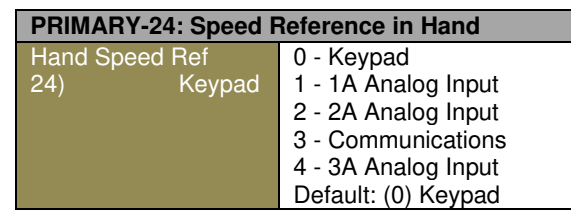

Selections for Speed Reference in HOA Hand position.

When HOA is in Hand position, PID mode is disabled. 2A is available when 2A DIP Switch is set to Input.

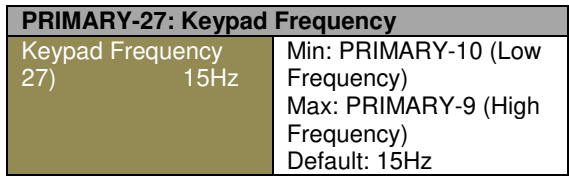

Freq reference via keypad in Hand or Auto Mode.

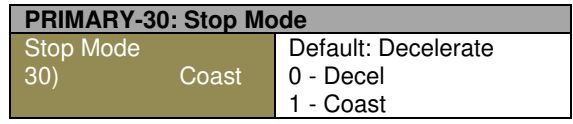

When stop command is received, VFD will stop based on selection: DECEL - Decrease output frequency to 0Hz per Deceleration Time setting, COAST - immediately stop switch and motor will coast to a stop

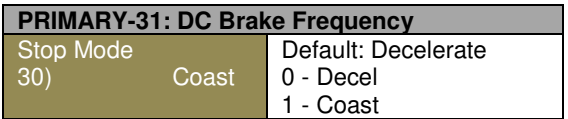

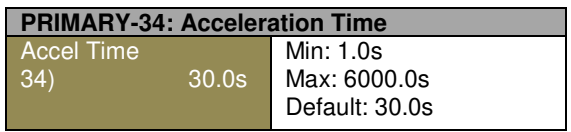

Time it takes to accelerate from 0.00 Hz to Max Frequency.

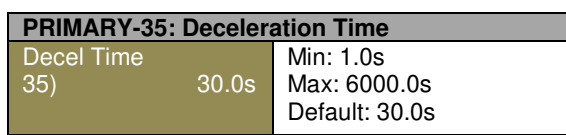

The time it takes to decelerate from Max Frequency to 0.00 Hz.

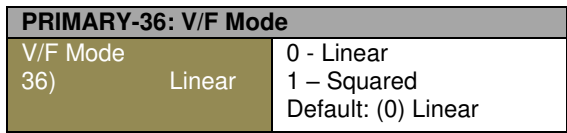

Linear pattern maintains a linear V/Hz ratio. Squared pattern maintains a squared V/Hz pattern, ideal for fan/pump applications.

#### **Linear**

Provides linear change of output Voltage corresponding to output frequency change. Linear pattern maintains a linear V/Hz ratio.

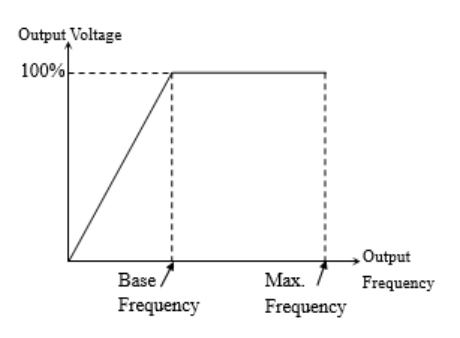

#### **Squared**

Provides squared change of output Voltage corresponding to output frequency change. This cure provides more energy efficient control for variable torque applications such as: Fans, Blowers and Pumps.

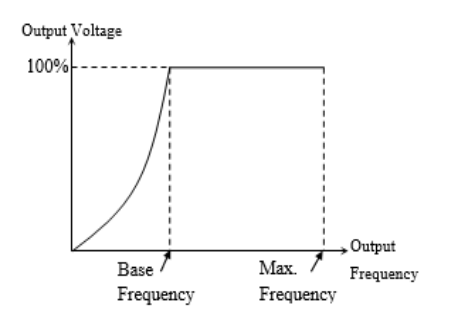

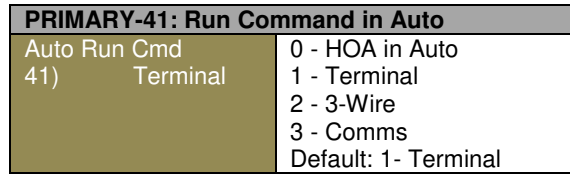

Selections for Run Command in HOA Auto position based on selection. VFD starts when:

**0** - HOA is in Auto;

**1** - HOA= Auto and selected terminal is activated;

**2** - HOA=Auto & Start Button is pressed,

**3** - HOA= Auto & start command is given via Comms.
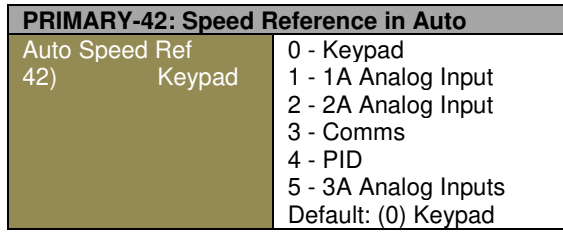

Selection for speed reference source in Auto mode. 1A input 0-10VDC or 4-20mA type will be set by 1A DIP switch. 2A input is always 0-10V. 2A selection is available when 2A DIP Sw is set to Input. When set to PID, all PID parameters will be available.

#### **Keypad**

When VFD HOA Auto key is pressed or external HOA SW is put in Auto position, VFD will provide output frequency corresponding to a reference given via VFD keypad.

### **1A Input**

Provides frequency reference via 1A Input set by DIP Sw to 4-20mA or 0-10VDC (scalable in I/O group). If DIP Sw is in 24V position, processor still treats it as 0-10VDC because it will be scaled to that level by hardware components.

#### **2A Input**

Provides frequency reference via 2A Input set by DIP Sw to 0-10VDC input (scalable in I/O group).

#### **3A Input**

Provides frequency reference via 3A Input set by.

#### **Communications**

When Communication is selected as a speed reference source, VFD will provide output frequency based on reference set by communications.

### **PID**

VFD speed reference will be provided by PID control based on difference between PID Setpoint and Feedback values. When set to PID, all PID parameters will be available. When PID mode is enabled, DC trip prevention, stall prevention and skip frequencies are disabled.

**PRIMARY-43: Reference Loss Condition**

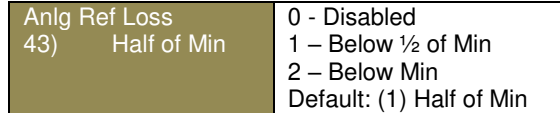

Select either below minimum value, or below half of minimum value of the analog signal selected as a speed reference loss condition.

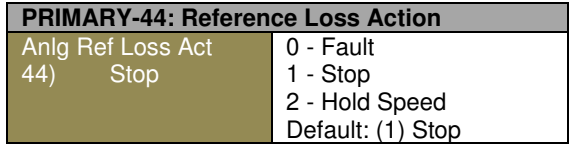

Select a VFD action at signal loss:

**0**- Fault= VFD trips and manual reset or rebooting is required;

**1**- Stop = VFD stops using the stop mode defined in BASIC 30; Provides auto restart when signal value is equal or greater than Reference Min value, and run command is present. **2**- Hold = VFD runs at previous speed.

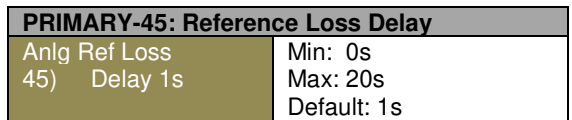

 Low reading on sensor could be normal condition for some period of time. Delay should be set to prevent drive from tripping under normal condition.

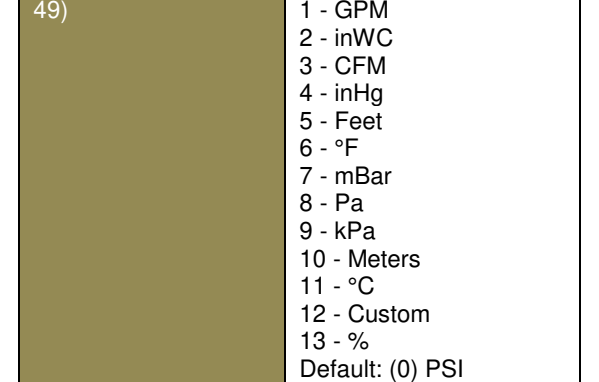

0 - PSI

Unit selection for feedback signal.

**PRIMARY-49: PID Feedback Unit**

PID Feedback Unit

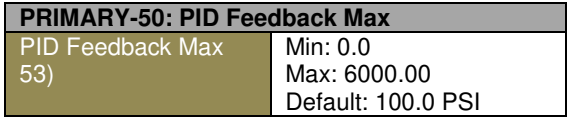

Sensor (Transducer) maximum rating. For 0- 250PSi transducer set it to 250.0PSI. \* Number of decimals depends on selected Unit.

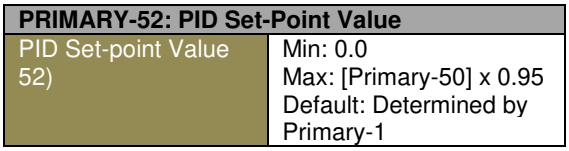

PID Set-point (Desired pressure, temperature, GPM, etc.) Maximum value is 5% less than Sensor range for proper PID operation.

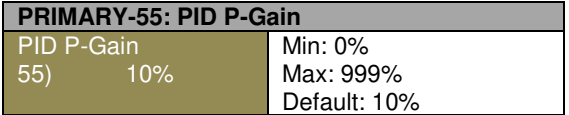

P-Gain determines PID control sensitivity. Greater value provides more sensitivity.

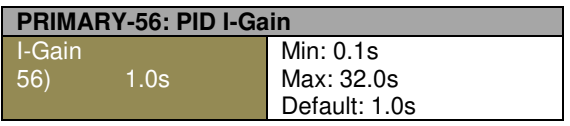

I-time determines PID response time. Greater value provides slower response.

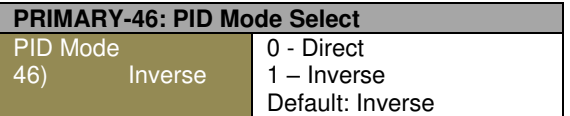

PID Control Selection: Standard- PID output decreases when F/B increases, Inverted- PID output increases when F/B increases. PID is enabled when PID is selected in Primary-42.

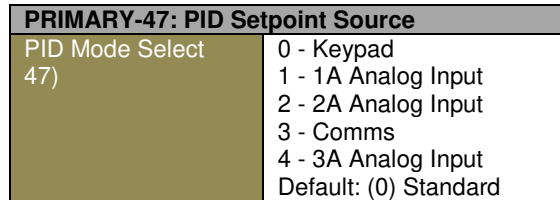

Selection for PID Set-point source: (0)- Keypad, (1)- 1A input 0-10V or 4-20mA selected by DIP switch, (2) 2A input 0-10V available when 2A DIP switch is set to input,  $(3)$  – Communication,  $(4)$ 3A input 4-20mA.

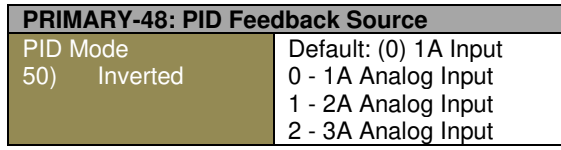

PID Feedback source selection: (0)- 1A mA or V based on 1A DIP Sw position, (1) - 2A V input (available if 2A DIP Sw is set to Input), (2) 3A mA input

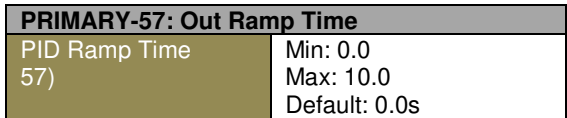

Sets PID output ramp-up. Ramp-down time will be set to 150% of PRIMARY-57. Extra ramp time in addition to calculated PID value.

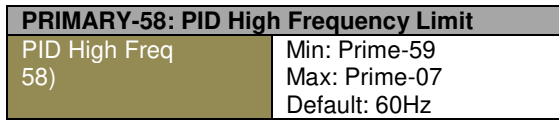

PID frequency output will be limited by Primary-58 value.

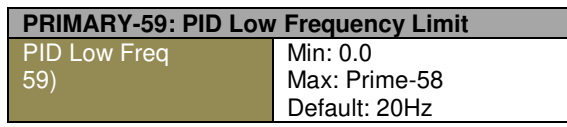

PID frequency output will be limited by Primary-59 value.

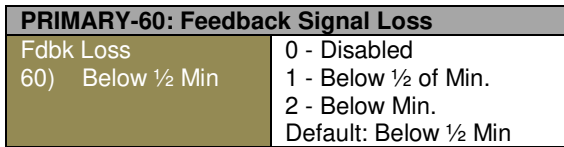

Signal loss condition either Half of Analog Signal minimum value or below minimum value.

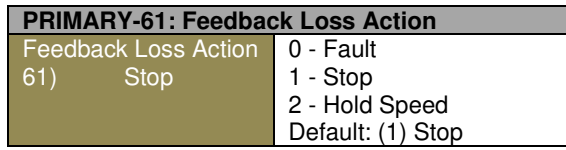

Select a VFD action at signal loss:

**0**-Faults = VFD fault trips and Manual reset or rebooting is required; **1**- Stop = VFD stops using the stop mode defined in BASIC 30; **2**-Hold= VFD runs at previous speed.

1 and 2 selections provide auto restart when F/B signal is restored and its value is equal or greater than F/B Min value and run command is present.

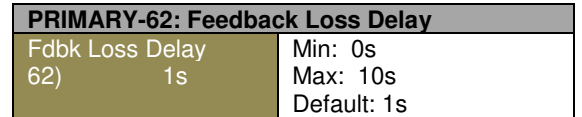

Low reading on a sensor could be normal condition for some period of time. The delay should be set to prevent the drive from tripping under normal conditions.

# **8.3 VFD – Advanced Setup Group**

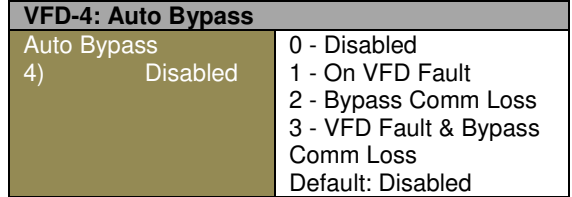

If set to "On VFD Fault" and VFD trips, the VFD bypass will start if run command is present. If set to "Bypass Comm Loss" and VFD communication is not present, the bypass will start. If set to both, bypass starts when either VFD-Bypass comms are lost or VFD is in Fault mode.

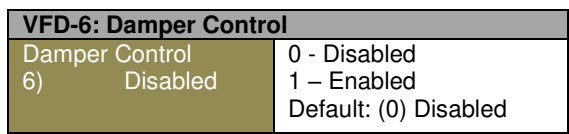

Enables Damper or Lubrication Mode. If start command is received, VFD will provide 24VDC, 0.5A to a damper motor and after Damper delay or when DSW is closed VFD will start motor.

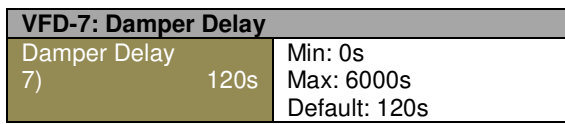

- 1. No damper limit switch. After start command is received, VFD will provide power to a damper motor and after Damper delay it will start the motor. There is no damper fault by limit switch.
- 2. If a digital input is set to damper SW and VFD receives run command, VFD provides power to damper motor and after limit SW is closed, it will start a motor. If SW is not closed within time delay, VFD will trip on damper fault.

## **Skip Frequencies**

There are three sets of Skip Frequency pairs of parameters that let you Enable or Disable or set Low and High value for each set. The description below applies to each set respectively:

• **Enabled:** Skip frequency allows you to skip from the VFD reference short frequency range of system resonant frequencies.

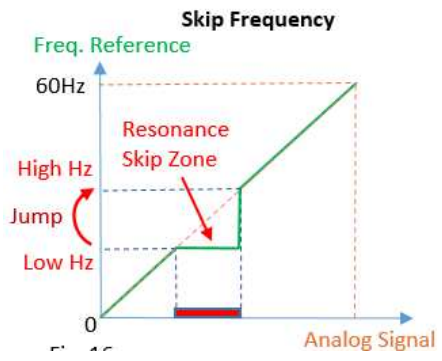

If the speed reference given digitally from a keypad or communication is set to a value in the skip zone, the VFD will run at Low Skip Hz until the speed command is at or above High Skip Hz. Then the VFD speed reference will jump from Low to High Skip Hz and the VFD output frequency will ramped up based on the acceleration time. On each skip zone, the only condition we need to maintain is that the Skip High should be at least 1Hz greater than Skip Low. Between zones it is not a problem if the  $2^{nd}$ Skip Zone is set below or overlapping the  $1<sup>st</sup>$  one.

- **Low Frequency (Low frequency of the resonance skip zone)**: If analog signal or communication is used for speed reference, the VFD will continue to run at the Low Skip Frequency until the signal value is at or greater than the High Skip Frequency. Then the VFD will ramp-up from Low to High skip Hz based on the acceleration time. Range 0Hz to PRIMARY-7 (Max Frequency).
- **High Frequency (High frequency of the resonance skip zone**): Range - Low Frequency for this Skip Frequency to PRIMARY-7 (Max Frequency).

• **Disabled:** Skip frequency is disabled

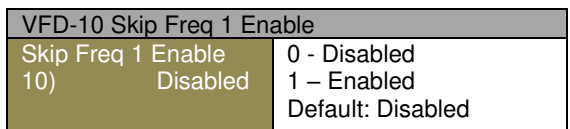

Skip frequency 1 enable/disable. Used to bypass mechanical system resonance frequencies.

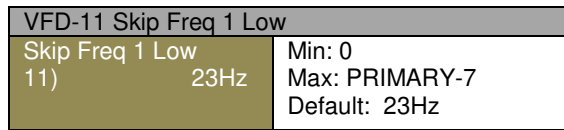

Skip frequency 1, Lower Value will appear when Skip Frequency 1 is set to Enable

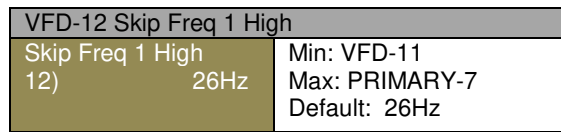

Skip frequency 1, Upper Value will appear when Skip Frequency 1 is set to Enable

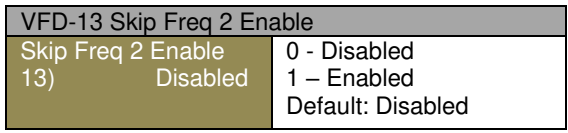

Skip frequency 2 enable/disable. Used to bypass mechanical system resonance frequencies.

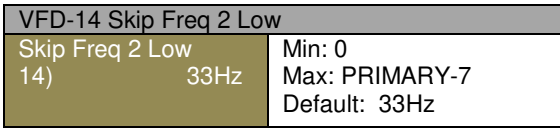

Skip frequency 2, Lower limit will appear when Skip Frequency 2 is set to Enable

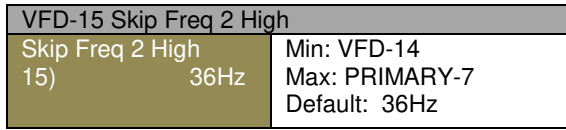

Skip frequency 2, Upper limit will appear when Skip Frequency 2 is set to Enable

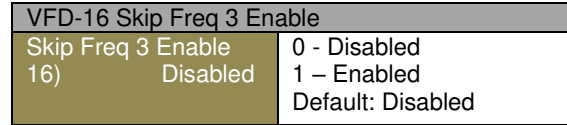

Skip frequency 3 enable/disable. Used to bypass mechanical system resonance frequencies.

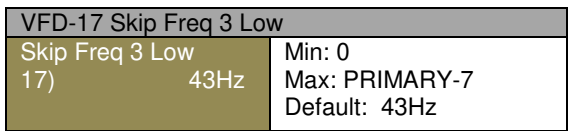

Skip frequency 3, Lower limit will appear when Skip Frequency 3 is set to Enable

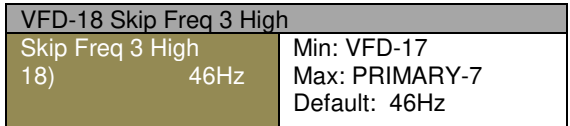

Skip frequency 3, Upper limit will appear when Skip Frequency 3 is set to Enable.

### **Frequency Speed Setup**

There are three configurable speed parameters that allow you to set the VFD frequency to preset values, as described below:

- **Speed A:** The VFD will switch its frequency reference to preset frequency-A in Auto mode without PID control, or Hand mode when DI is set with Speed-A activated. If in Auto mode PID control is enabled and DI set with Speed-A activated, nothing will be changed in VFD operation. Fireman's override mode overrides preset speeds.
- **Speed B:** Same as above but DI is set to Speed-B.
- **Speed AB:** If one DI is set to Speed-A and another one to Speed-B and both are activated simultaneously, the VFD will run at the frequency set in ADVVFD-21. VFD operation is identical to ADVVFD-19.

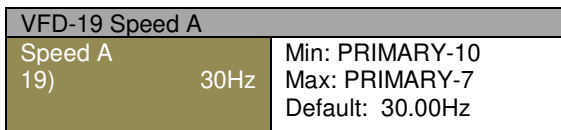

Preset frequency-A by digital input for Auto mode

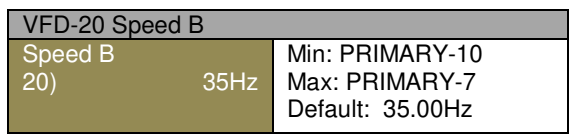

Preset frequency-B by digital input for Auto mode

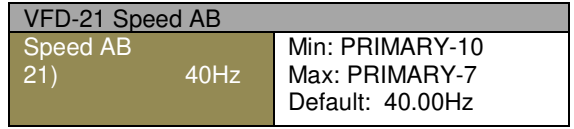

Preset frequency-AB by two digital inputs for Auto mode.

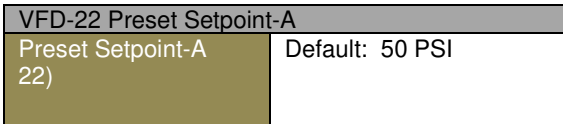

Preset Set-point-A by digital input for PID mode.

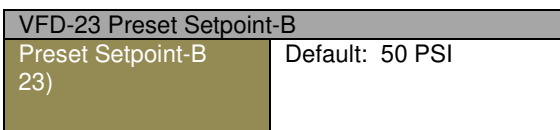

Preset Set-point-B by digital input for PID mode.

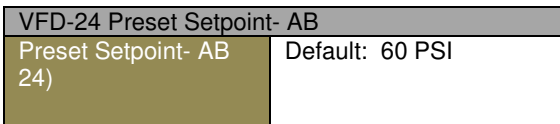

Preset Set-point-AB by two digital inputs for PID mode

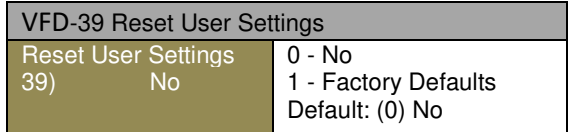

When Factory Defaults is selected, VFD will load factory defaults for motor and power line parameters.

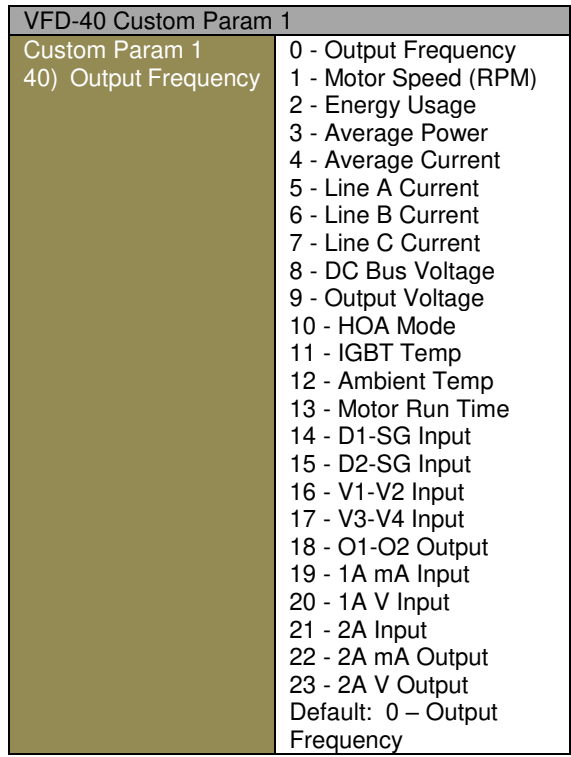

Custom Parameter 1 for Configurable display

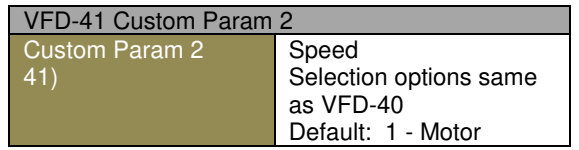

Custom Parameter 1 for Configurable display

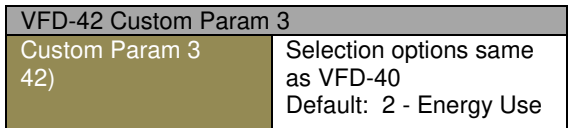

Custom Parameter 1 for Configurable display

## **8.4 I/O Terminals**

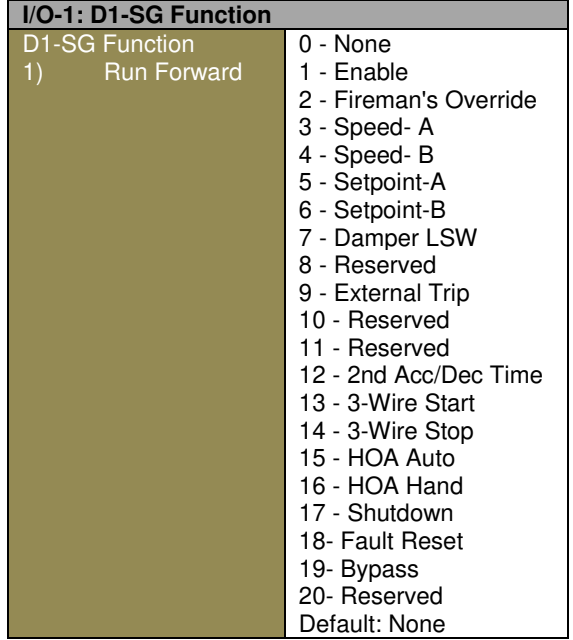

Dry Input 1 function selection VFD does not allow more than one DI to be set to the same selection except (None). (21) is not for first release

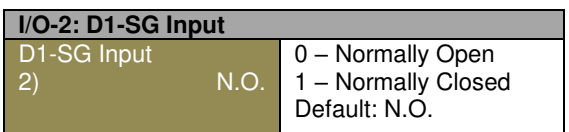

Dry Input 1 Contact

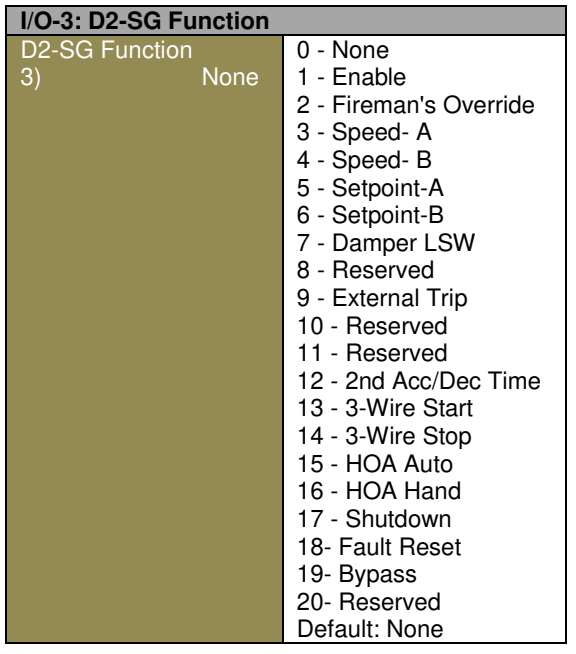

Dry Input 2 function selection. VFD does not allow more than one DI to be set to the same selection except (None). (21) Analog input switch is not for first release

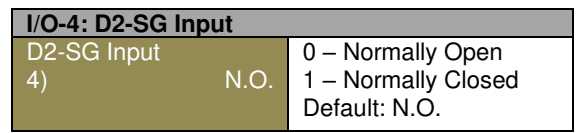

Dry Input 2 Contact

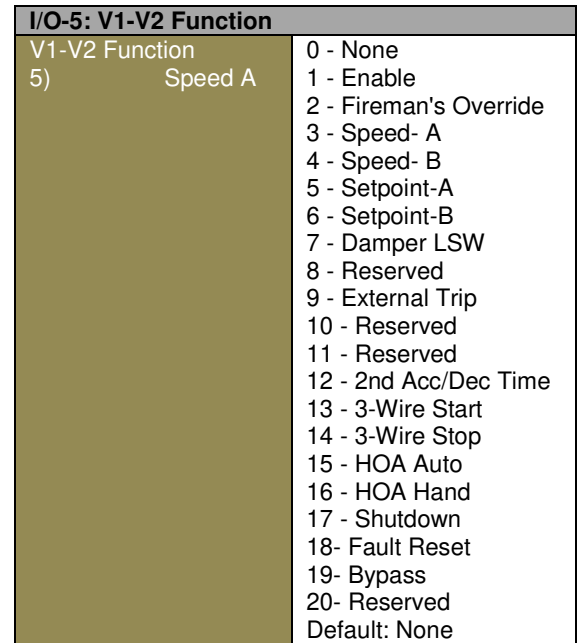

Wet Input 1 function selection VFD does not allow more than one DI to be set to the same selection except (None). (21) is not for first release

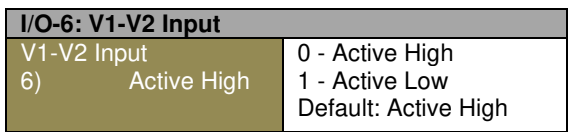

Wet Input 1 Contact

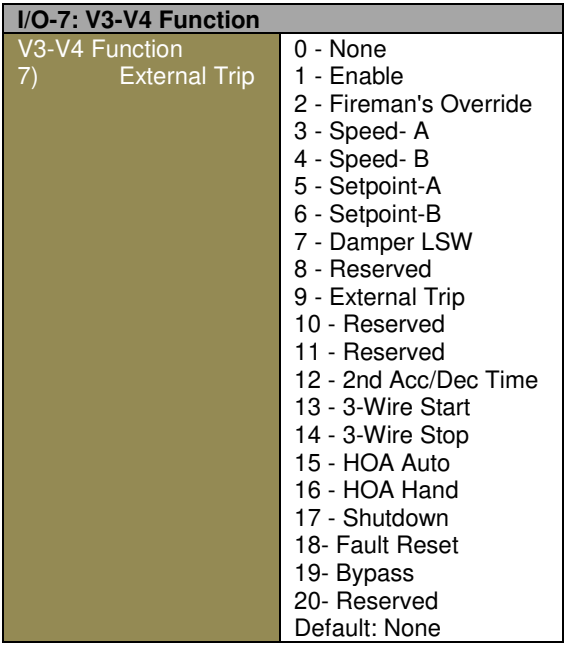

Wet Input 2 function selection VFD does not allow more than one DI to be set to the same selection except (None).

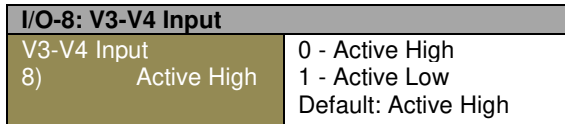

Wet Input 2 Contact

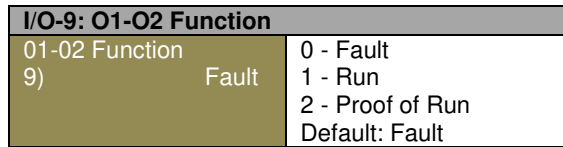

Relay Output Definition

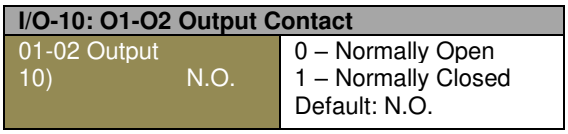

Relay Output Contact

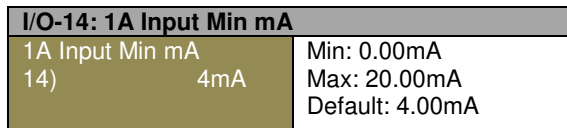

1A mA Input minimum value.

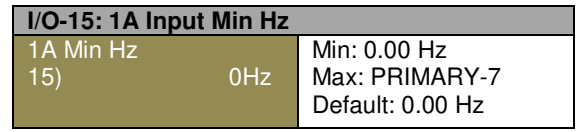

1A V noise filtering: 0=100ms, 1= 250ms, 2=500ms

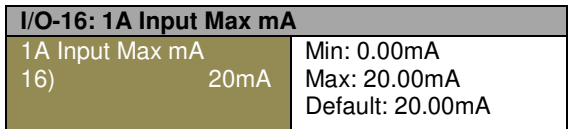

1A mA or V Input frequency corresponding to Max value

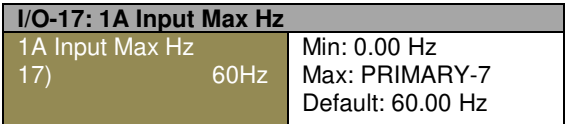

1A Voltage Input minimum value. For 2-10VDC signal set it to 2V

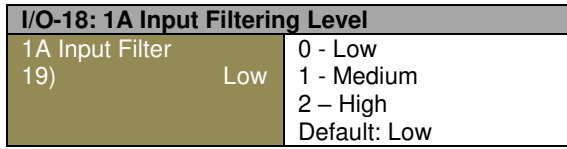

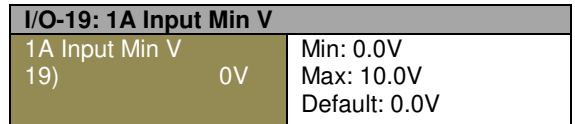

1A mA Input minimum value. For 4-20mA signal set it to 4mA

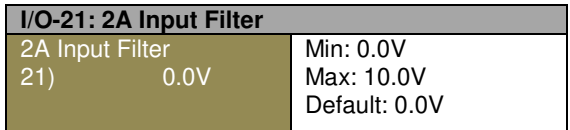

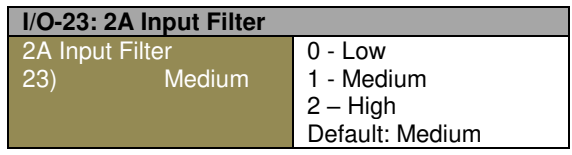

2A V noise filtering: 0=100ms, 1= 250ms, 2=500ms

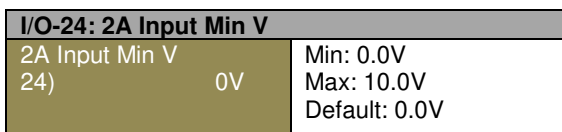

2A Voltage Input minimum value. For 2-10VDC signal set it to 2V

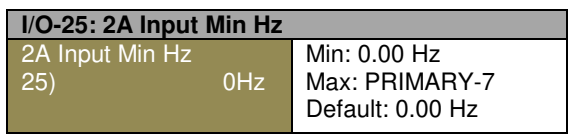

2A Voltage Input maximum value. For 0-5VDC signal set it to 5V

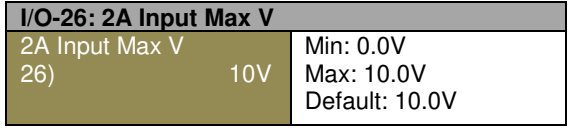

2A Voltage Input frequency corresponding to V Min

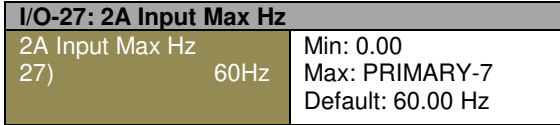

2A Voltage Input frequency corresponding to V Max

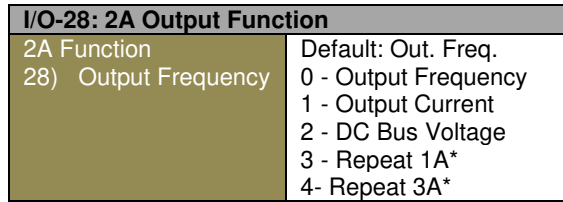

2A Analog Output (0-10V or 4-20mA set by DIP Switch) parameter selection. Analog output is scaled to Max value of the selected parameter. Example: DC Link Voltage is 0- 1000VDC.

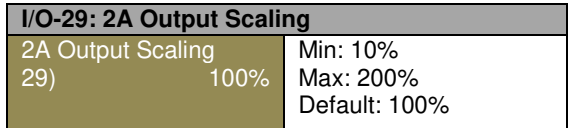

2A Analog output scaling. For max Frequency 60Hz at 50% setting, 2A output will provide 5VDC or 12mA (depending on 2A DIP Sw position).

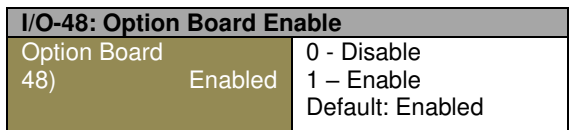

## **I/O-49: Dry Input 3 Function**

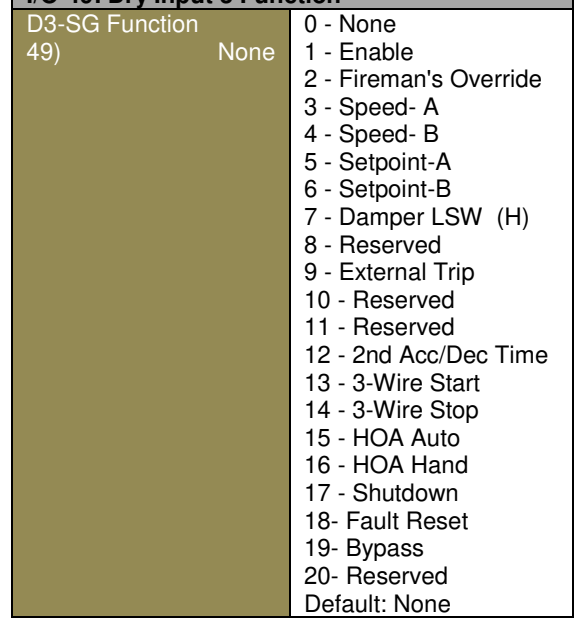

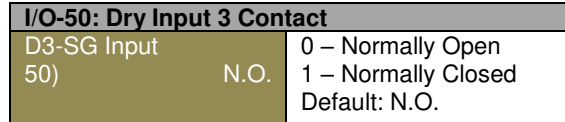

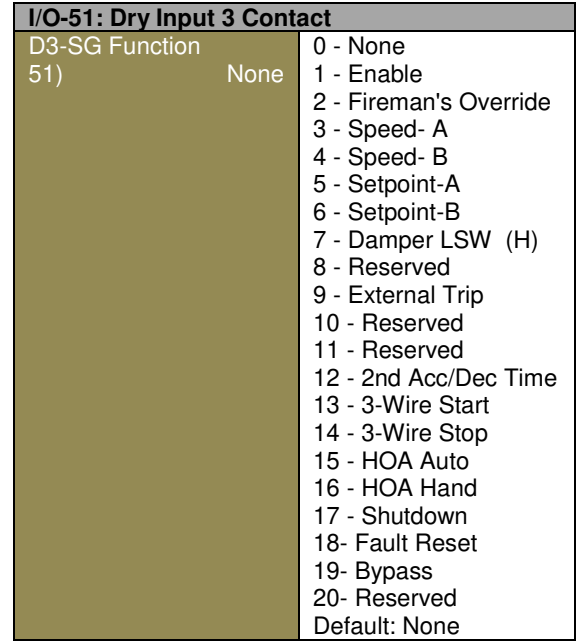

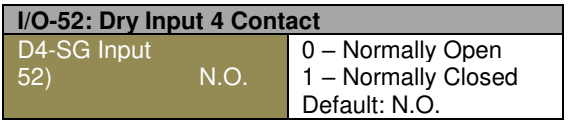

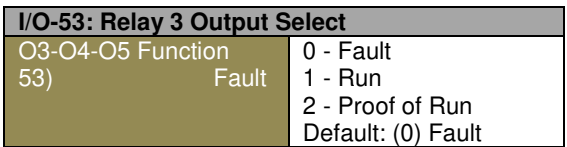

2A Voltage Input minimum value. For 2-10VDC signal set it to 2V

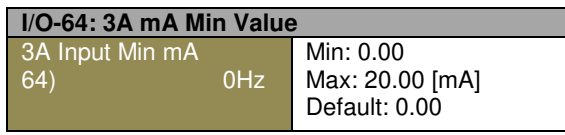

2A Voltage Input maximum value. For 0-5VDC signal set it to 5V

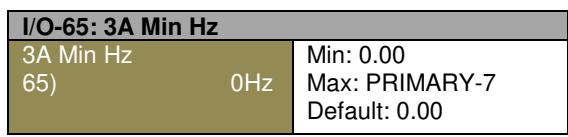

2A Voltage Input frequency corresponding to V Min

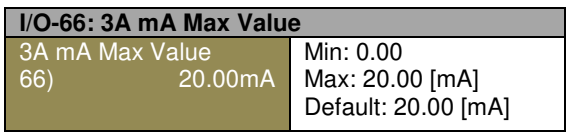

2A Voltage Input frequency corresponding to V Max

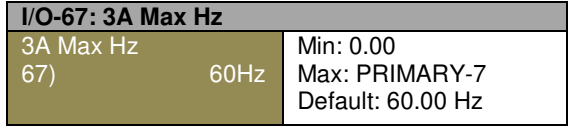

2A Analog Output (0-10V or 4-20mA set by DIP Switch) parameter selection. Analog output is scaled to Max value of the selected parameter. Example: DC Link Voltage is 0- 1000VDC.

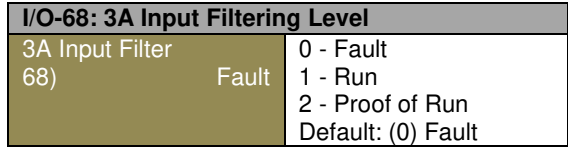

2A Analog output scaling. For max Frequency 60Hz at 50% setting, 2A output will provide 5VDC or 12mA (depending on 2A DIP Sw position).

## **8.5 Protection**

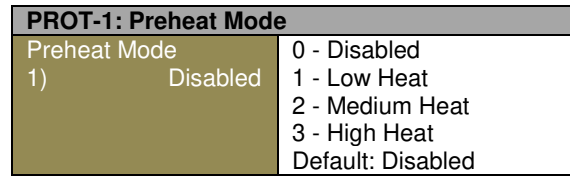

**0** - Pre-Heat Disabled;

**1** - Low current level with low duty cycle for cool temperatures. VFD provides low level preheat current with low duty cycle. It should be enough to keep motor winding warm during cool summer nights;

**2** - Medium current level with medium duty cycle for cold temperatures. VFD provides medium level pre-heat current with medium duty cycle. It should be enough to keep motor winding warm during cool days and cold nights in autumn or spring;

**3** - High current level with High duty cycle for freezing temperatures. VFD provides high level pre-heat current with high duty cycle. It should be enough to keep motor winding warm during cold days and freezing nights in winter.

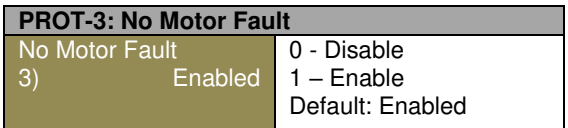

All three phases have current below 15% of FLA for 250ms

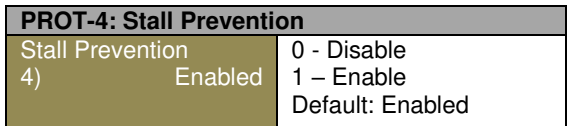

This works as a current limiting function protecting motor from excessive current above the stall level setting by decreasing the motor speed until the current is reduced to the stall level or speed is reduced to the minimum speed.

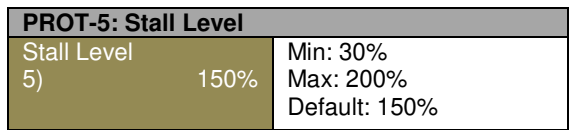

Stall level is set as a percentage of the motor FLA.

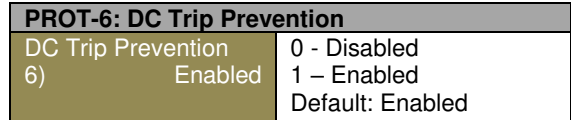

Enables prevention of DC Trip.

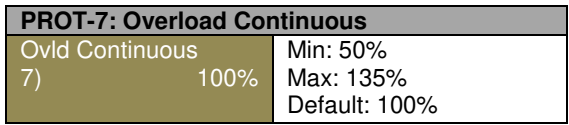

EOL continuous level (SFA if motor can run at SF 24/7) EOL is always enabled to protect motor.

Overload Continuous is a percentage of PRIMARY-04 Motor FLA for continuous run without E-Thermal trip. It can be set to motor SFA (service factor amps) if motor is designed to operate at service factor amps continuously like submersible pump motors. For most of the standard induction motors this value should be kept at 100% (default).

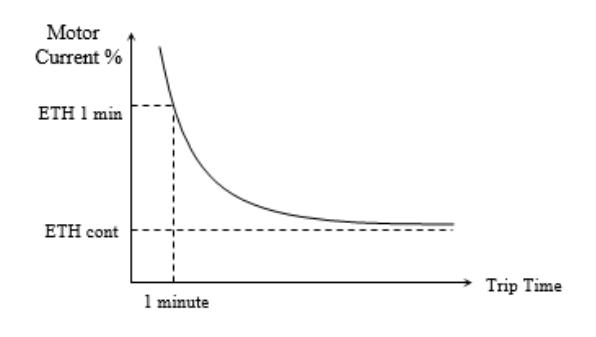

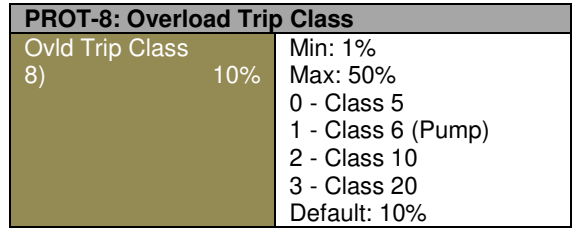

Motor overload industry standard class curve selections. (ONLY for VFD)

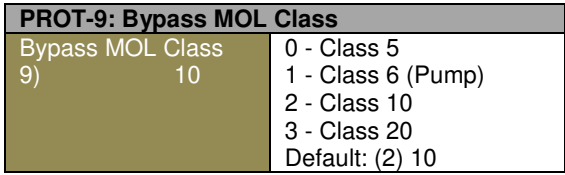

Motor overload industry standard class curve selections. (ONLY for VFD)

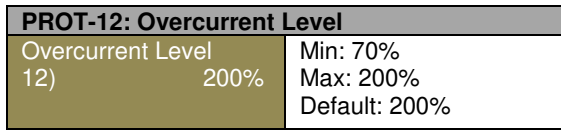

% of motor FLA. If any phase current is greater than setting for MOC delay, VFD trips.

This level as a percentage of Motor FLA determines a fault trigger point. If motor current exceeds this level for PROT-13 Delay time, the VFD trips on Motor Overcurrent (MOC). This is a safeguard from running the motor with windings or motor leads electrical failure.

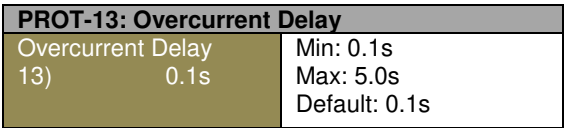

Delay before Motor Overcurrent Fault occurs.

Sets the delay time for the Motor Overload trip. Timer starts when the current exceeds PROT-12 level. Timer will be reset if counting during Motor Overload Current Condition and the current drops below the Motor Overload Current Level.

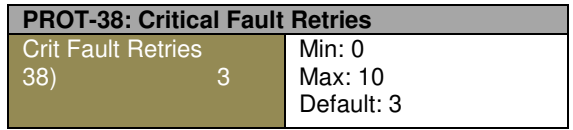

Sets number of retry attempts. 0 = disabled.

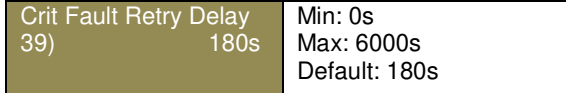

Sets time delay before retry attempts. Available when PRIMARY-18 is greater than 0

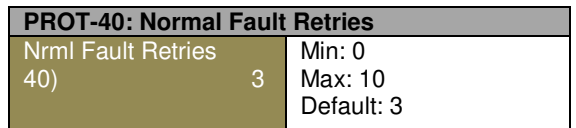

Sets number of retry attempts. 0 = disabled.

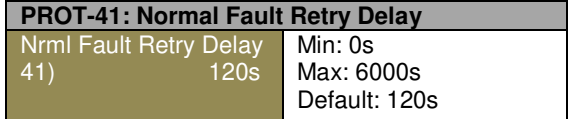

Sets time delay before retry attempts. Available when PRIMARY-18 is greater than 0.

#### **PROT-39: Critical Fault Retry Delay**

## **8.6 Communication**

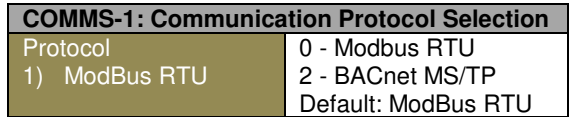

Comms Protocol Selection.

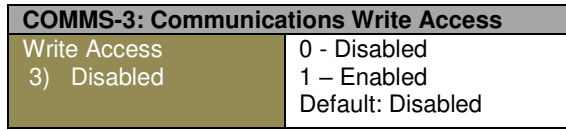

Enable Comms Writes (other than Control) COMMS-1 - 0,1,2,3

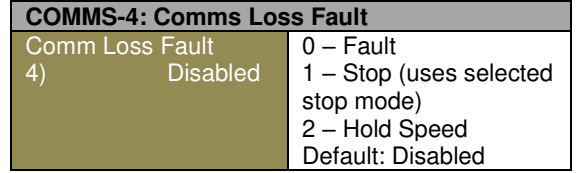

Operating mode when communications signal is lost if Control or Reference is set to Comms; COMMS-1 - 0,1,2,3

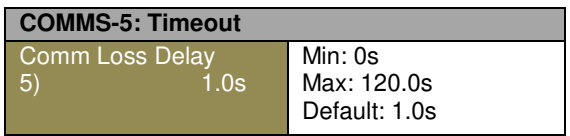

Time it takes to determine the loss of communication signal: COMMS-1 - 0,1,2,3

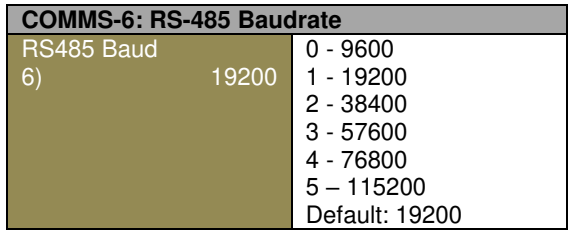

Baud Rate COMMS-1 - 0,2

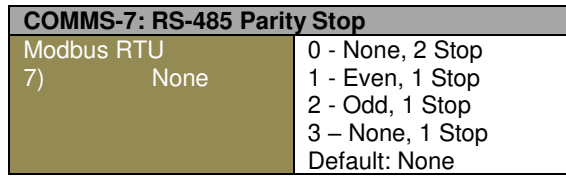

## Parity/Stop bits selection

## COMMS-1 - 0,2

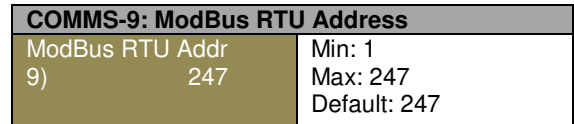

Modbus Device Address COMMS-1 - 0,2

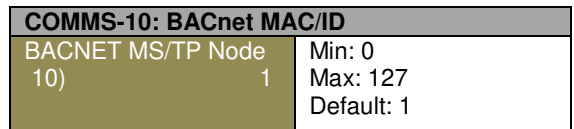

BACnet MAC/ID COMMS-1 - 2,3

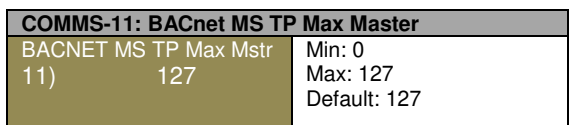

BACnet Max Master COMMS-1 - 2,3

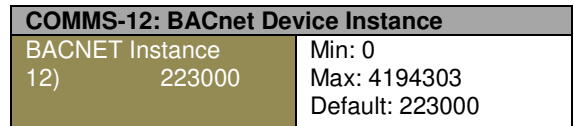

BACnet Device Instance (0-4194303, default 2230000) COMMS-1 - 2,3

## **Comms-27–30**

These parameters are only accessible through remote communications (Modbus/BACnet) and are used to control VFD operation. Comms Run/stop, Comms Command Frequency, and Comms PID Setpoint must be enabled from their associated settings before being used (Primary-24, Primary-23, Primary-41, Primary-42, Primary-47).

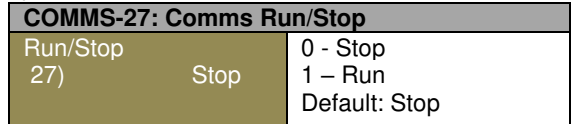

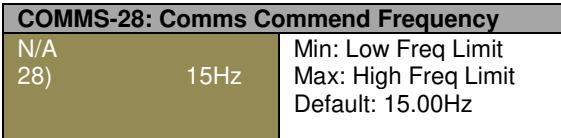

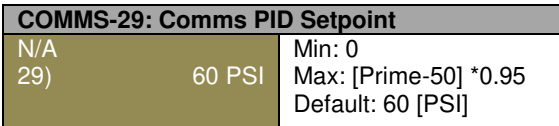

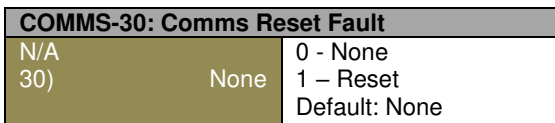

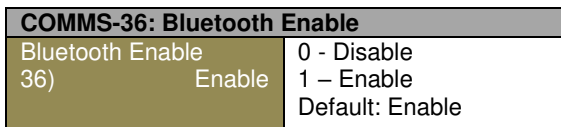

Enable or disable the Bluetooth module. When disabled, device does not broadcast its presence.

# **8.7 View Information**

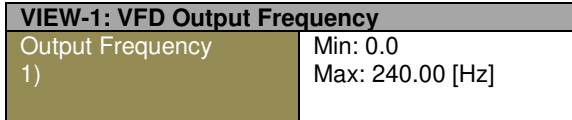

Displays the VFD output frequency.

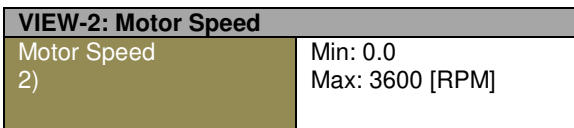

Displays the current RPM of the motor.

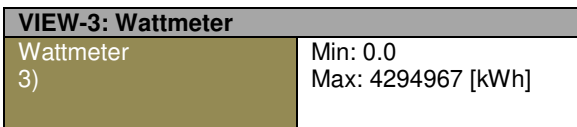

Displays the current Wattage measurement.

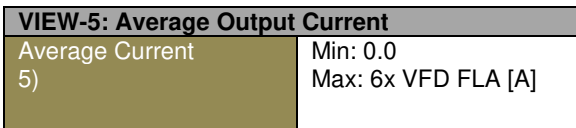

Displays the Average Output Current.

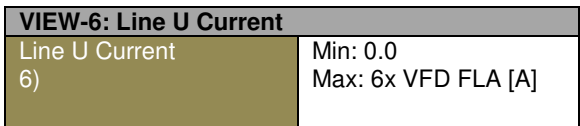

Displays the Line U Current.

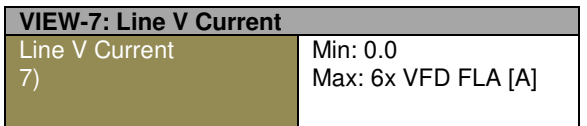

Displays the line V Current.

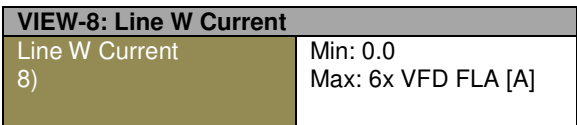

Displays the Line W Current.

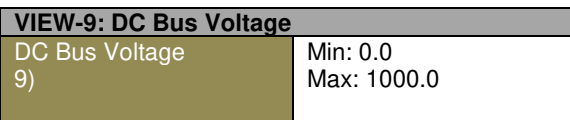

Displays the DC bus voltage.

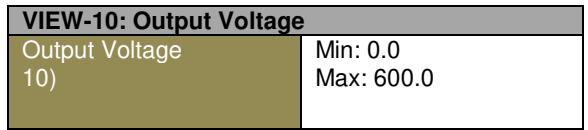

Displays the VFD calculated output voltage (RMS).

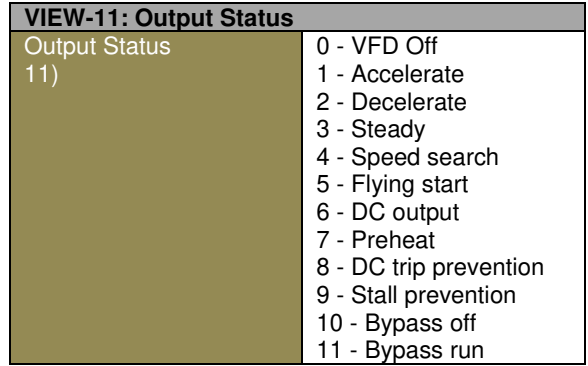

Displays the output status.

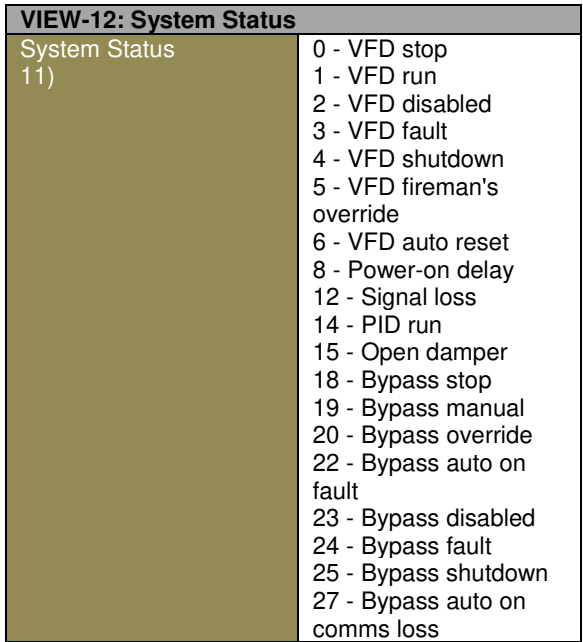

Displays the current system operating status.

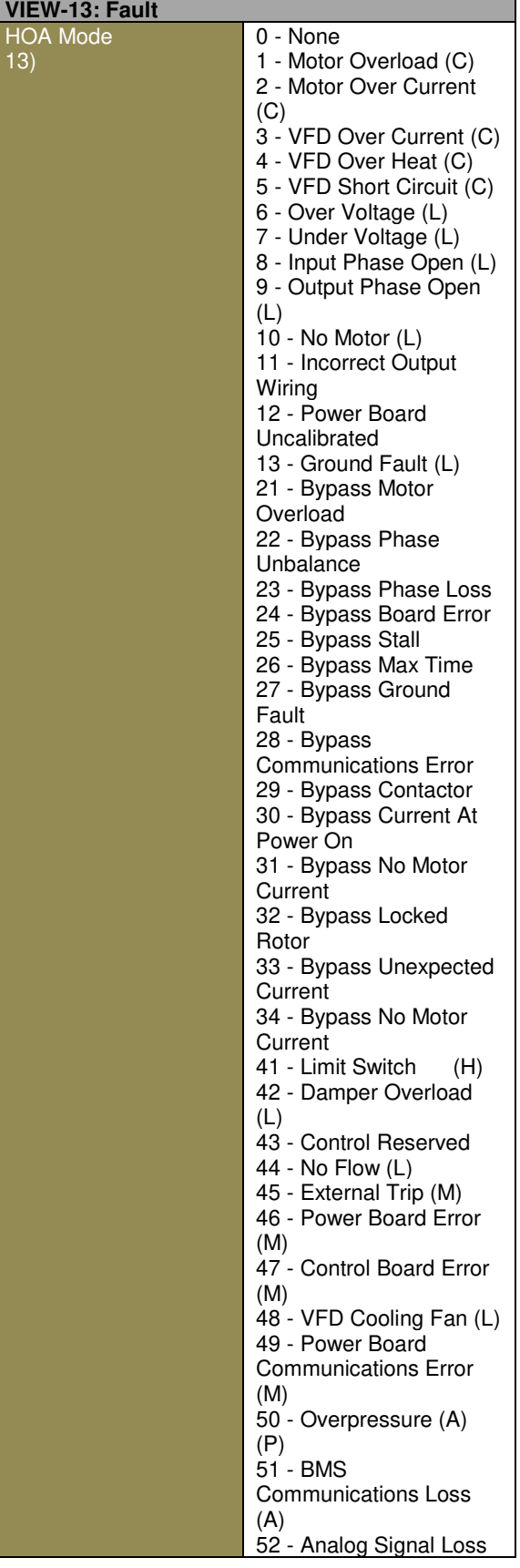

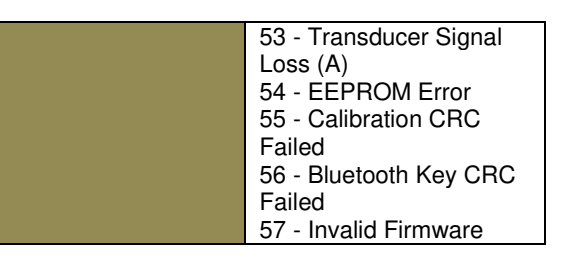

Displays the fault type.

(C)- Critical type faults require long retry delay

(L)- Light type faults allow short retry delay

(M)- Faults require manual reset

(A)- Faults with Auto Reset/Restart abilities

At the end of Protection group there are separate retry parameters for (C) Critical and (L) Light faults.

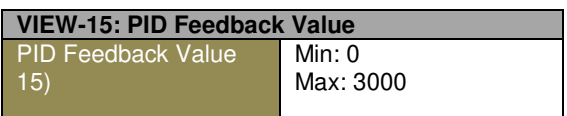

Displays the current PID feedback value in selected units. (PSI, GPM, etc.)

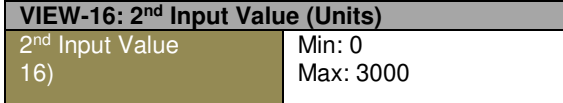

Analog input in selected units (decimals depend on selected unit)

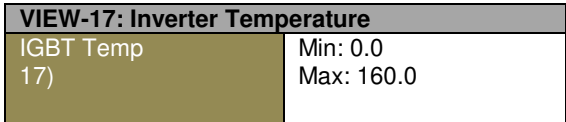

Displays the current IGBT temperature in degrees C, and as percentage of IGBT temp rating.

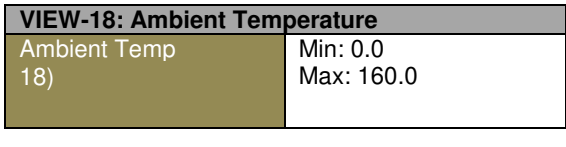

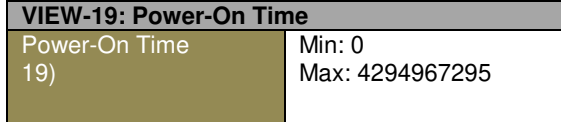

Displays the system time most significant digits: YY/MM/DD/HH/MM

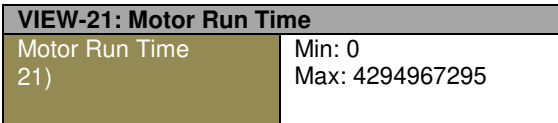

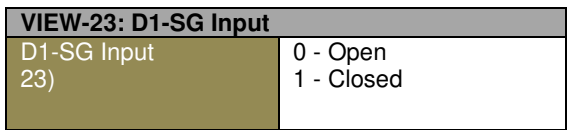

Displays status of Digital Input 1.

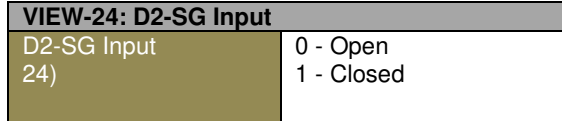

Displays status of Digital Input 2.

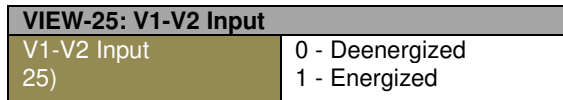

Displays status of Voltage Input 1.

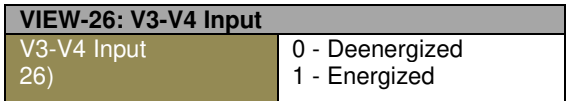

Displays status of Voltage Input 2.

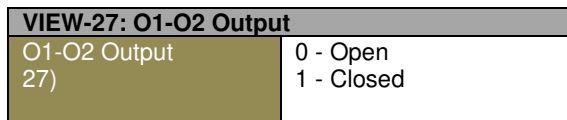

Displays status of Output Relay 1.

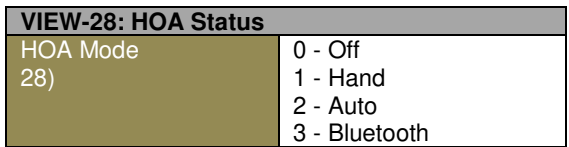

Displays status of HOA selector.

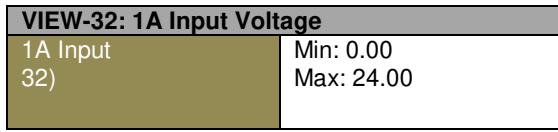

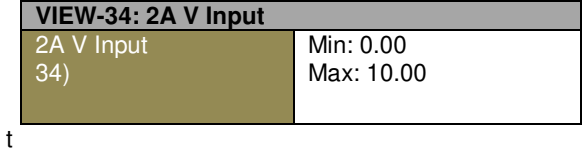

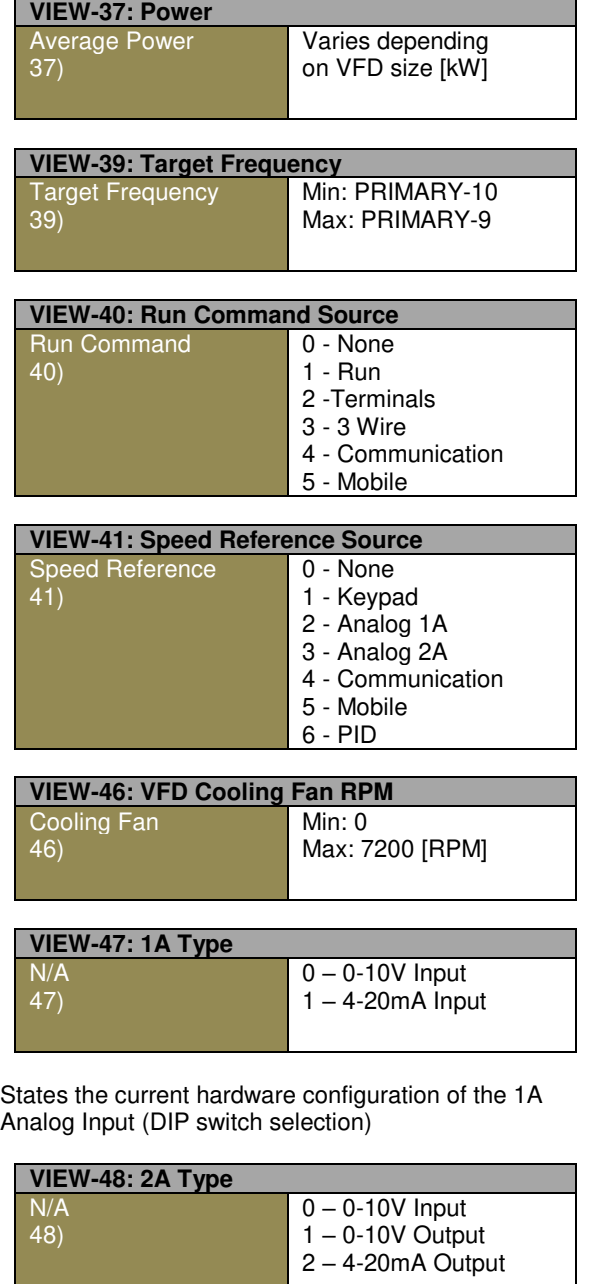

States the current hardware configuration of the 2A Analog Input/Output (DIP switch selection)

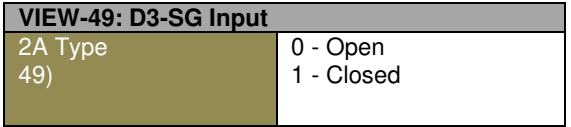

Displays status of Digital Input 3.

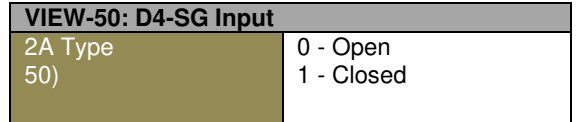

Displays status of Digital Input 4.

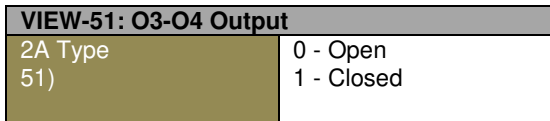

Displays status of Relay Output 2 (N.C., form C).

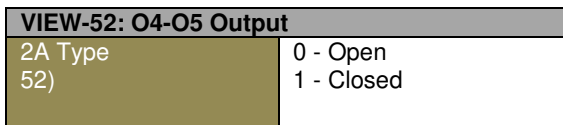

Displays the status of Relay Output 2 (N.O., form C).

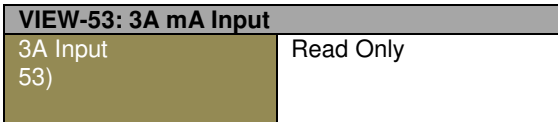

Analog Input in mA.

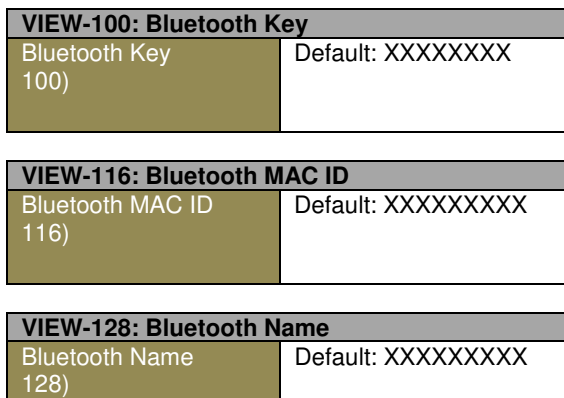

The Bluetooth name is the name that is being broadcast by the device. It is a portion of the Bluetooth key and is represented in base 36.

## **8.8 Fault Codes**

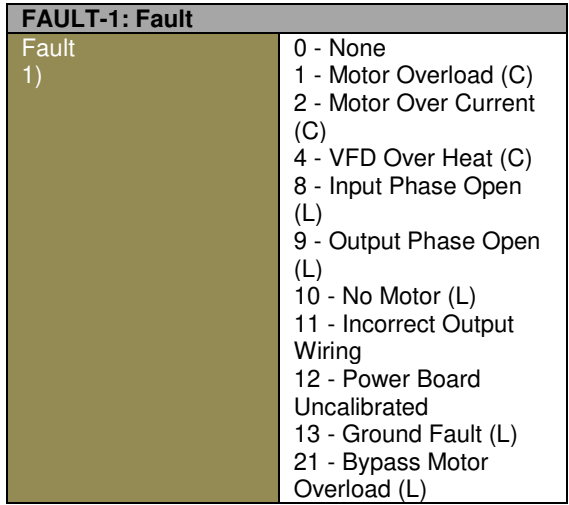

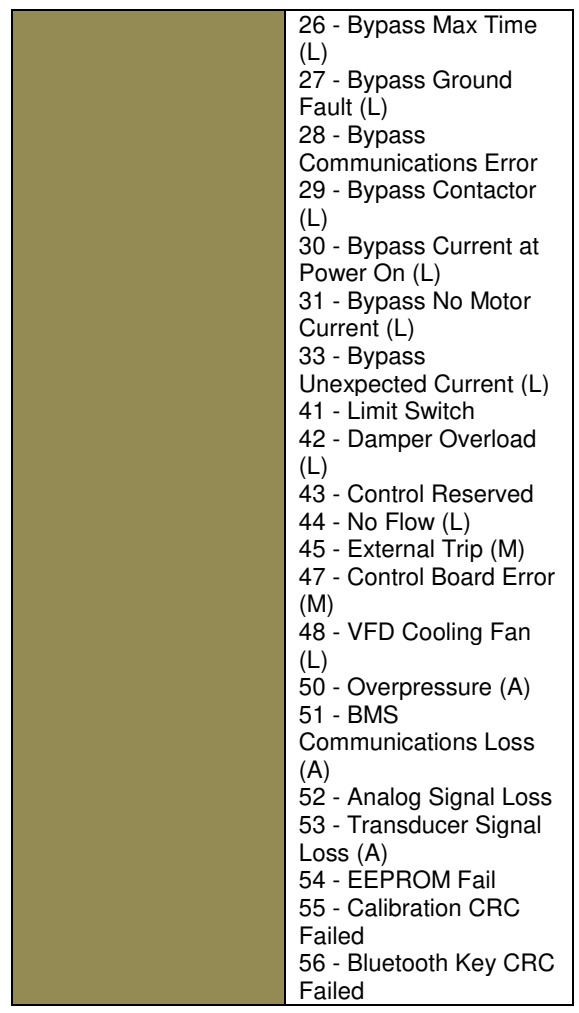

Displays the fault type.

(C)- Critical type faults require long retry delay

- (L)- Light type faults allow short retry delay
- (M)- Faults require Reset4
- (A)- Faults with Auto Reset/Restart abilities

At the end of Protection group there are separate retry parameters for (C) Critical and (L) Light faults

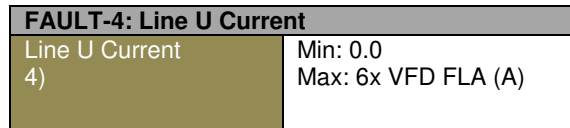

Displays the phase A output current at the time of the fault. Displayed upon VFD fault.

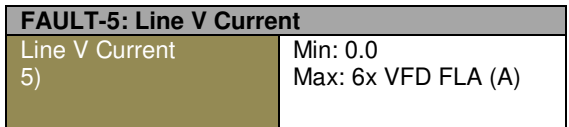

Displays the phase B output current at the time of the fault. Displayed upon VFD fault.

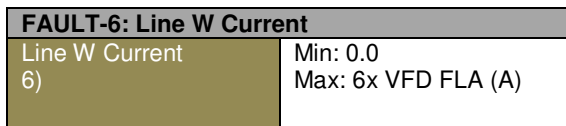

Displays the phase C output current at the time of the fault. Displayed upon VFD fault.

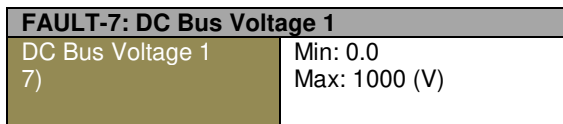

Displays the DC bus voltage at time of the fault. Displayed and saved upon VFD fault.

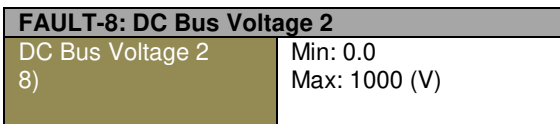

Displays the DC bus voltage captured 100ms after the fault.

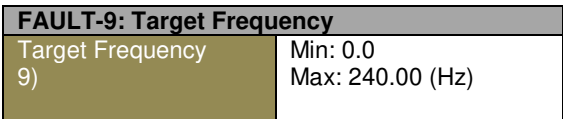

Displays the target frequency at the time of the fault. Displayed upon VFD fault.

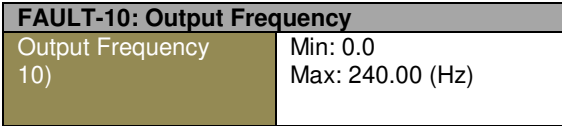

Displays the output frequency at the time of the fault. Displayed upon VFD fault.

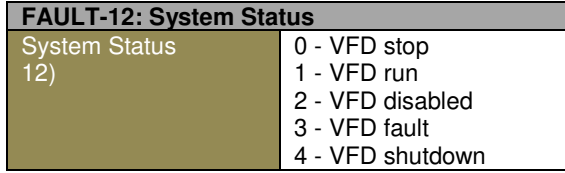

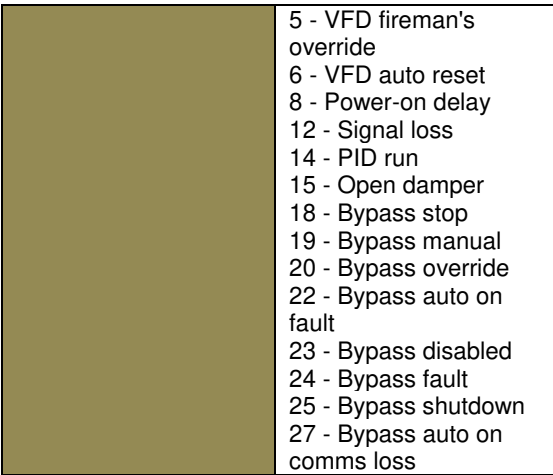

Displays the operating mode at the time of the fault. Displayed upon VFD fault.

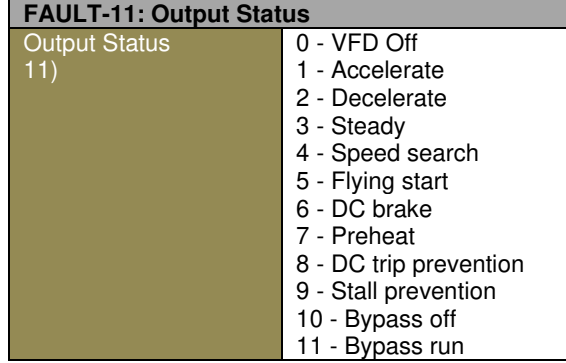

Displays the system output at the time of the fault.

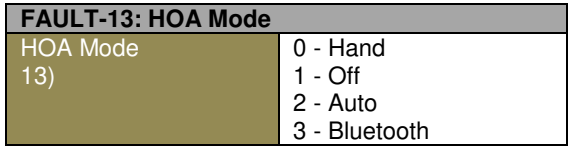

Displays status of the HOA switch at time of the fault. Displayed upon VFD or Bypass fault.

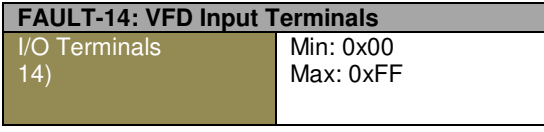

Bit field of flags representing terminal inputs at the time of the fault. For bits 0-1, a cleared flag will read "Open and a set flag will read "Closed". For bits 2-3, a cleared flag reads "De-Energized" and a set flag reads "Energized". Displayed upon VFD or Bypass fault.

Bit 0 - Damper Status Bit 1 - O1O2 Status Bit 2 - O3O4 Status Bit 3 - O4O5 Status Bit 10 - D4 Status Bit 11 - D3 Status Bit 12 - V3/V4 Status Bit 13 - V1/V2 Status Bit 14 - D2 Status Bit 15 - D1 Status

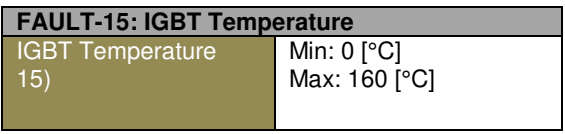

Displays the current Inverter temperature in degrees C at the time of the fault. Displayed upon VFD fault.

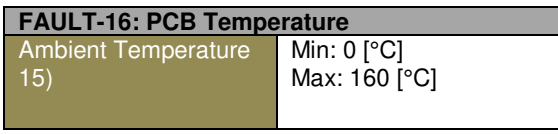

Displays the current PCB temperature in degrees C at the time of the fault. Displayed upon VFD fault.

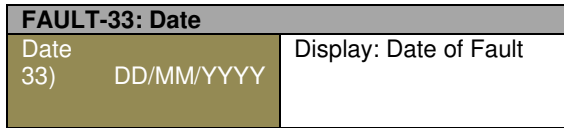

Displays the system date. Only the 3 least significant bytes are used. From least significant byte: day, month, year. Displayed upon VFD or Bypass fault.

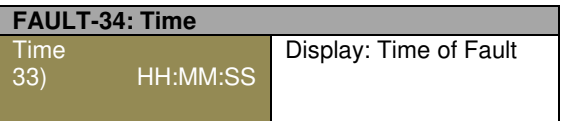

Displays the system time. Only the 3 least significant bytes are used. From least significant byte: second, hour, day. Displayed upon VFD or Bypass fault.

## **8.9 Administration**

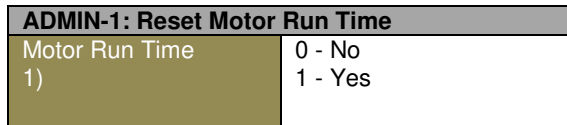

Resets the run time.

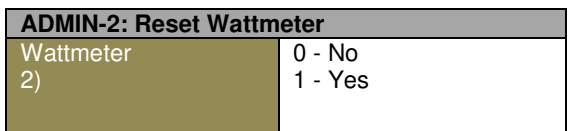

Resets the accumulated value of the wattmeter.

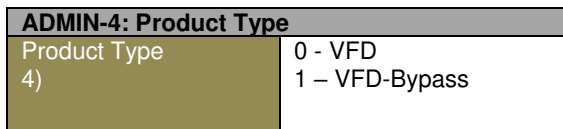

Indicates if VFD only or VFD with Bypass.

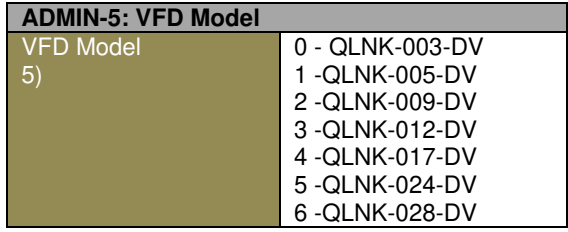

Indicates base VFD model number.

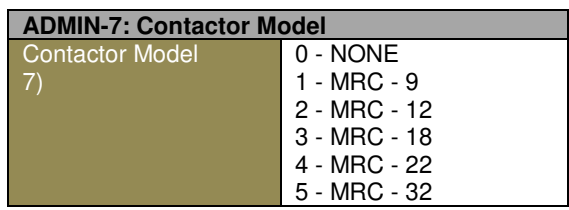

Indicates contactor model on drives with Bypass.

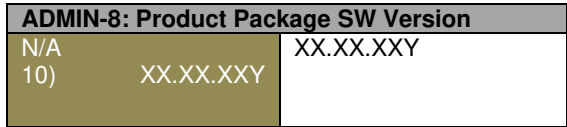

Software versions use the format xx.xx.xxy, where xx is a number from 0-99 and y is a letter representing the release variant.

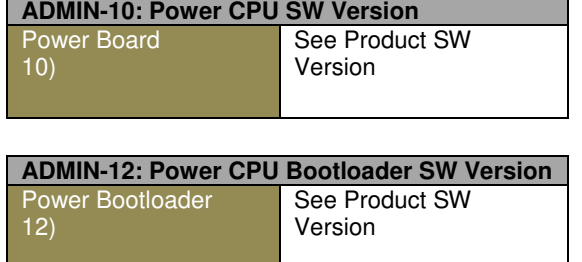

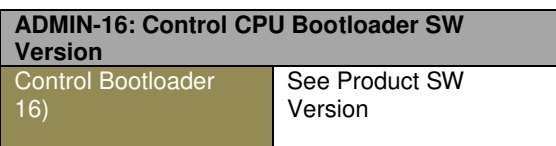

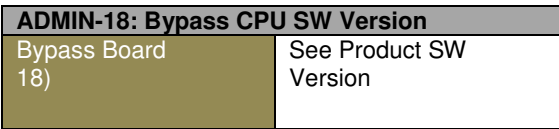

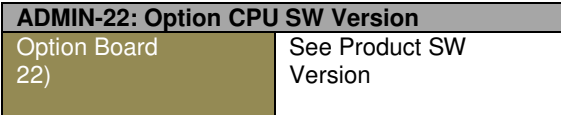

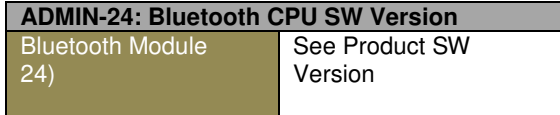

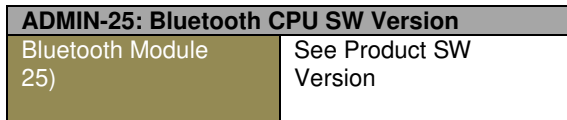

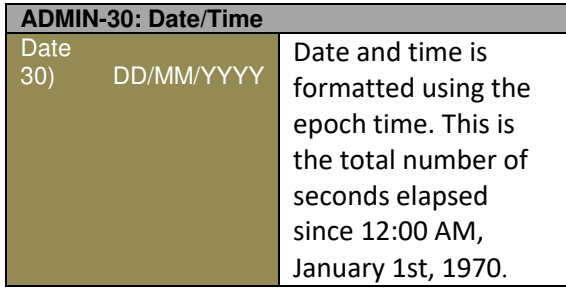

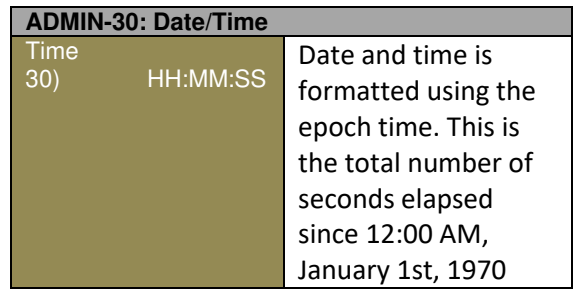

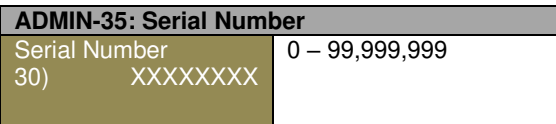

# **CHAPTER 9 - TROUBLESHOOTING AND MAINTENANCE**

The following troubleshooting information is also available via the Q-Link mobile app. When a fault occurs, the mobile app will offer the same potential remedies seen below for the corresponding faults in section 9.1.

## **9.1 Fault Remedy**

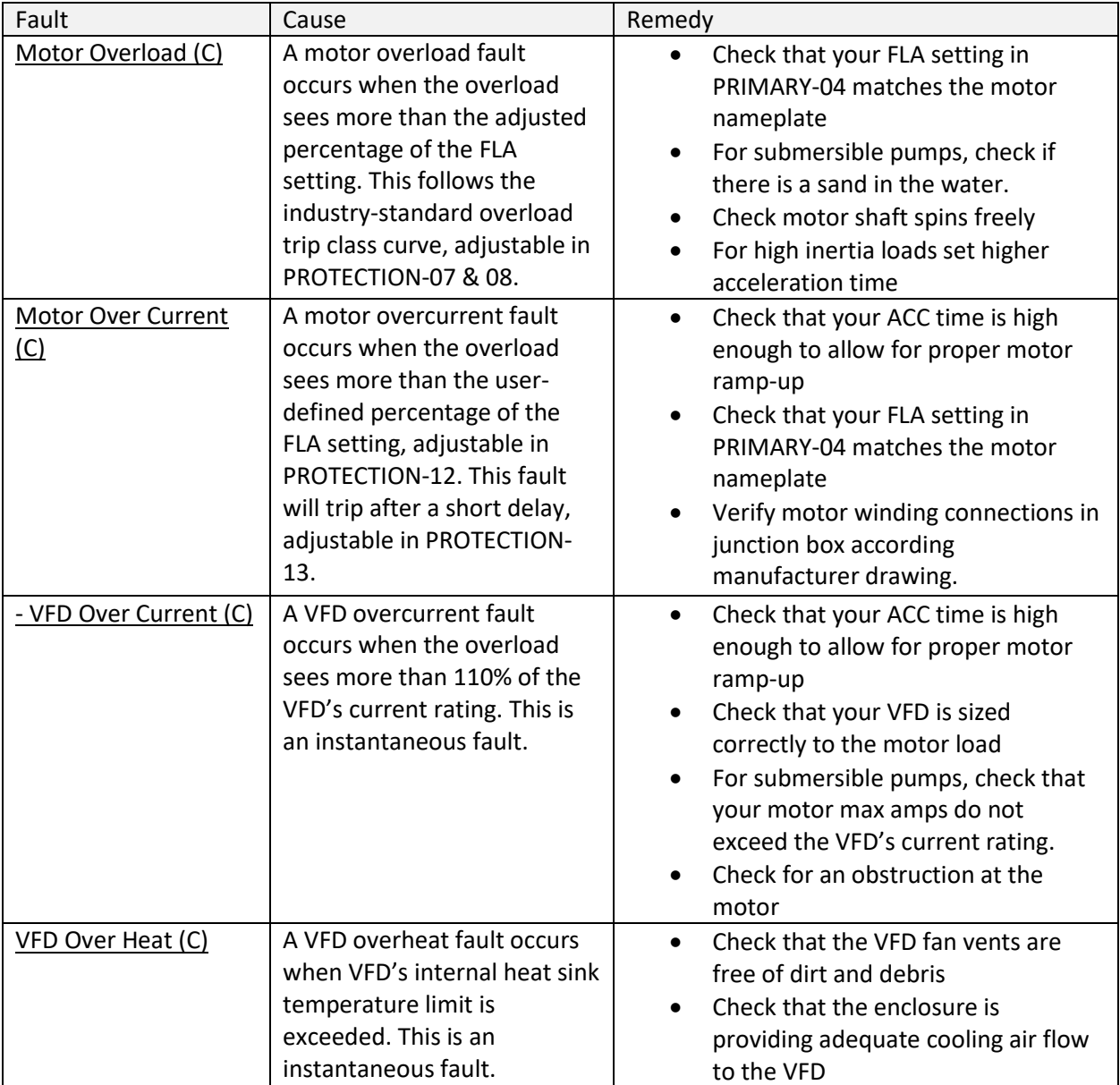

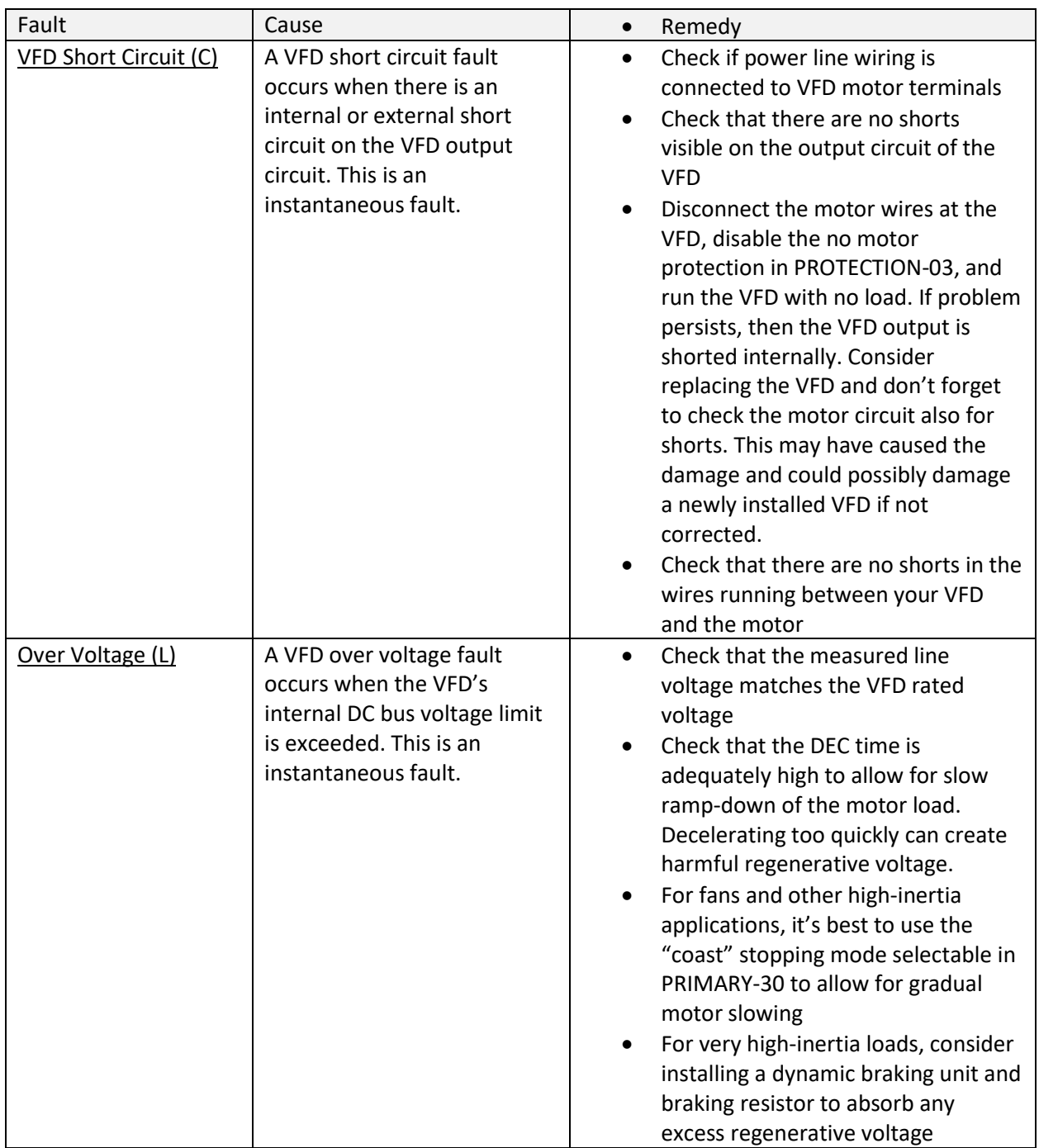

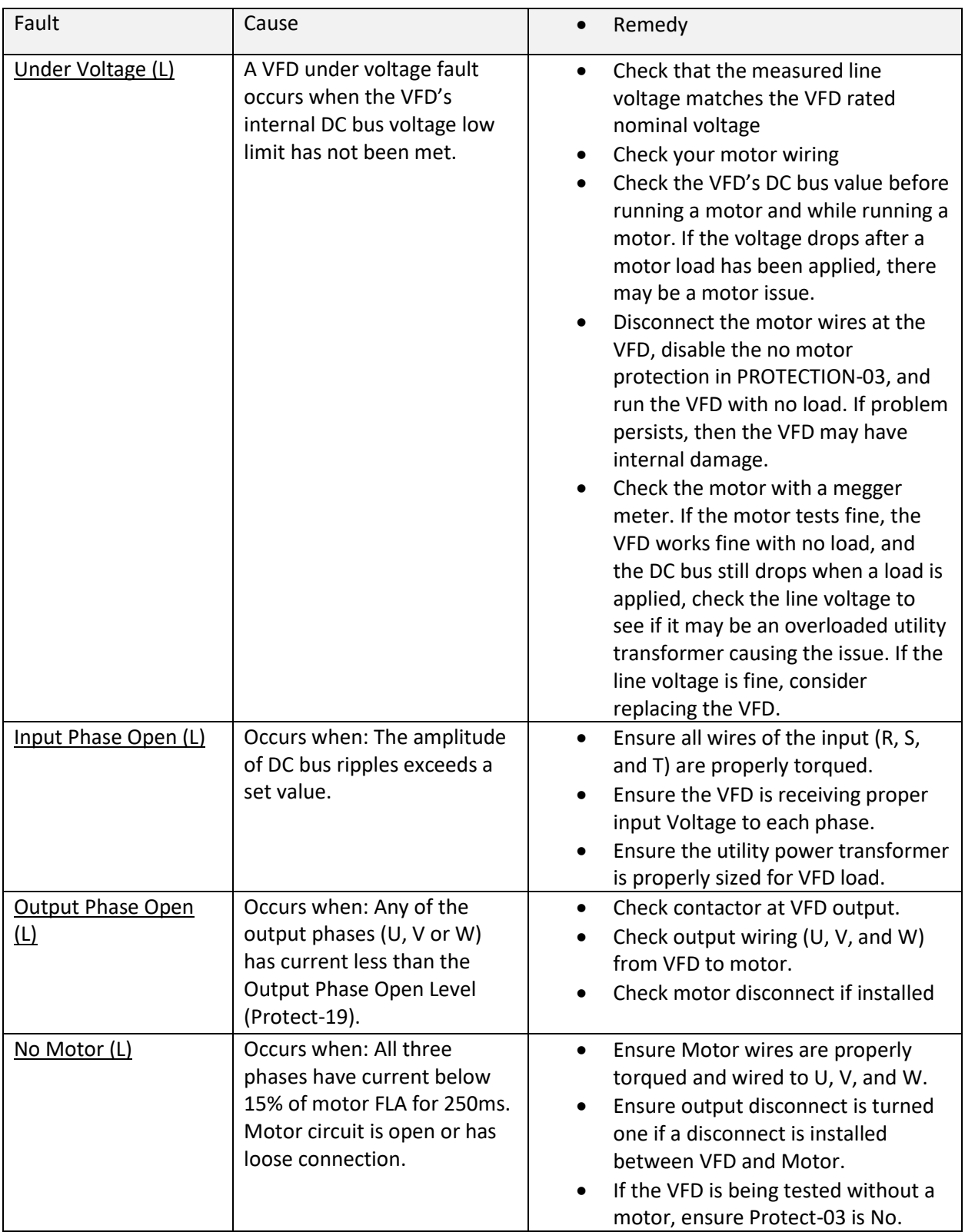

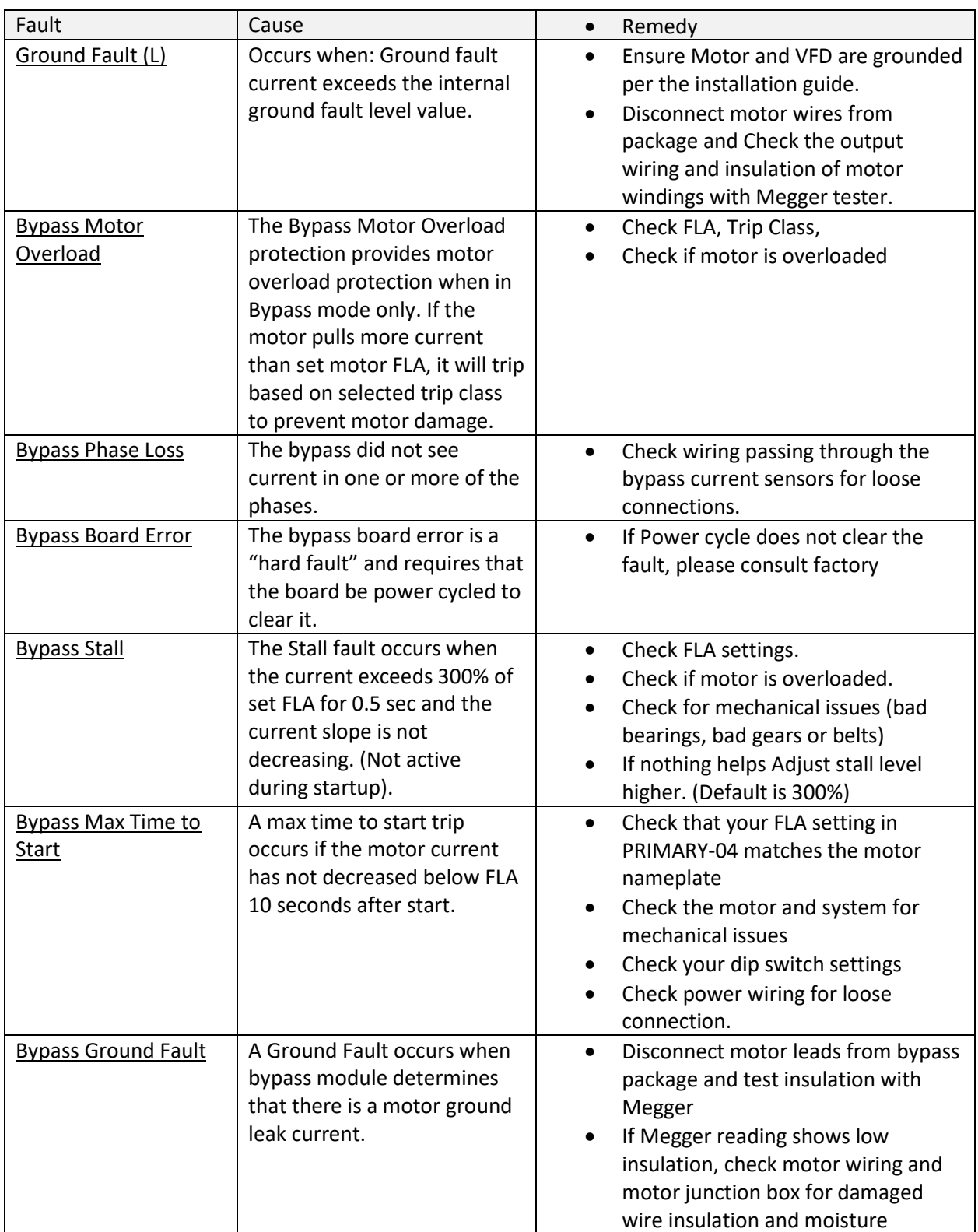

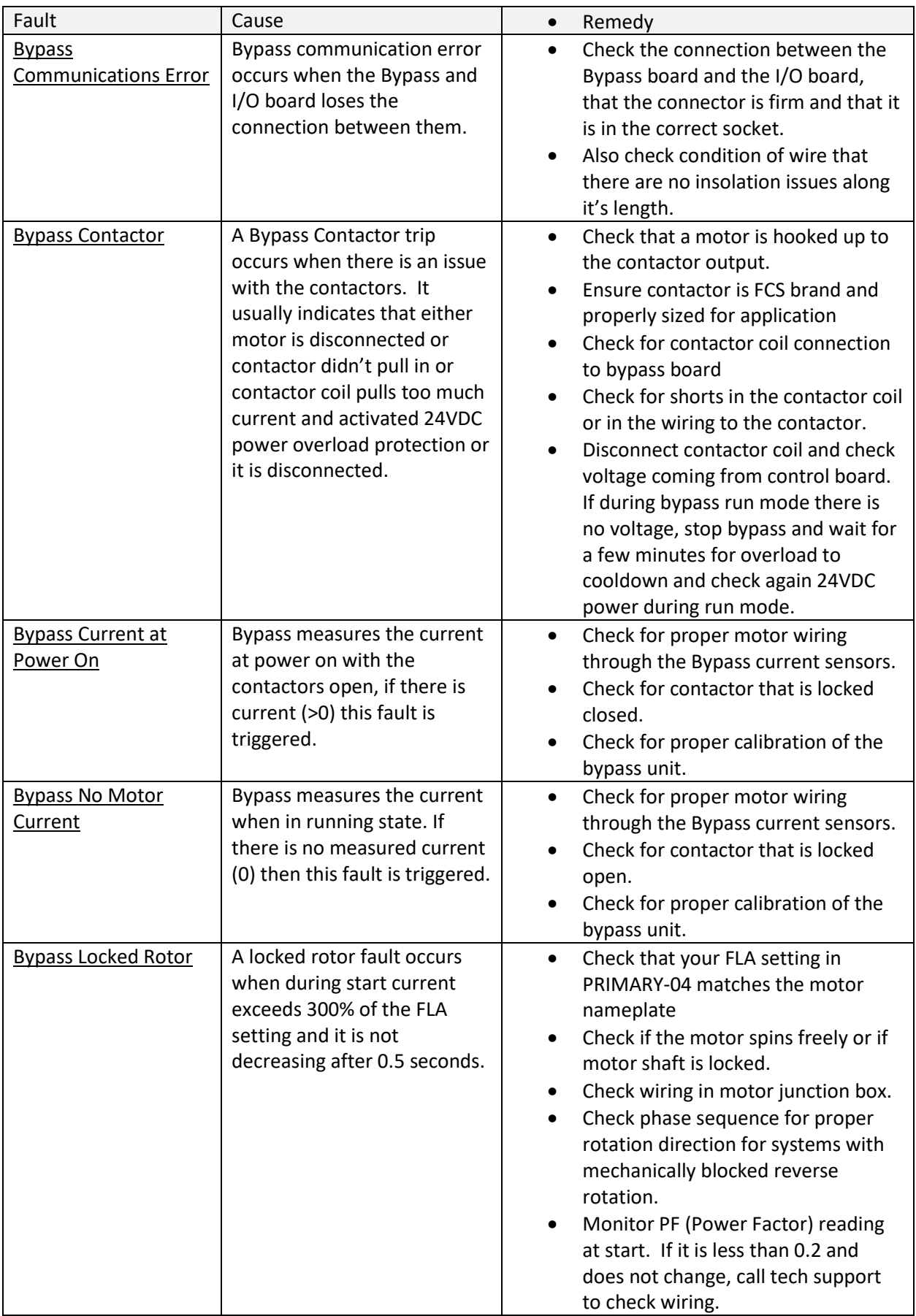

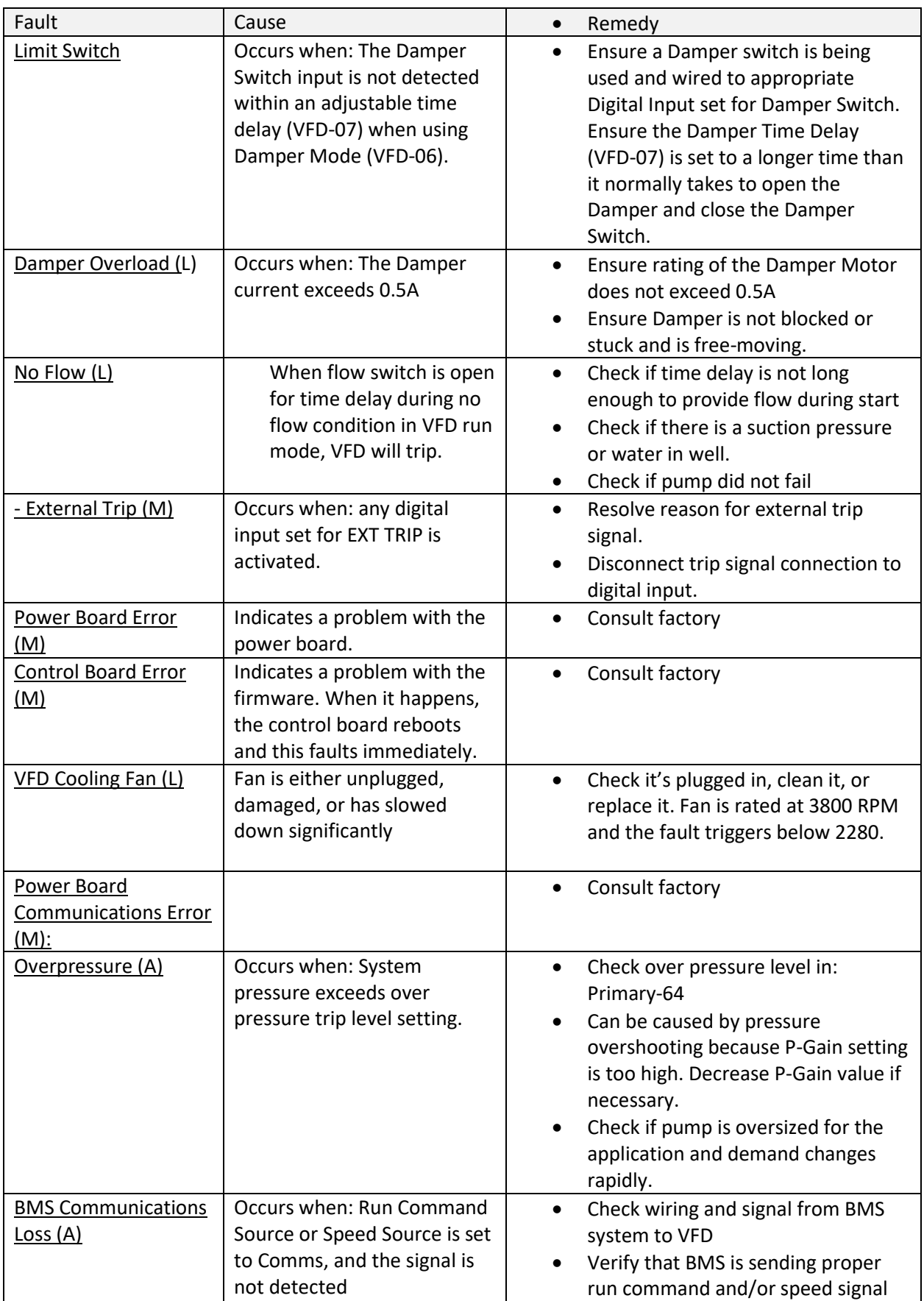

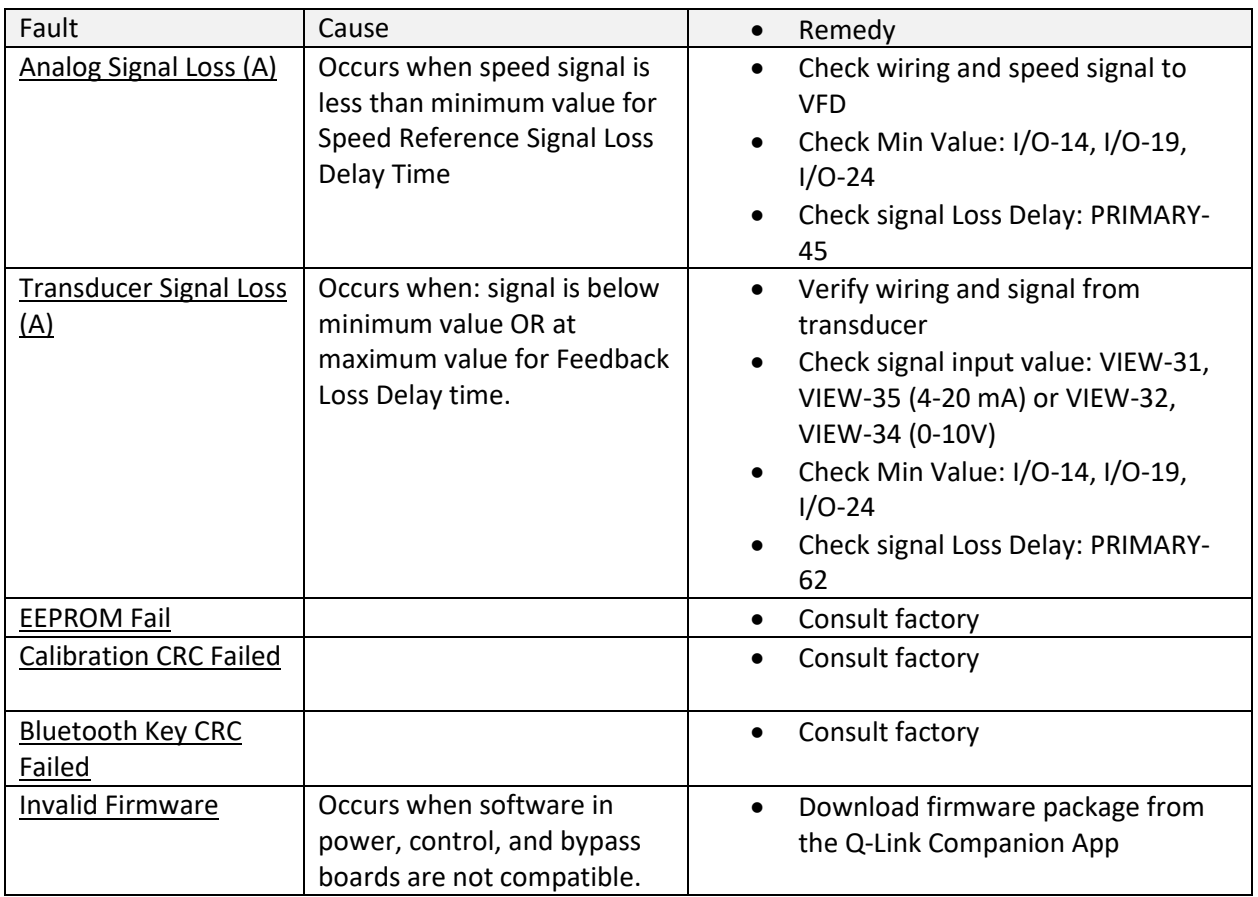

# **9.2 Fan Replacement**

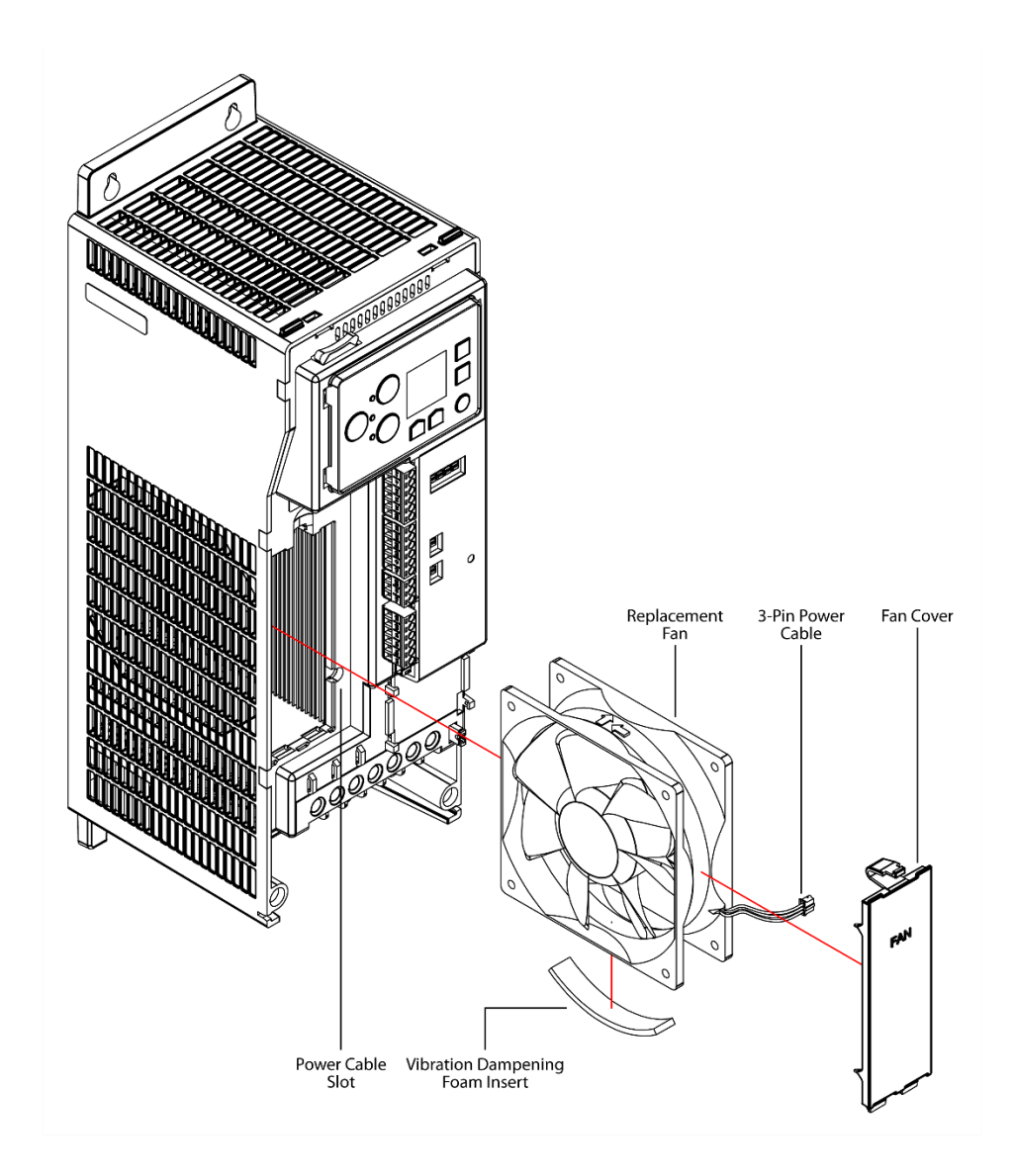

# **9.3 Battery Replacement**

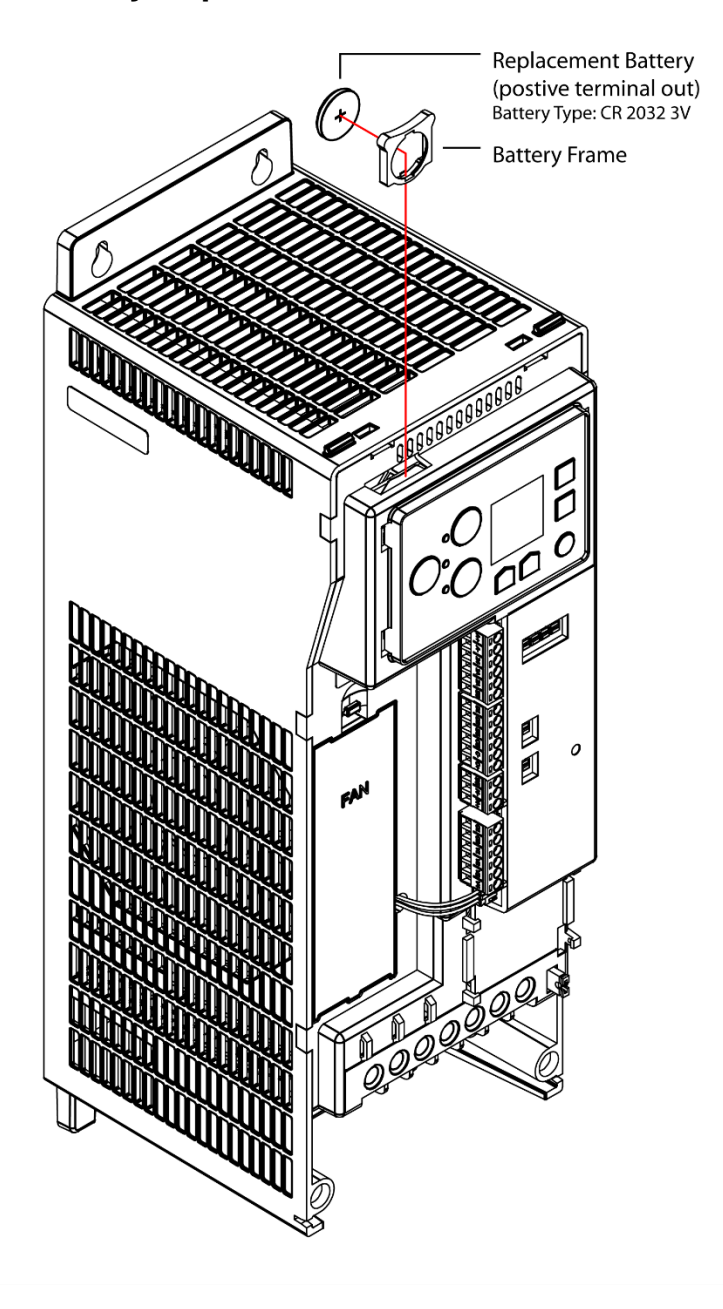

# **CHAPTER 10 - MODBUS- RTU COMMUNICATION**

## **10.1 Introduction**

The VFD can be controlled and monitored through the Modbus RTU protocol over an RS-485 connection. Modbus follows a simple client-server model. Server devices perform data read/write requests which are issued from a client device such as a PLC or building management system. Assignable addresses for server devices range from an address of 1 to a theoretical maximum of 247.

As a server device, the VFD communicates all data using only 16-bit holding registers. Addressing for the registers is partitioned into blocks that are multiples of 100 to group functionally similar data. If the drive is configured to accept commands via remote communications, it can be commanded to start, stop, run at a specified output frequency, target a setpoint in PID control, and reset faults.

Modbus addresses can be found in Chapter 7 – [Parameter Lists](#page-40-0)

# **CHAPTER 11 - BACnet- MS/TP COMMUNICATION**

## **11.1 Introduction**

The VFD can be controlled and monitored through the BACnet MS/TP protocol over an RS-485 connection. The VFD operates as an MS/TP master device, which the protocol can support addressing for up to 128 master devices in a single MS/TP network.

BACnet conveys control and monitoring data as a collection of BACnet objects. The VFD supports Analog Input, Analog Value, Positive Integer Value, Binary Input, Multi-State Value, and Character String object types. The Read Property and Write Property services can be used to interface to these objects. If the drive is configured to accept commands via remote communications, it can be commanded to start, stop, run at a specified output frequency, target a setpoint in PID control, and reset faults.

# **11.2 Parameter Code Lists**

Analog Input Object:

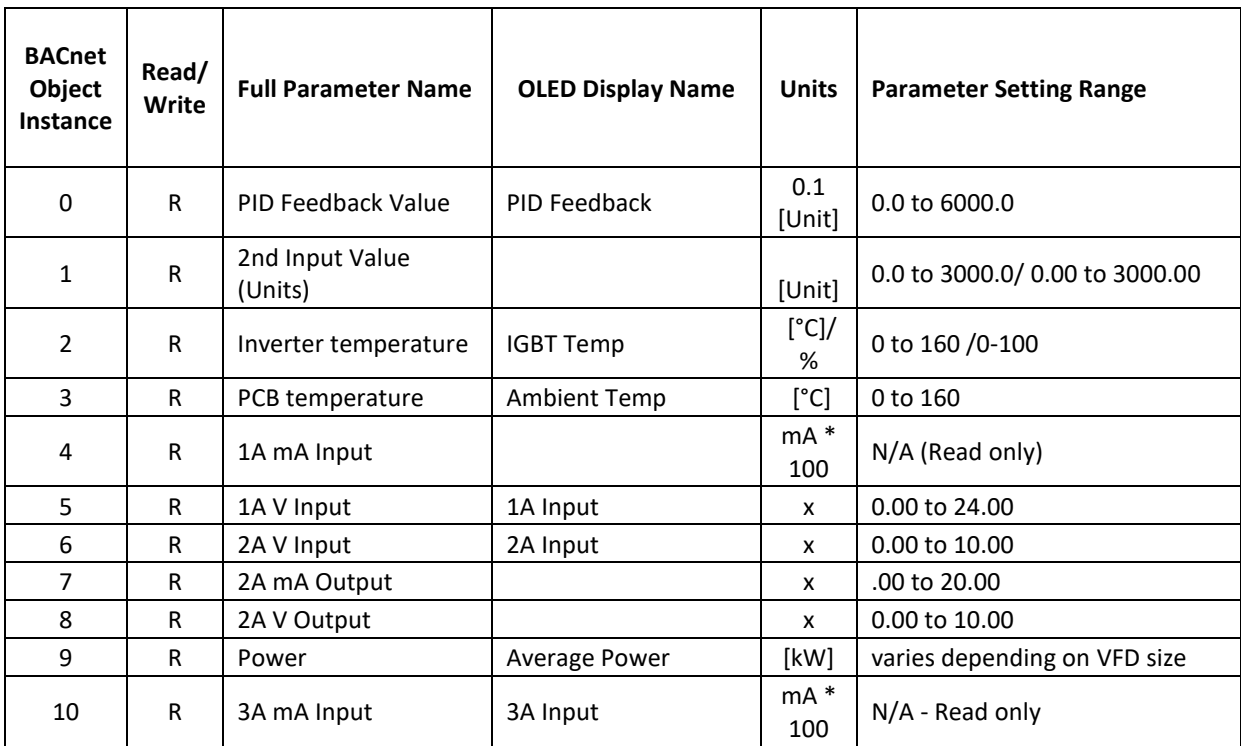

Analog Value Object:

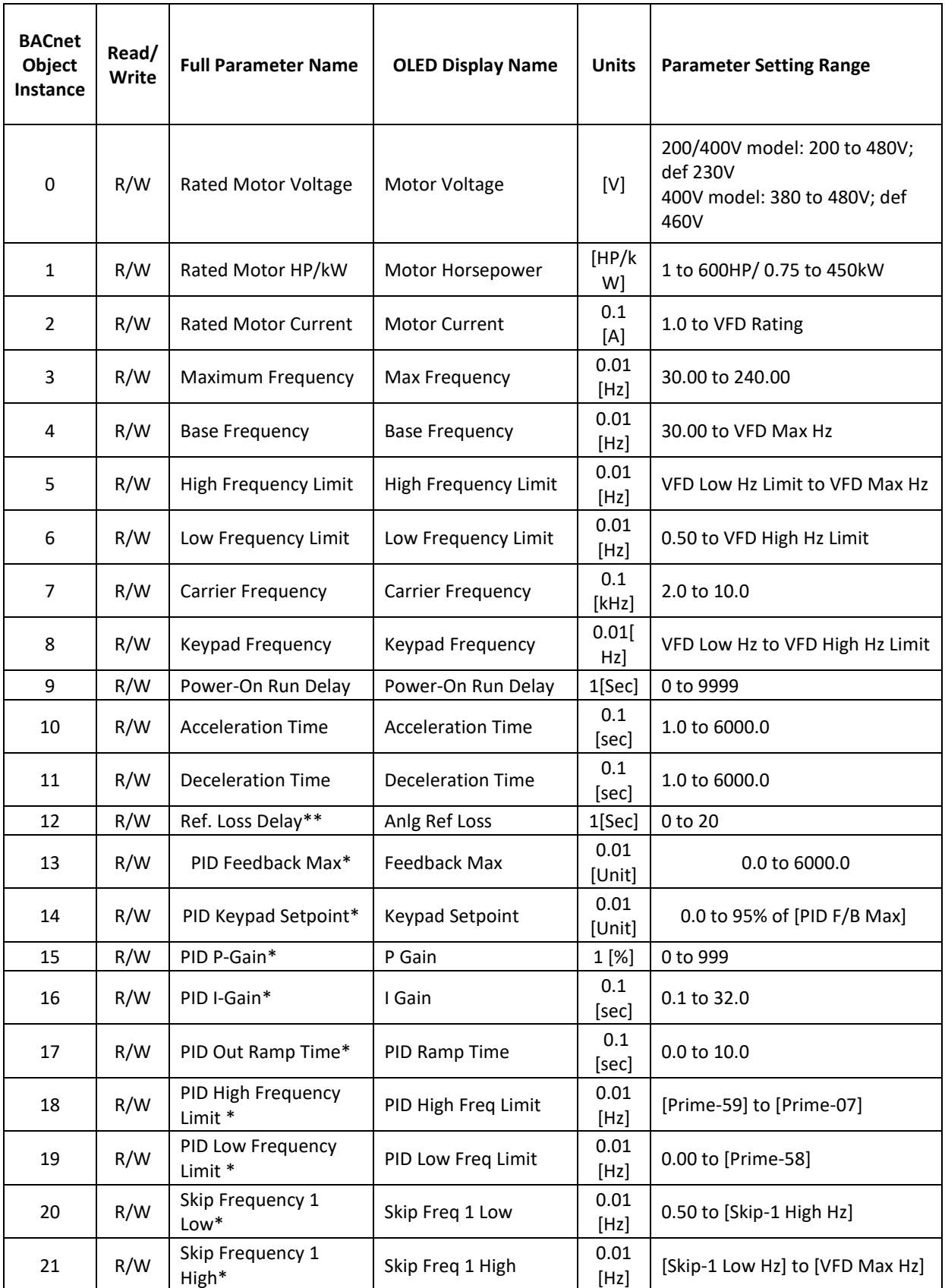

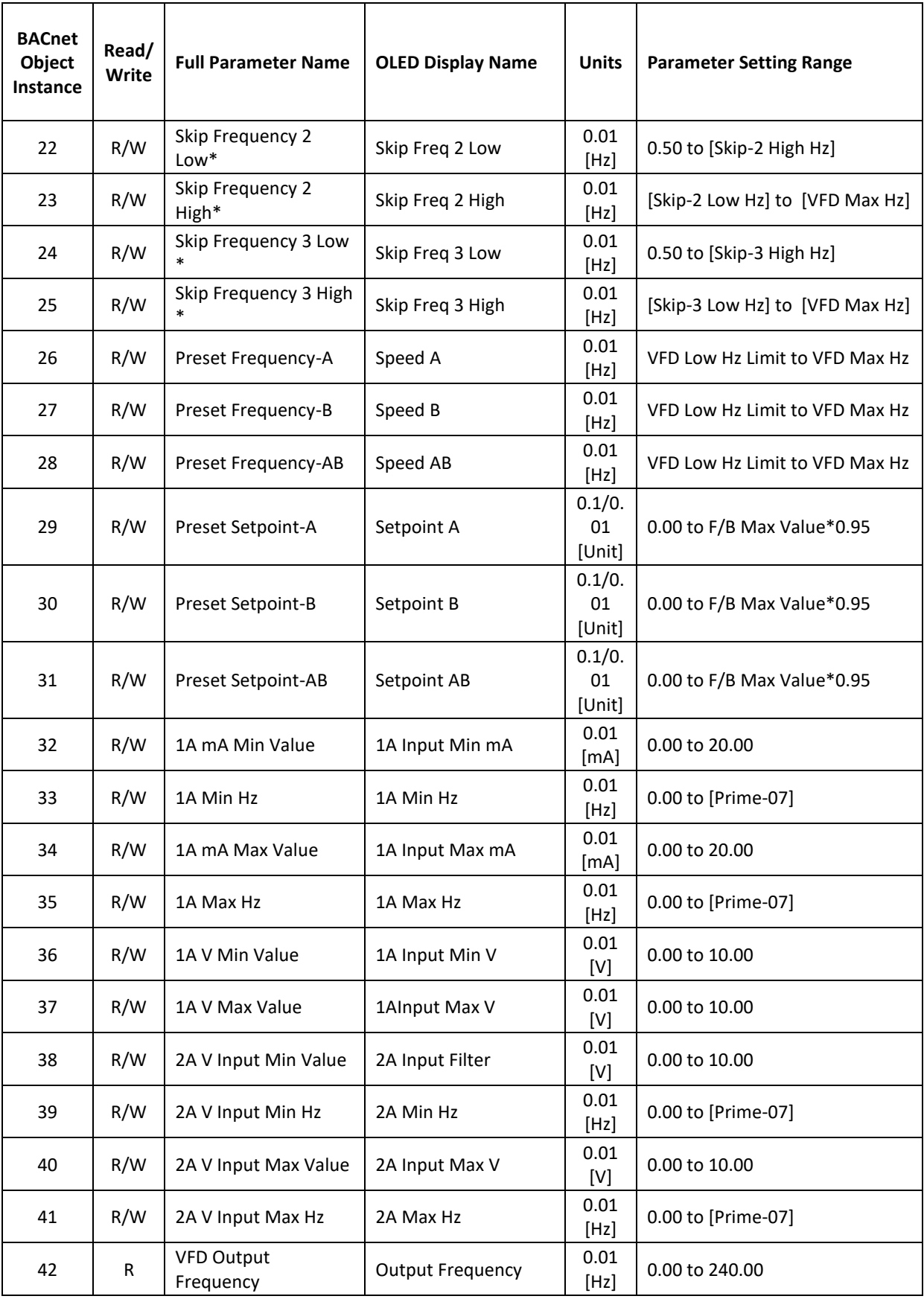

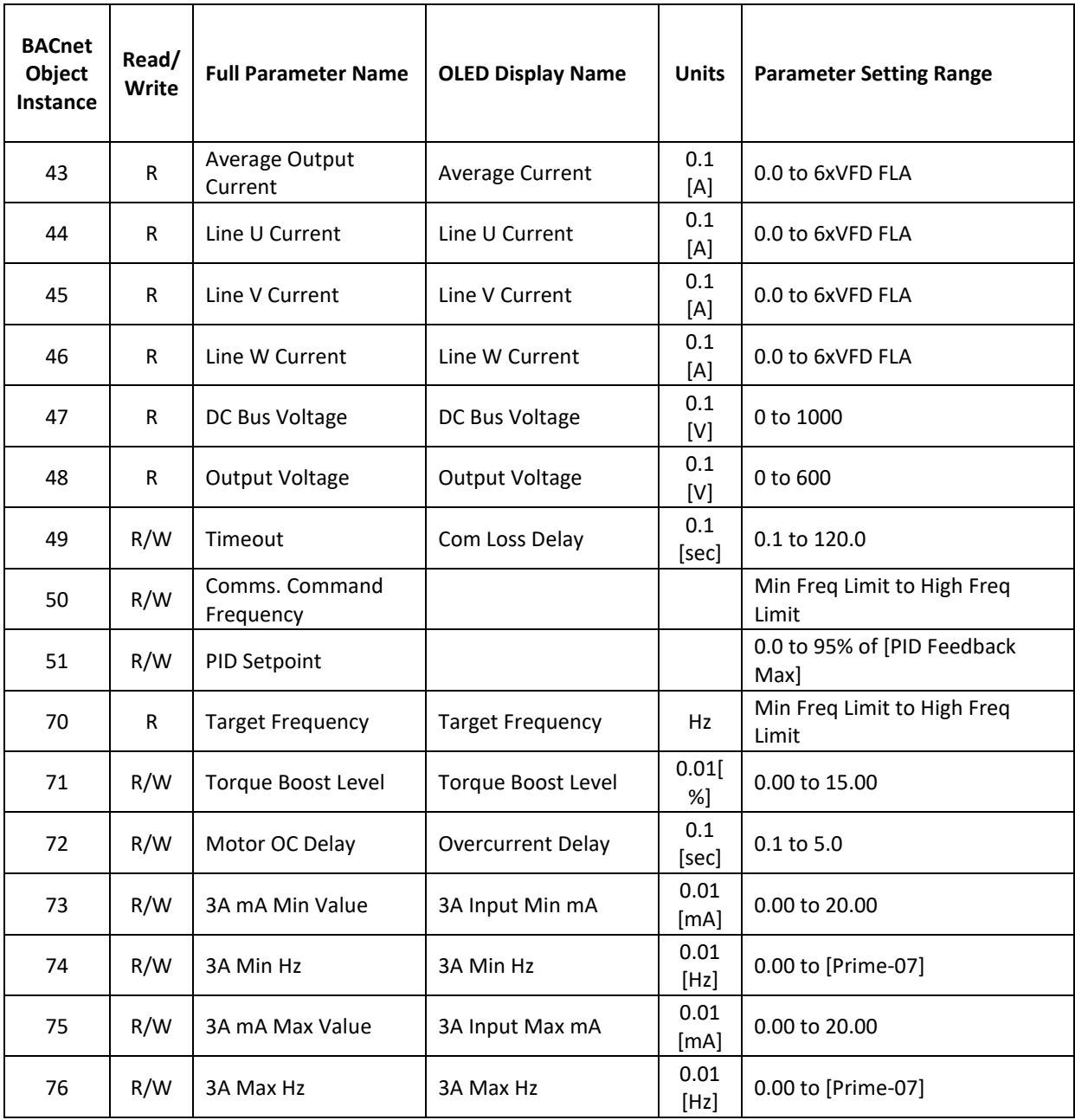
Binary Input Object:

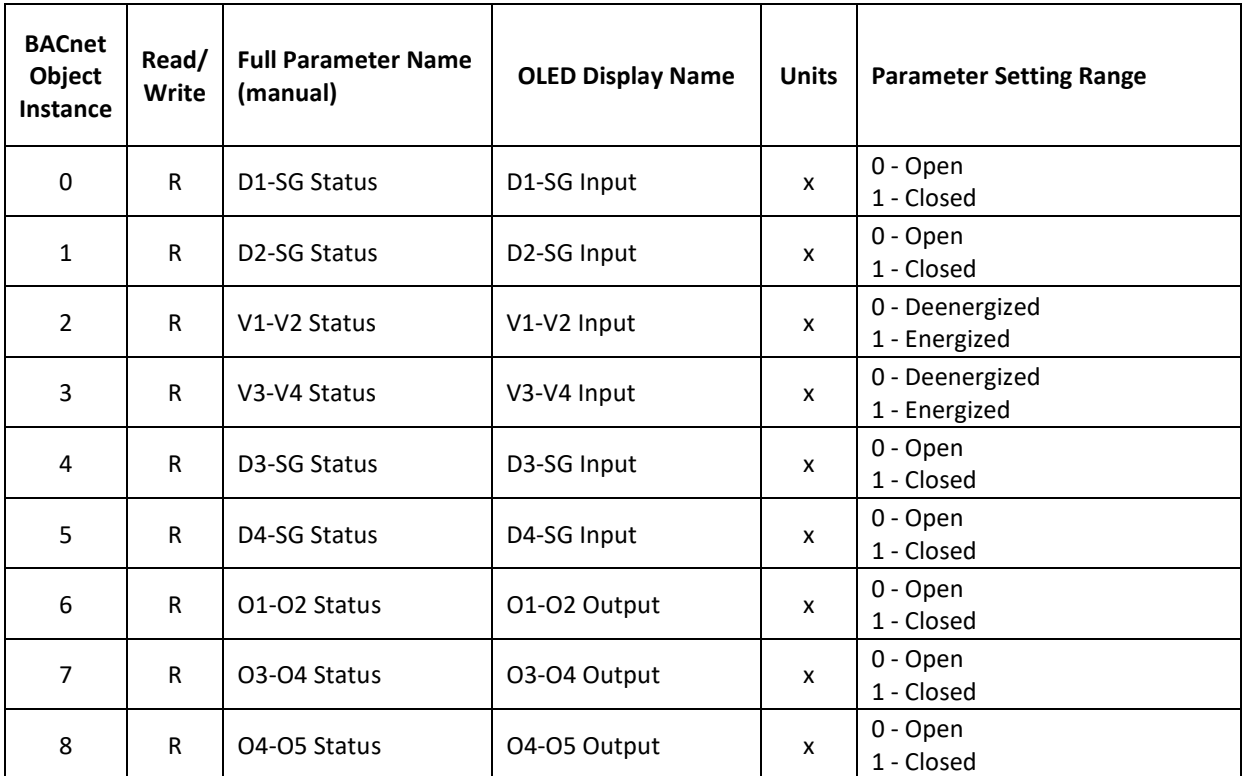

#### Character String Object:

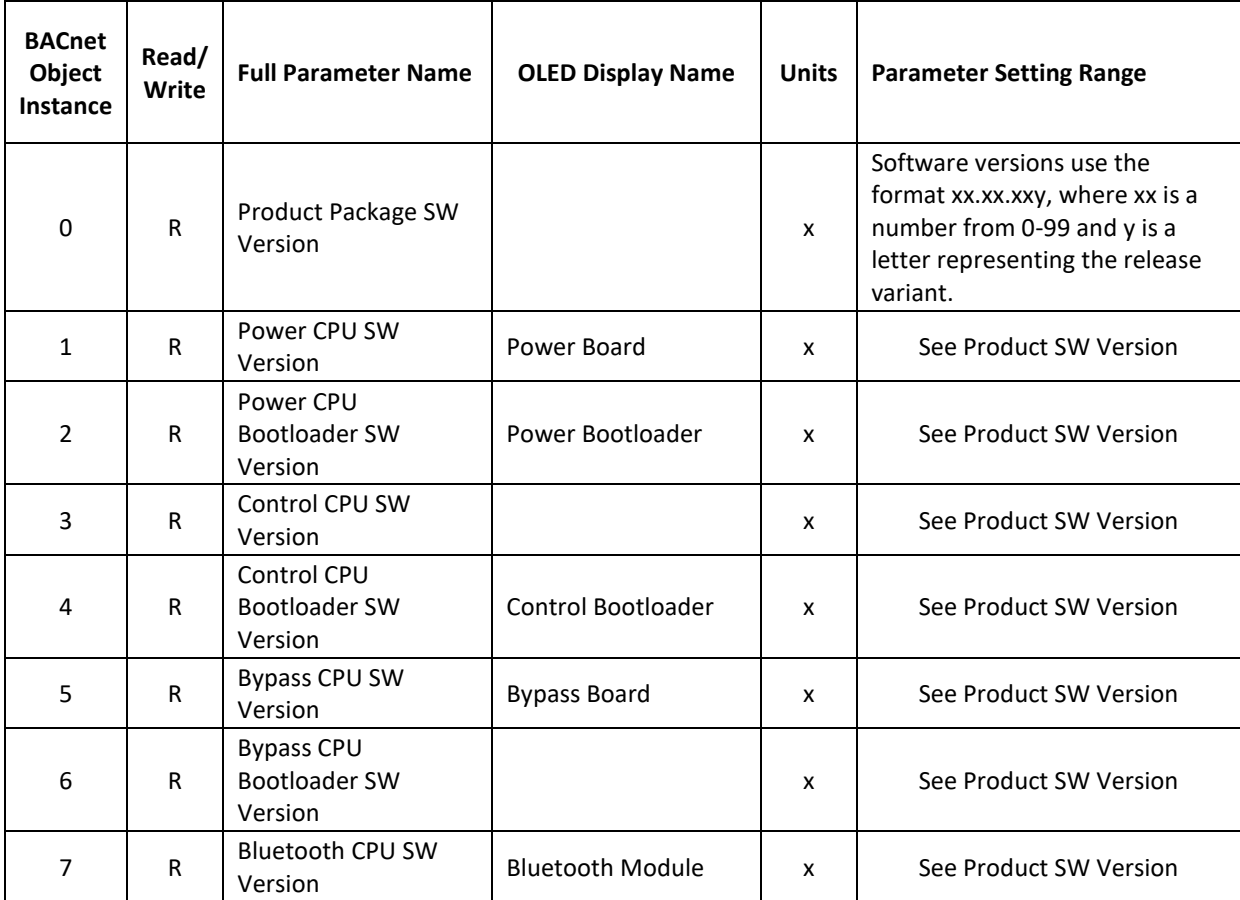

#### Multi-State Objects:

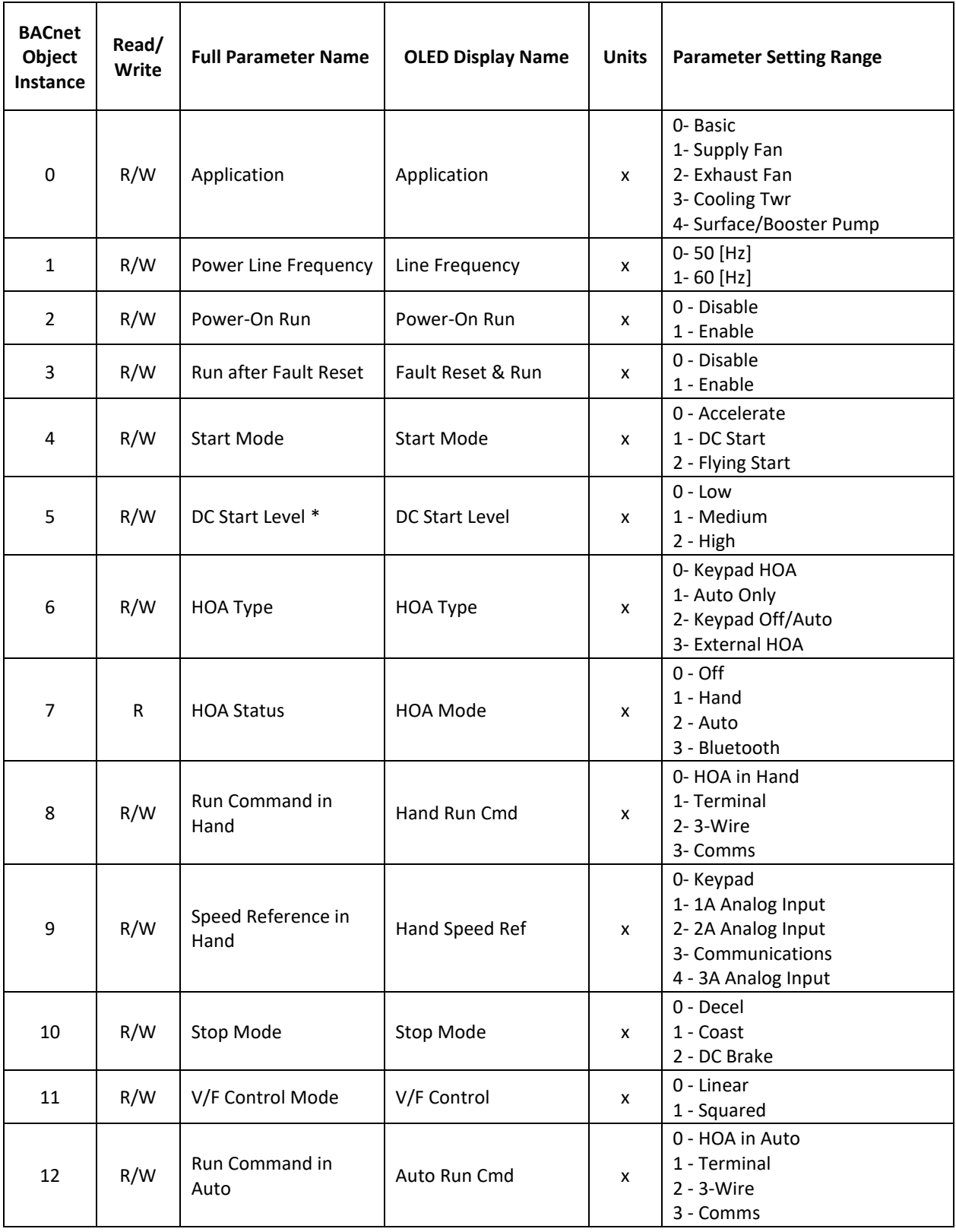

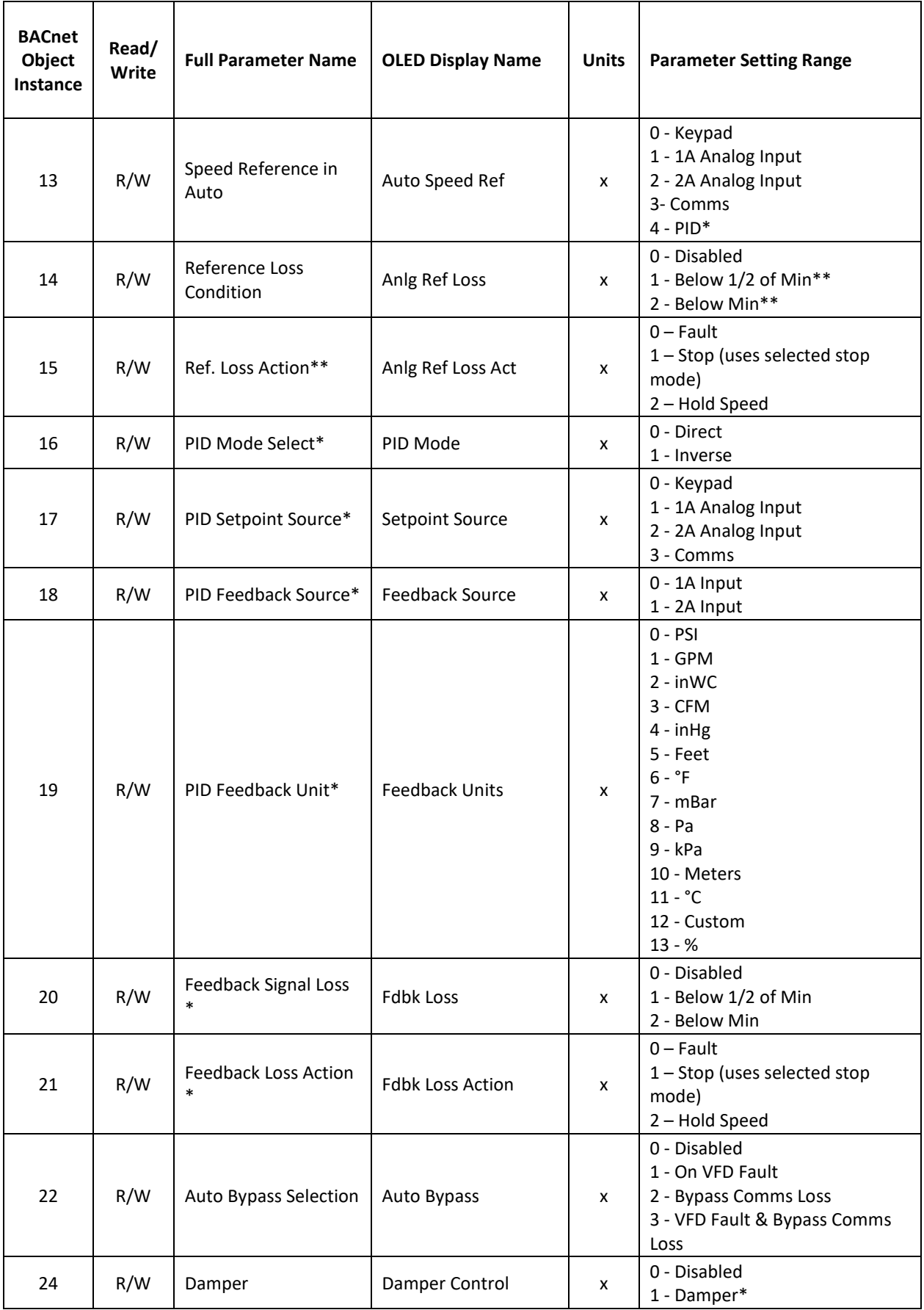

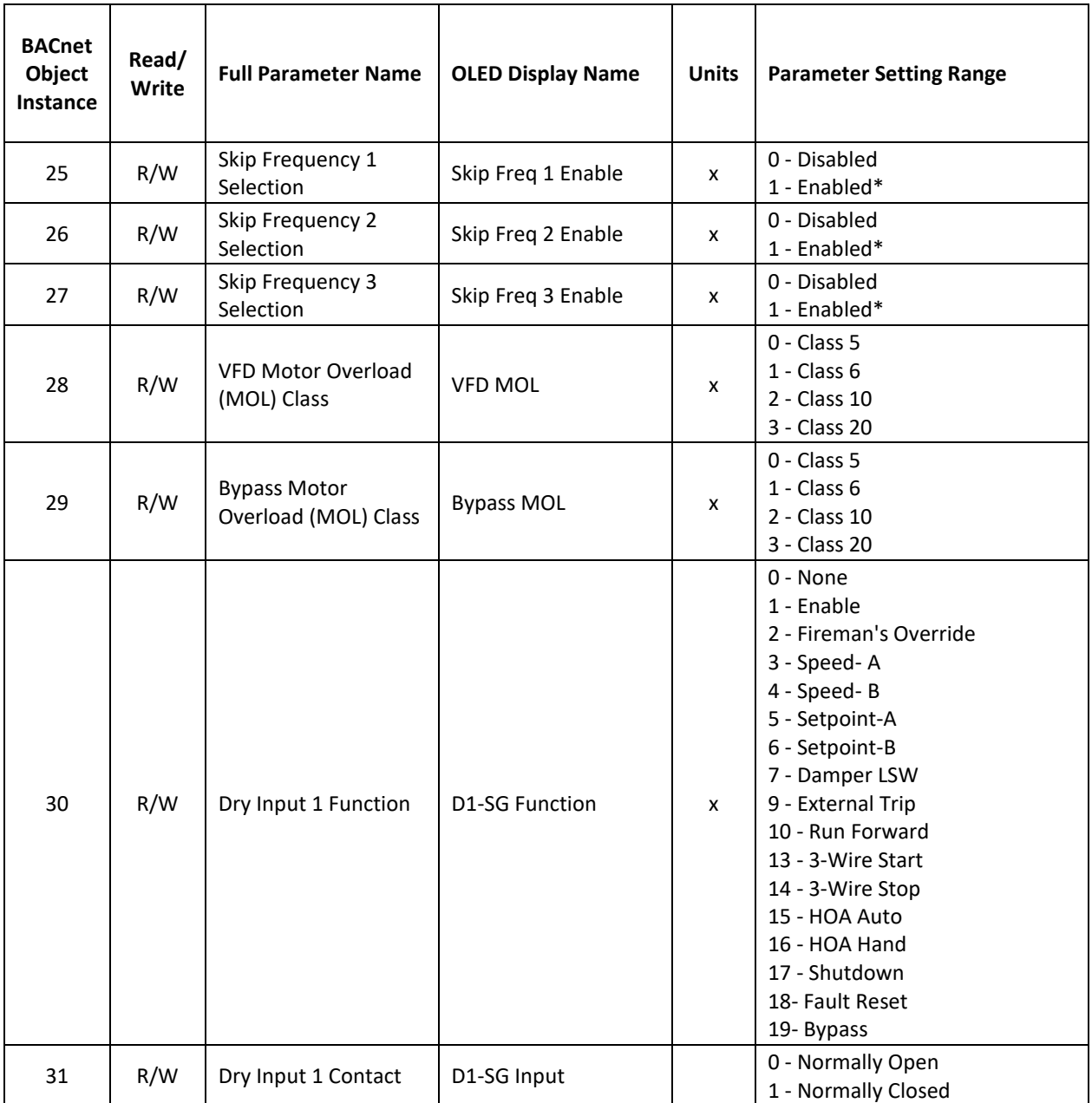

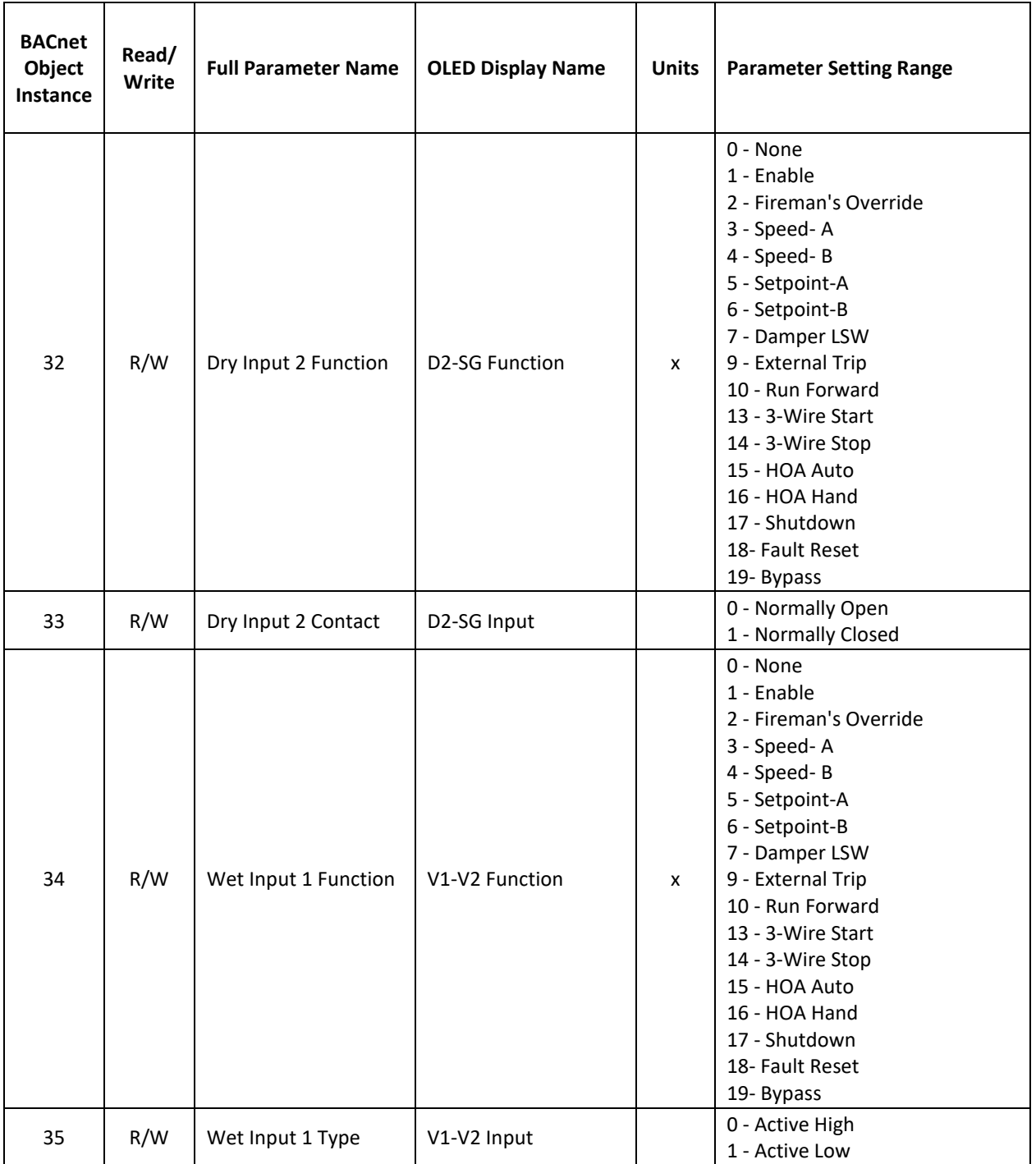

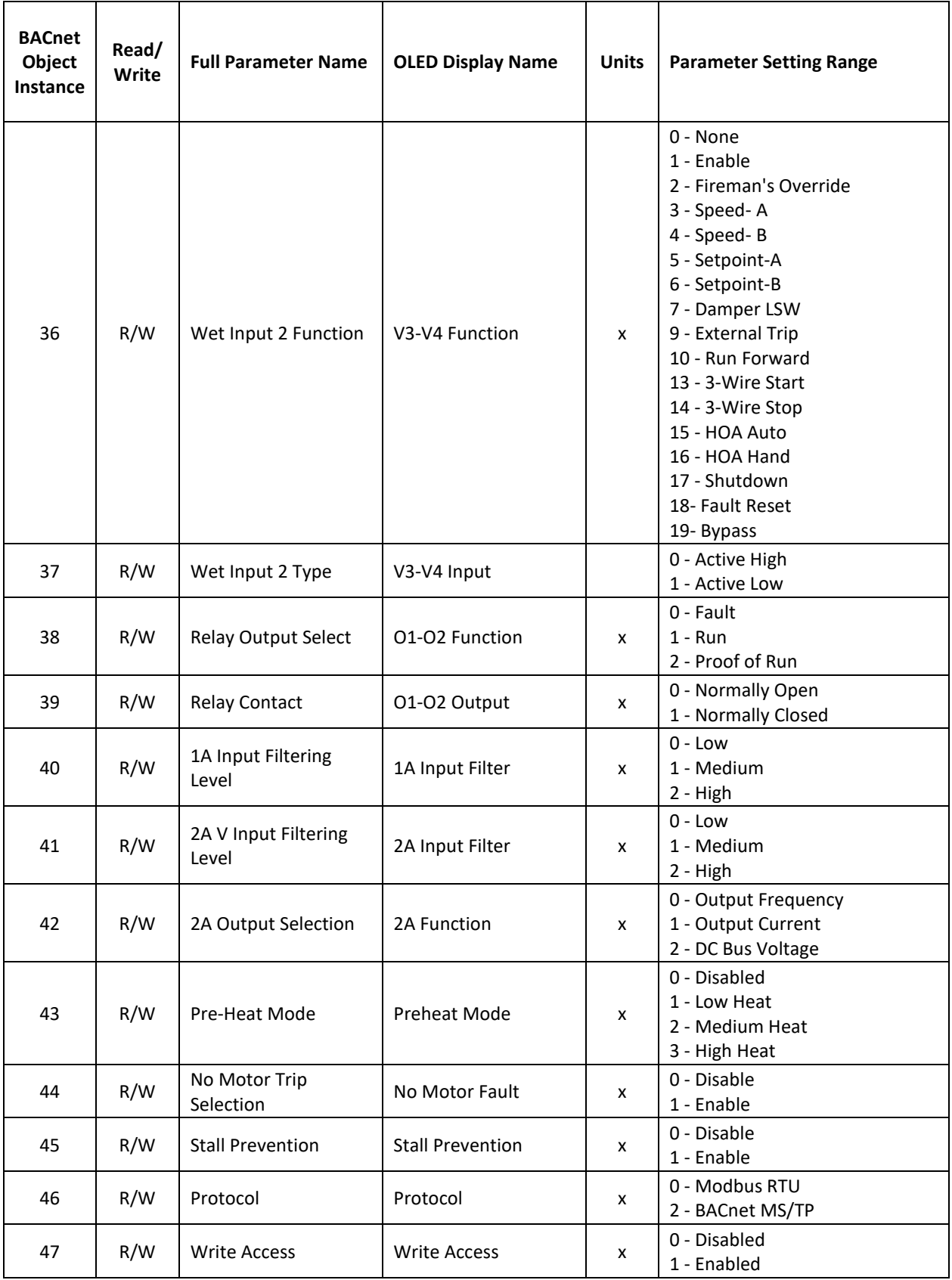

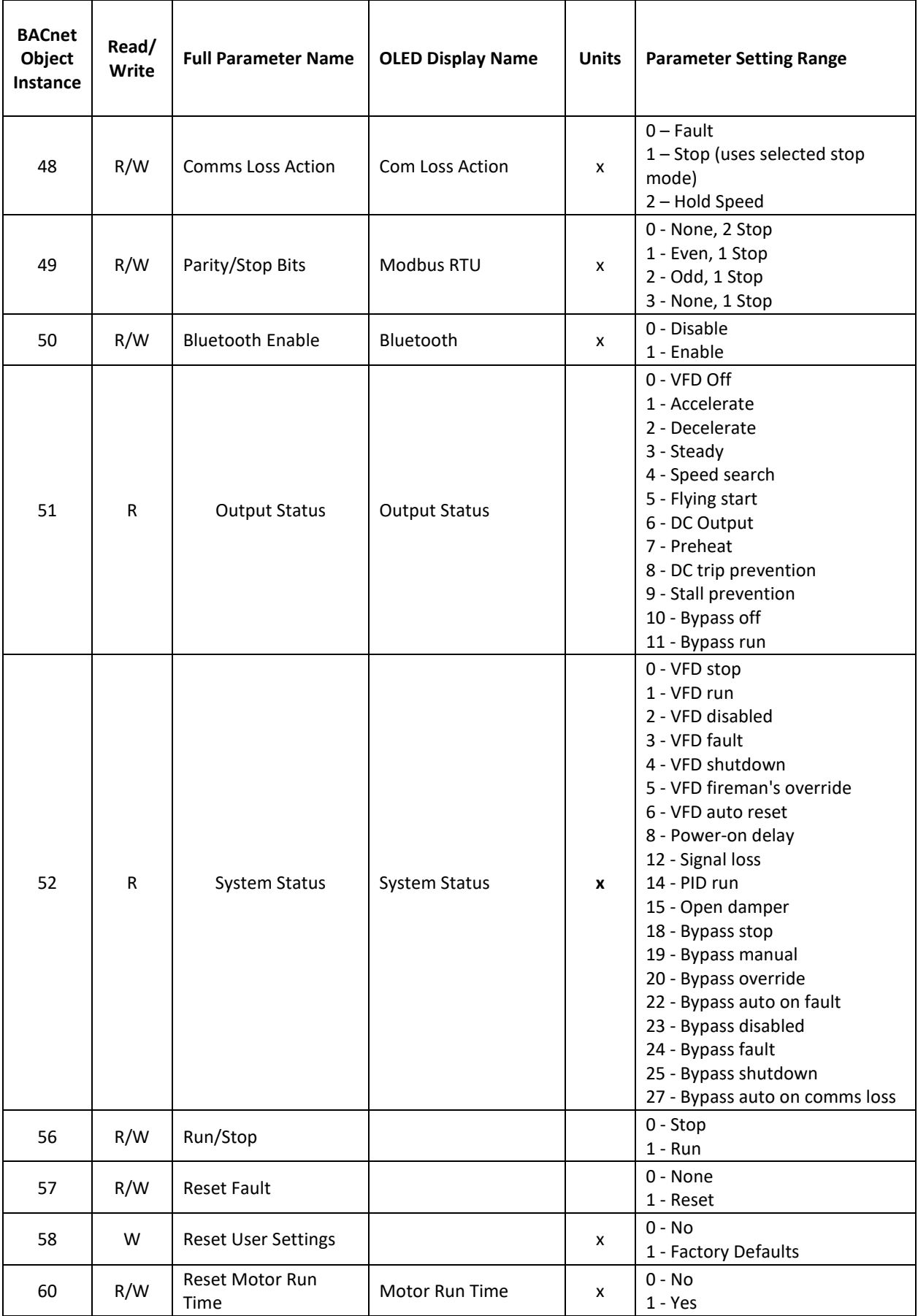

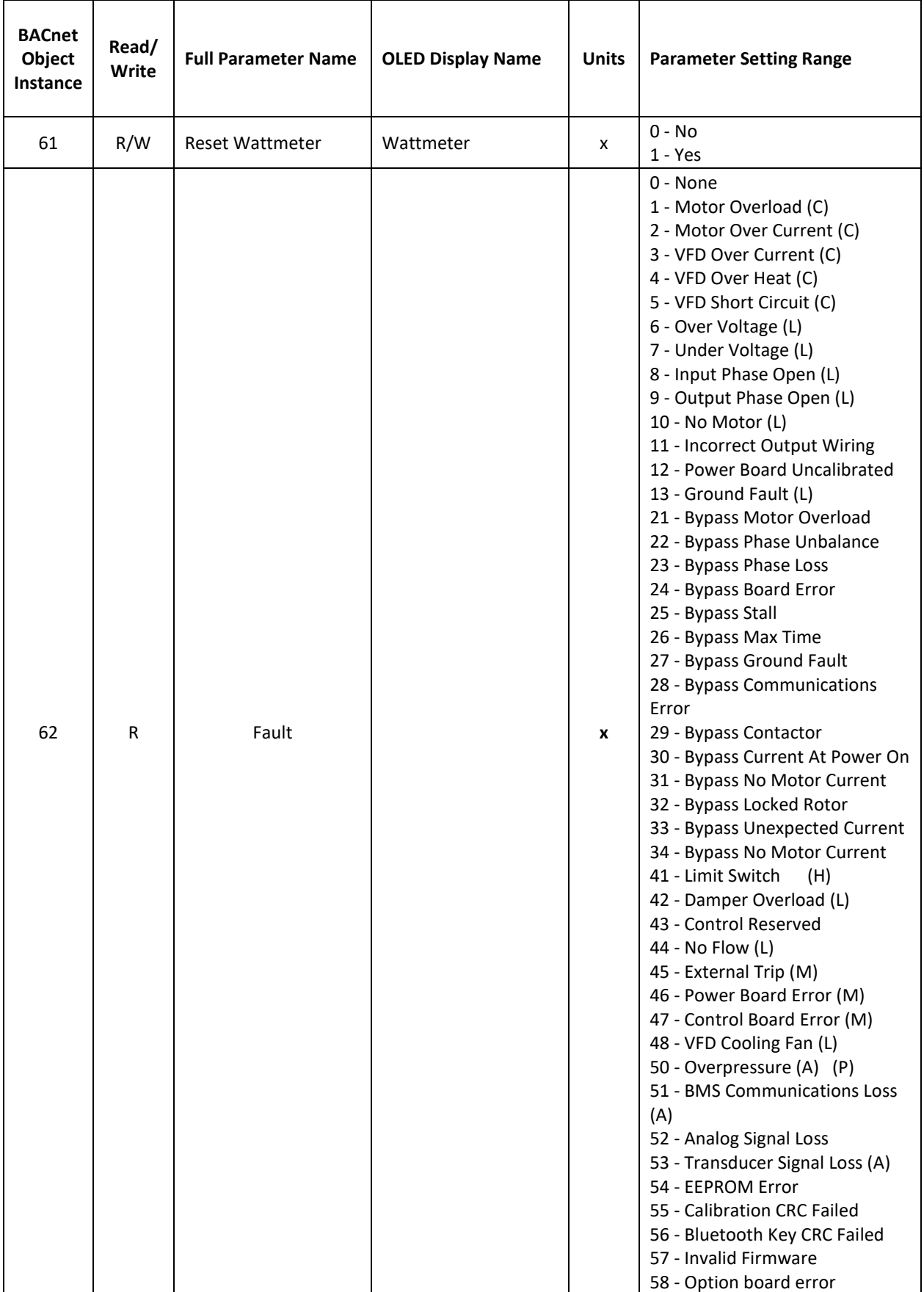

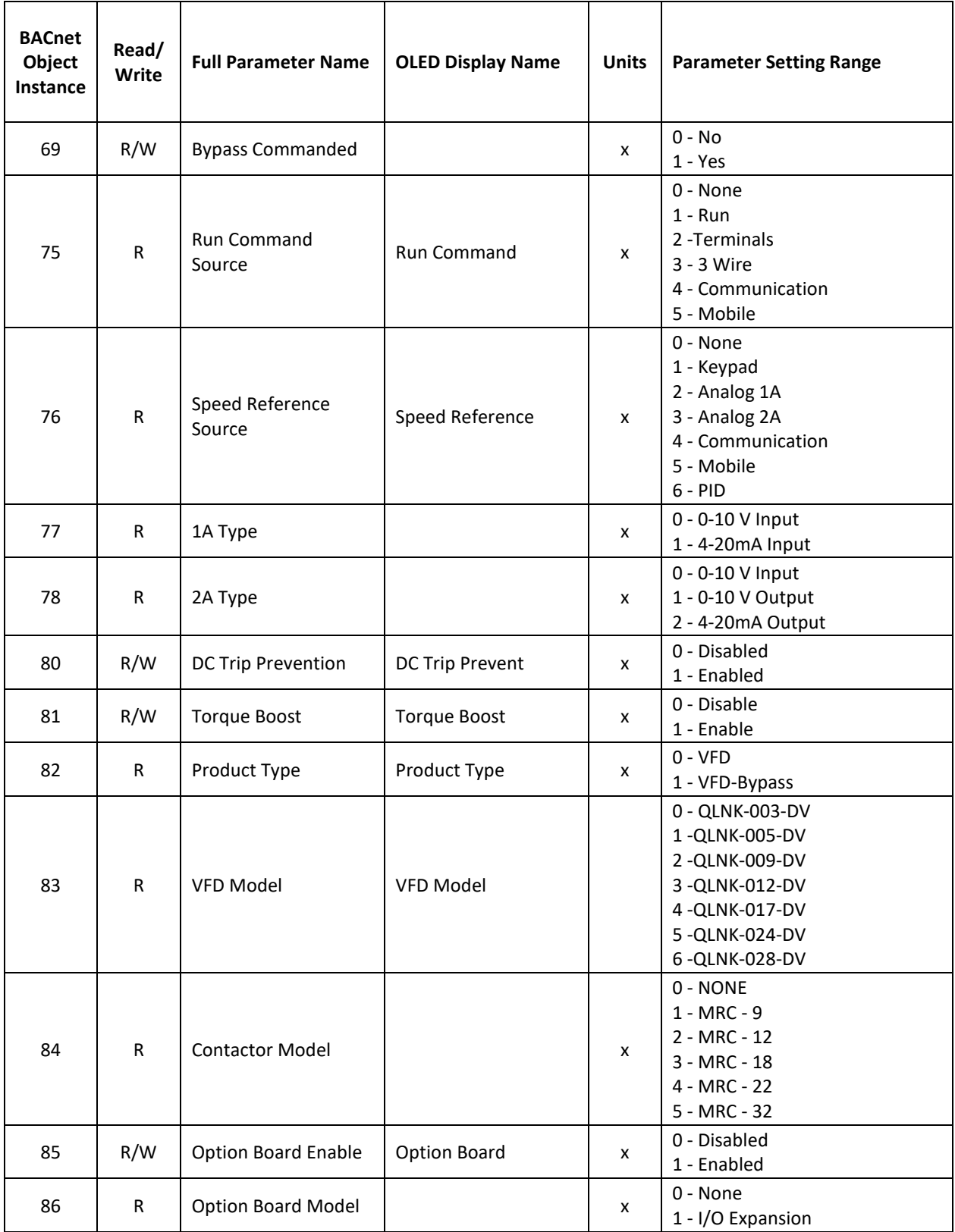

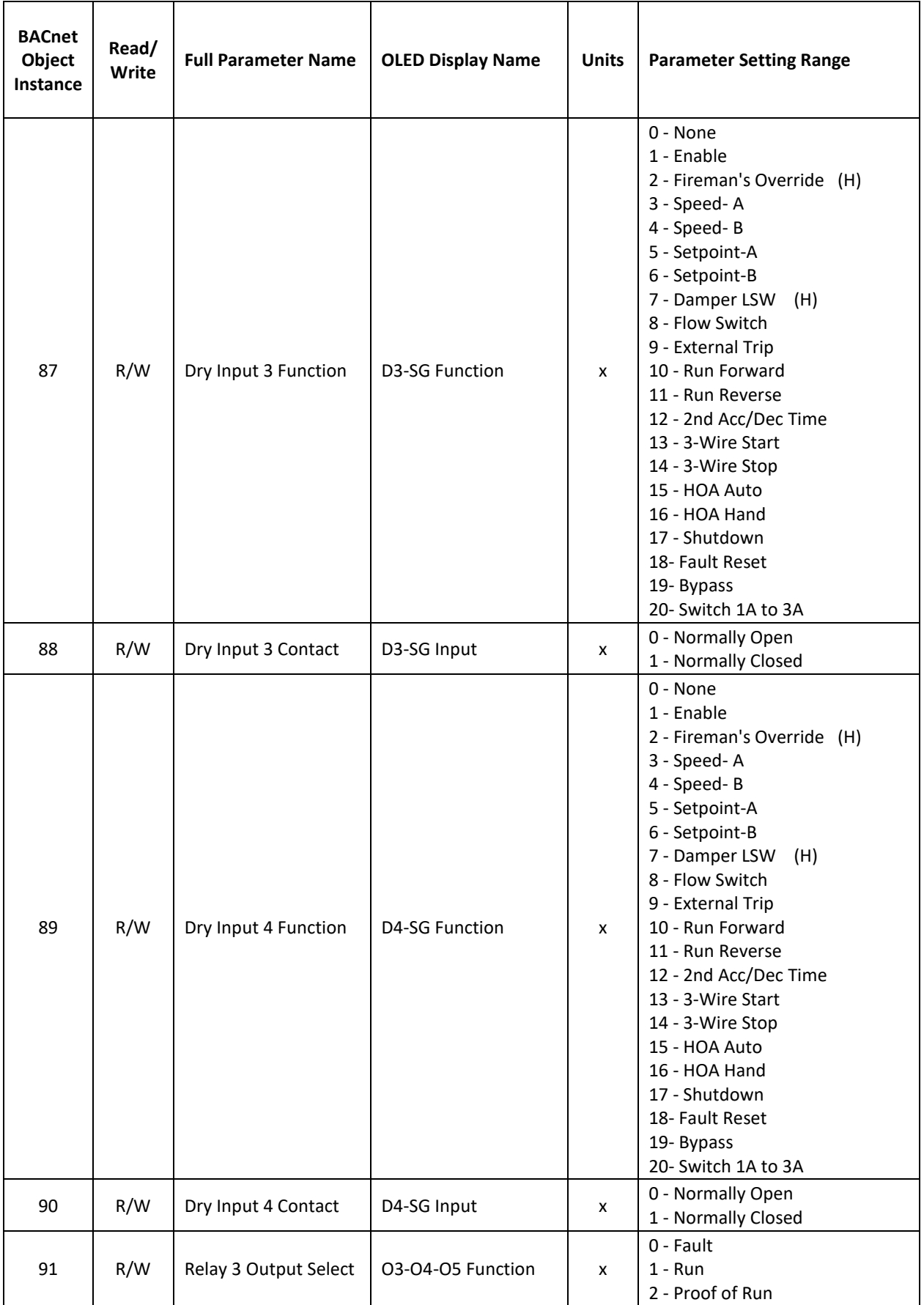

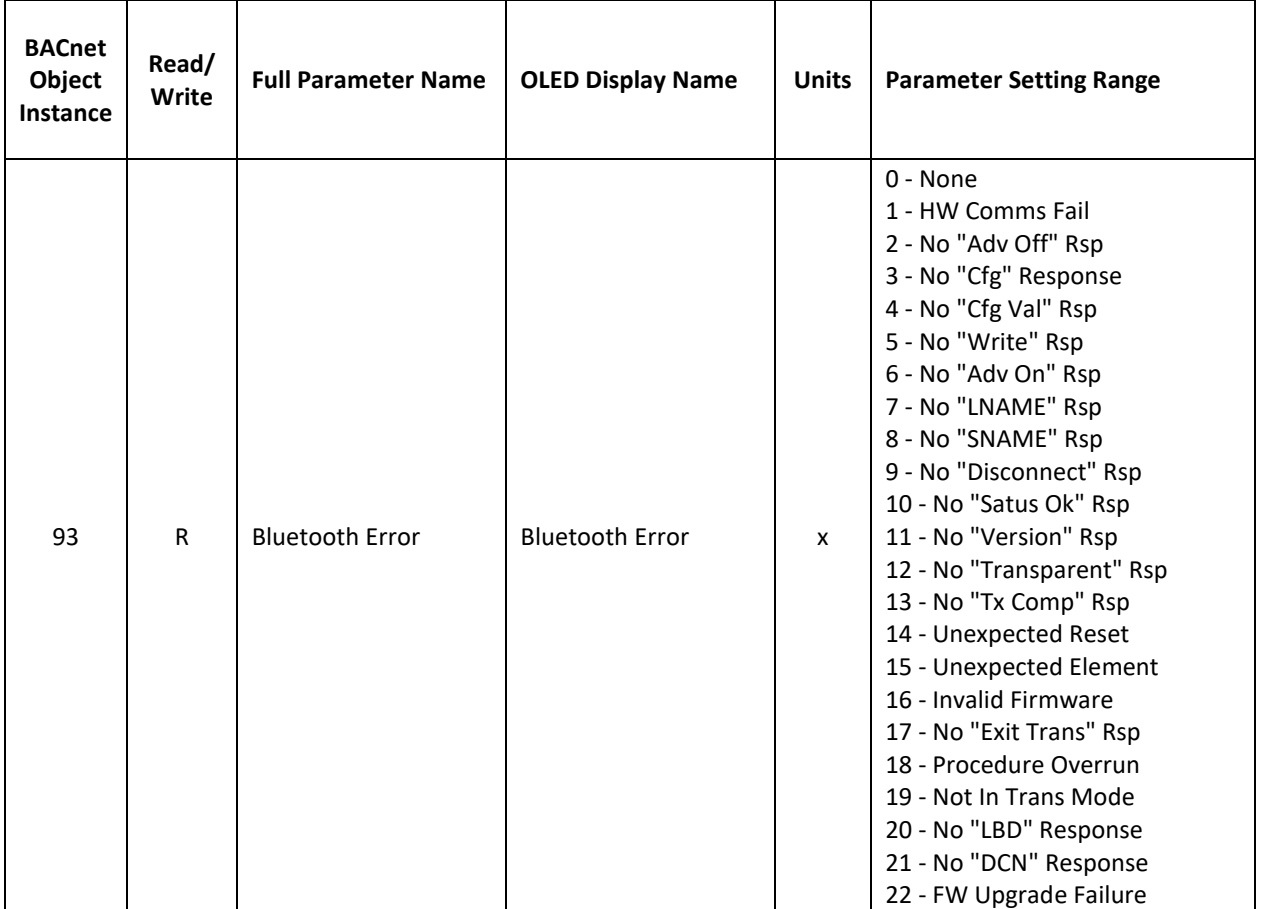

Positive Integer Objects:

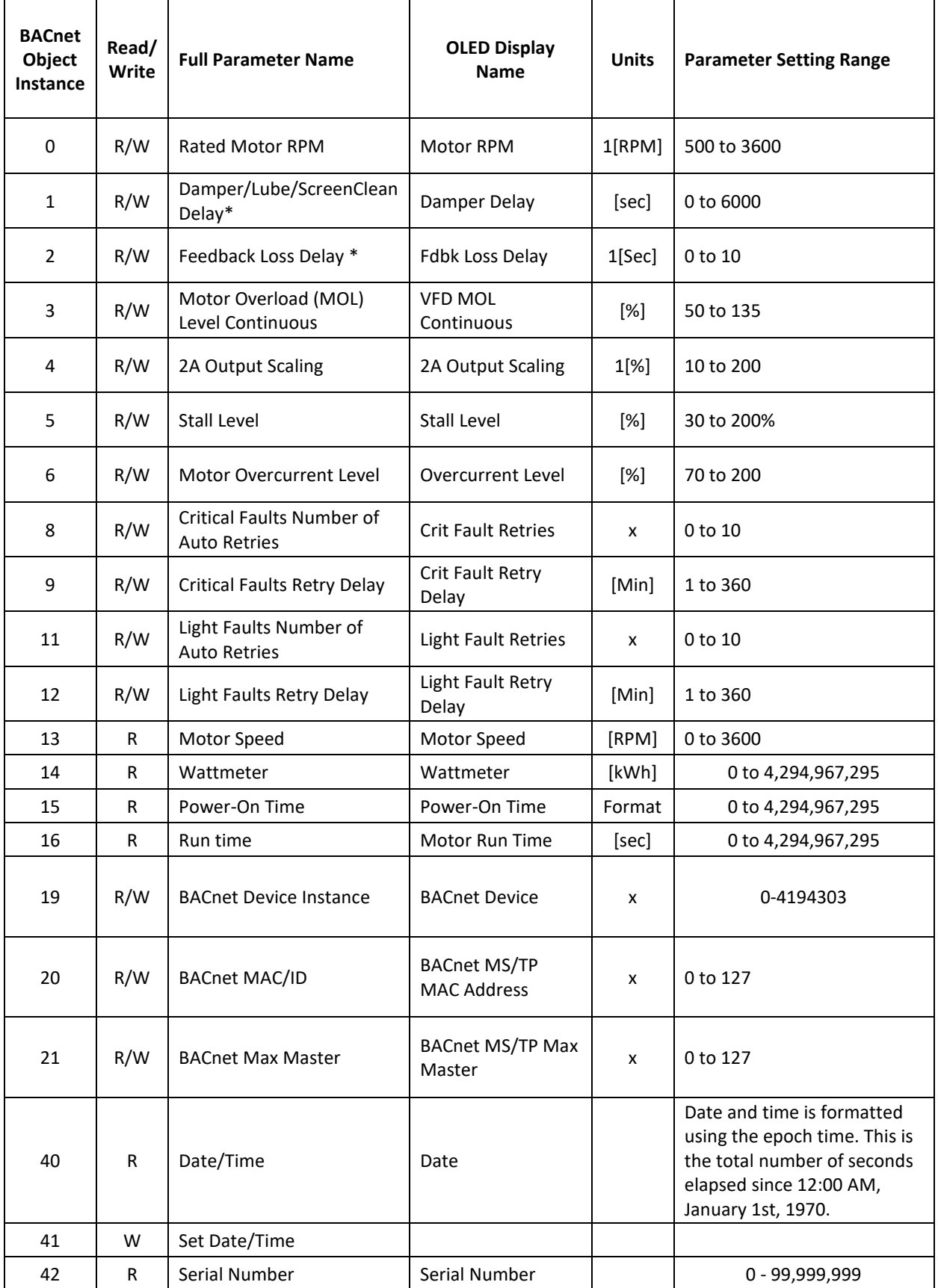

### **CHAPTER 12 - WARRANTY**

# **Warranty**

The Warranty period is 60 months after the date of invoice when used in a variable torque application. Detailed warranty terms and conditions are available from Franklin Control Systems or can be found at www.franklin-controls.com

#### **IN-WARRANTY service information**

If the defective part has been identified under normal and proper use within the guarantee term, contact your local authorized Franklin Control Systems distributor or Franklin Control Systems Service center.

#### **OUT-OF WARRANTY service information**

Franklin Control Systems warranty will not be applied in the following cases, even if the guarantee term has not expired.

- Damage was caused due to misuse, negligence or accident.
- Damage was caused due to abnormal voltage and/or peripheral device malfunction (failure).
- Damage was caused due to improper repair or alteration by any individual or organization other than Franklin Control Systems authorized distributor or service center.
- Damage was caused due to earthquake, fire, flooding, lightning, or any other form of natural calamity.
- Franklin Control Systems nameplate is no longer attached.
- The warranty guarantee period has expired.

## **APPENDIX A – DE-RATING TABLE**

#### DE-RATING:

The following de-ratings are established based on the ambient and adjustable carrier frequency. Where applicable, linear interpolation of the rated output current is allowed for carrier frequencies between 5kHz and 10kHz.

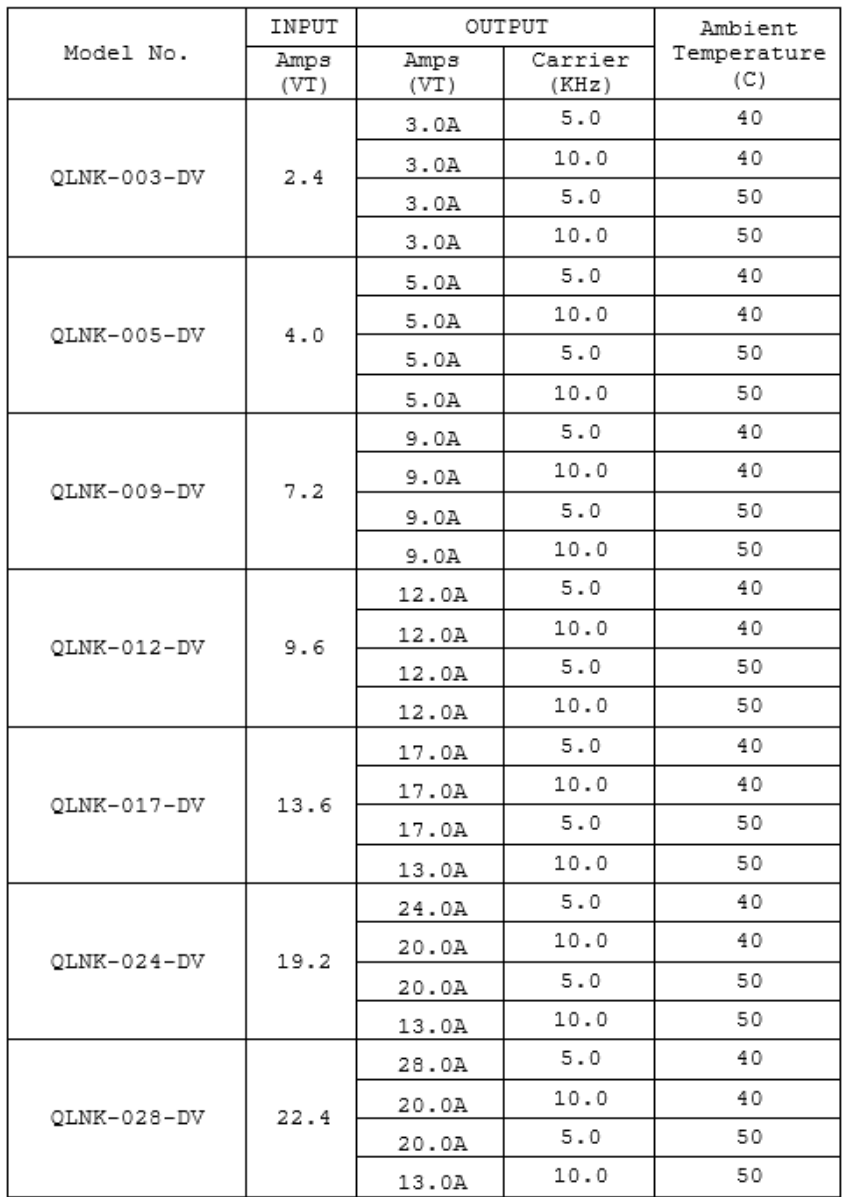

Thank you for choosing Franklin Control Systems, formerly Cerus Industrial.

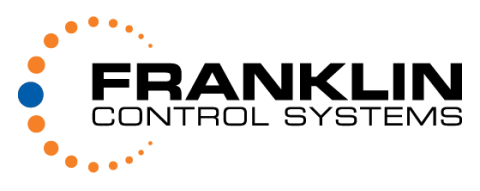

franklin-controls.com | 1.800.962.3787